Design of the Configuration and Readout Electronics for a Multi-Channel Integrated Circuit Used in the Detection and Monitoring of Ionizing Radiation

by SaiGeetha Allipuram, Bachelor of Science

A Thesis Submitted in Partial Fulfillment of the Requirements for the Degree of Master of Science in the field of Electrical Engineering

Advisory Committee:

George L. Engel, Ph.D, Chair

Bradley Noble, D.Sc

Timothy York, Ph.D

Graduate School Southern Illinois University Edwardsville May, 2019

 c Copyright by SaiGeetha Allipuram May, 2019 All rights reserved

## ABSTRACT

# <span id="page-2-0"></span>DESIGN OF THE CONFIGURATION AND READOUT ELECTRONICS FOR A MULTI-CHANNEL INTEGRATED CIRCUIT USED IN THE DETECTION AND MONITORING OF IONIZING RADIATION

by

# SAIGEETHA ALLIPURAM

Chairperson: Professor George L. Engel, Ph.D

This thesis describes the design of the configuration and readout electronics for a multi-channel integrated circuit (IC) which is used in the detection and monitoring of ionizing radiation in low- and intermediate-energy nuclear physics experiments. The sixteen channel chip discussed in this thesis can be used in a wide variety of nuclear physics applications and is suitable for use whenever silicon strip detectors are employed.

The chip can be used to determine the energy of a charged particle striking the detector, as well as, the the time interval between the arrival of the particle at the detector and an externally supplied time reference. The configuration and readout circuits, common to all of the sixteen signal processing channels, as well as the digital logic contained within a single signal processing channel, was implemented using the Verilog Hardware Description Language (HDL) and a  $0.35 \mu m$  standard cell library. Moreover, the IC christened HINP5 (Heavy Ion Nuclear Physics chip - Version 5), will be fabricated using the AMS (Austrian Microsystems)  $0.35 \mu m$  CMOS process in the Fall of 2019.

The IC is configured via three 8-bit configuration registers. Moreover, each channel contains a 6-bit Digital-to-Analog Converter (DAC) which must be programmed to set a threshold used by the Constant Fraction Discriminator (CFD), located in the timing branch within each channel. The IC supports data sparsification where a channel automatically resets itself (after a programmable delay time) unless explicitly directed to enter readout mode by an externally generated control signal.

The Verilog-driven design described in this thesis was implemented using Cadence's EDI (Encounter Digital Implementation) tools for synthesis and place n' route. The standard cell designs were then imported into Cadence's Virtuoso custom IC tools and validated at the electrical level. The use of the a standard cell approach greatly reduced design time and allows for changes to be made easily to the readout and configuration logic.

## ACKNOWLEDGEMENTS

I would like to convey my sincere gratitude to Professor Dr. George Engel for mentoring me in every phase of my Master's study. His guidance helped me when I was struggling during my research and also during the writing of this thesis. I could not have envisioned a better mentor for my Master's work. I also wish to thank Dr. Lee Sobotka, Mr. Jon Elson, and Dr. Robert Charity (Department of Chemistry at Washington University Saint Louis) for their constant support in this project. I would like to thank my fellow graduate students: Bryan Orabutt, Lakshmi Teja Vipparla, Jayasurya Burla, Anil Korkmaz, Monjour Rafi, Lohith Chowdary Chilukuri and all of the others who contributed to the design of the HINP5 chip.

I wish to thank the National Science Foundation (NSF) for supporting my research through NSF-MRI Grant  $#$  1625499. I would also like to thank Dr. Timothy York, Dr. Bradley Noble, Dr. Robert Leander, and the ECE faculty members at SIUE, who have supported me throughout my education at SIUE. With their support, I was able to explore new horizons.

I would not have achieved my goals without my companions Dheeraj, Vaibav, Lavanya, Sindhu, and Sohan who have supported me during my graduate studies. Finally, I would like to extend my appreciation to my family: my father Venkat Reddy Allipuram, mother, sister and brother are always with me in every aspect.

# TABLE OF CONTENTS

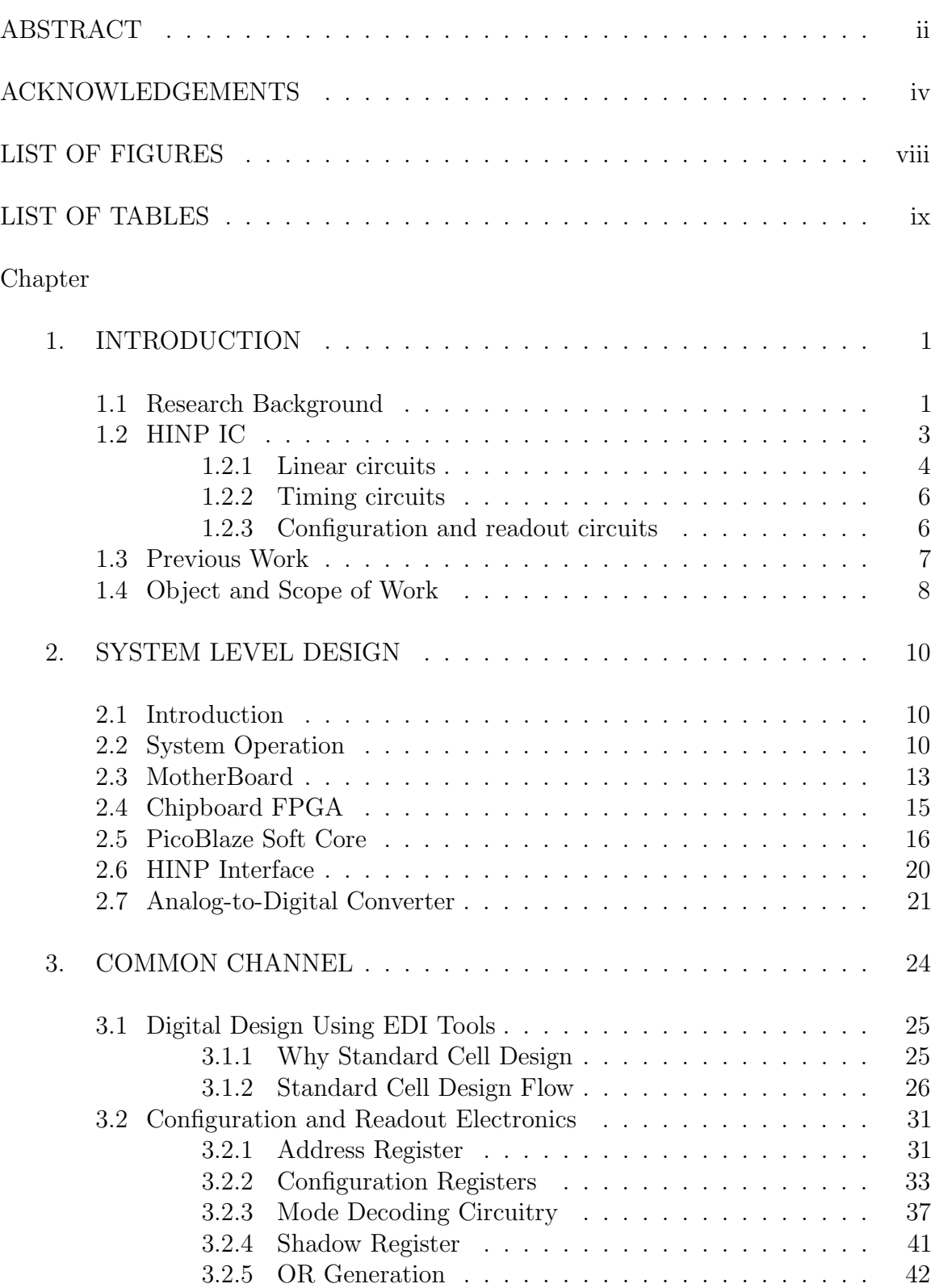

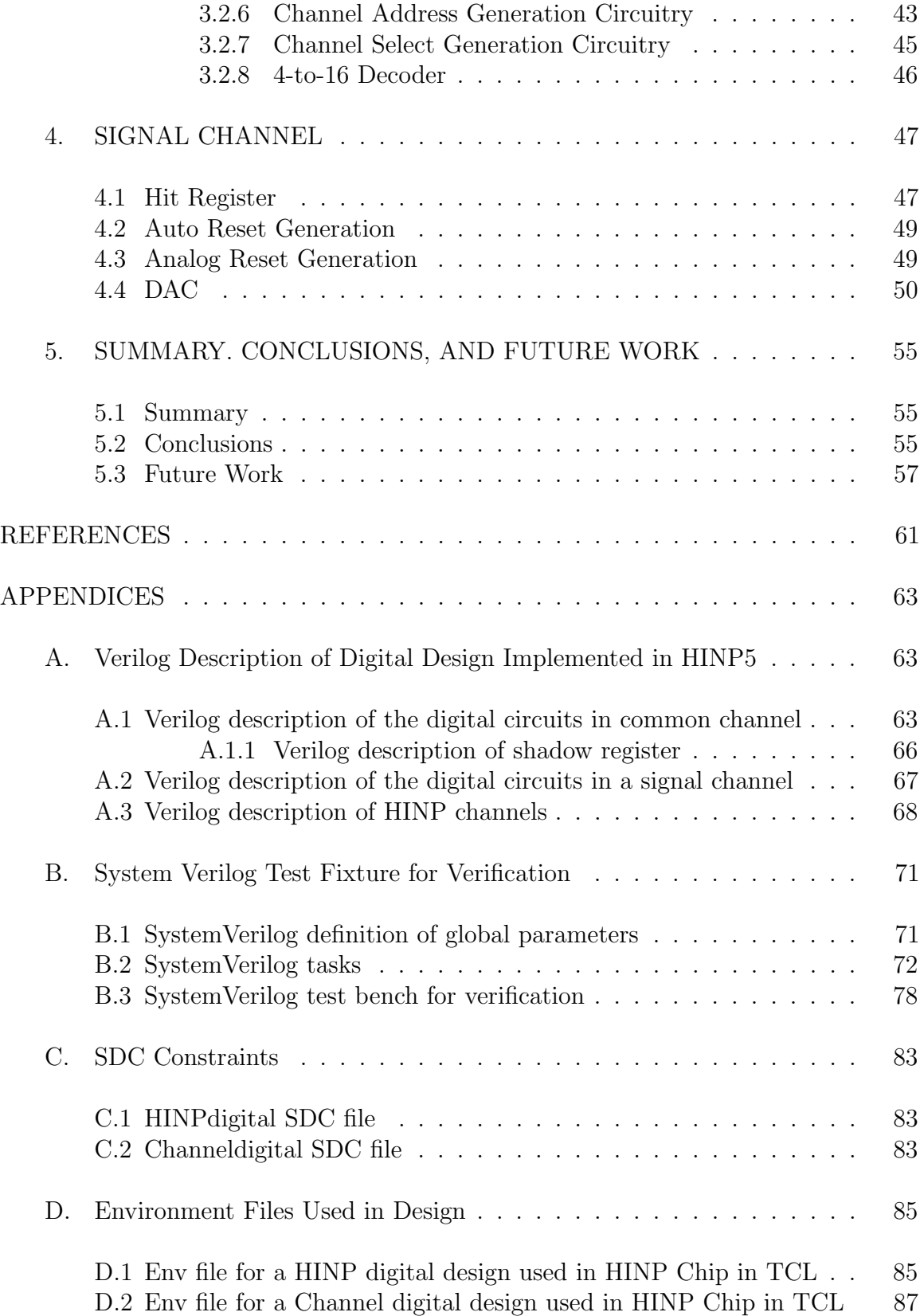

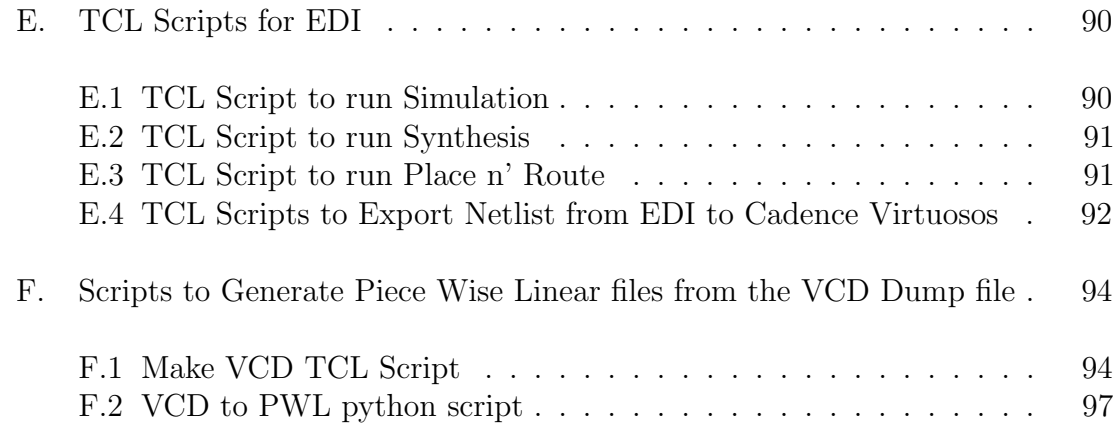

# LIST OF FIGURES

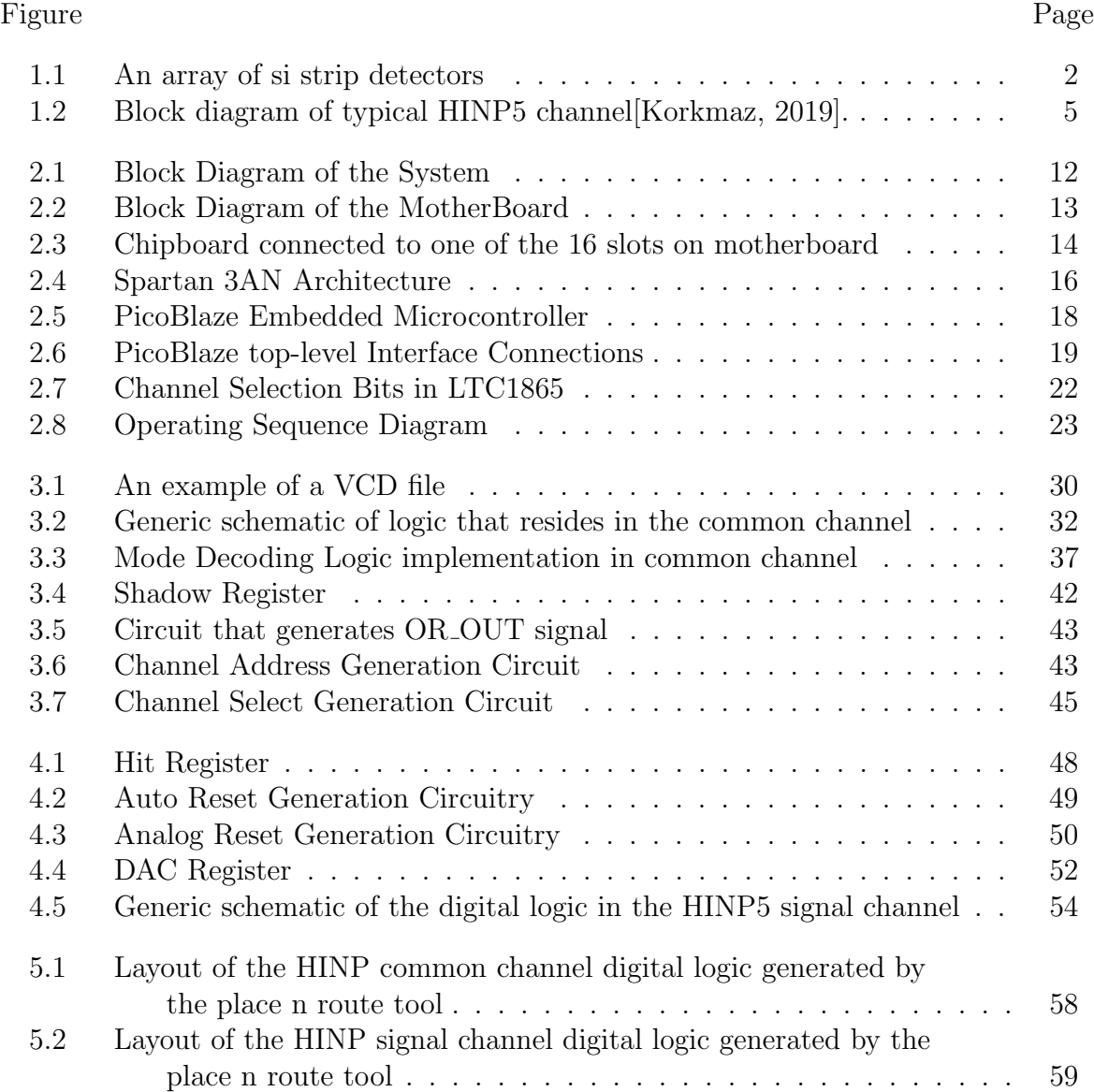

# LIST OF TABLES

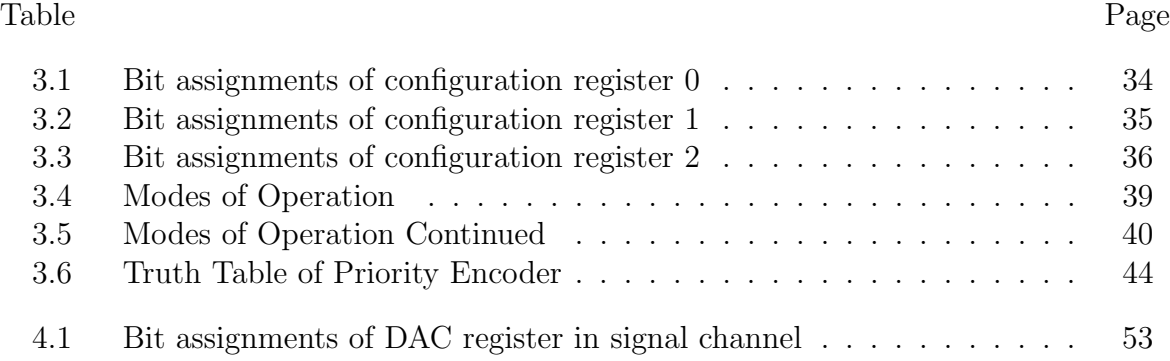

# CHAPTER 1

# INTRODUCTION

<span id="page-10-0"></span>This chapter is intended to introduce the reader to the subject of radiation monitoring and will describe how custom multi-channel integrated circuits are useful in the detection and measurement of ionizing radiation. The IC (Integrated Circuit) outlined in this thesis, called HINP5 (Heavy-Ion Nuclear Physics- Version 5), is the newest chip in our research group's CMOS (Complementary Metal-Oxide Semiconductor) ASIC (Application Specific Integrated Circuit) "tool box" for radiation detection. The ICs in the "tool box" are being developed by the IC Design Research Laboratory at Southern Illinois University Edwardsville (SIUE) in alliance with researchers from the Nuclear Reactions Group at Washington University in Saint Louis (WUSTL).

### <span id="page-10-1"></span>1.1 Research Background

The IC Design Research Laboratory at SIUE in collaboration with the Nuclear Reactions Group (Department of Chemistry) at WUSTL have been working, since 2001, to develop a class of multi-channel custom integrated circuits (ICs) useful for researchers engaged in various nuclear physics experiments where the identification and measurement of ionizing radiation is required. Usually in these experiments, the position of interaction within the detector must be precisely estimated, the particle energy must be measured, and the relative time of arrival of the particle must be determined.

The groups first achievement was an analog shaped and peak sensing chip. It had on-board CFD (Constant-fraction Discriminators) and sparsified readout. It is known as HINP (Heavy-Ion Nuclear Physics). The chip was designed for use with Si-strip detectors. The second chip, called PSD (Pulse Shape Discrimination), was designed to complement the HINP chip logically in terms of being able to support different detector types. PSD8C is used with scintillators and uses almost the same supporting hardware as does HINP. This thesis is devoted to describing the digital logic contained within the latest generation HINP chip known as HINP5 (HINP Version 5). A typical array of silicon strip detectors is shown in Figure [1.1.](#page-11-0)

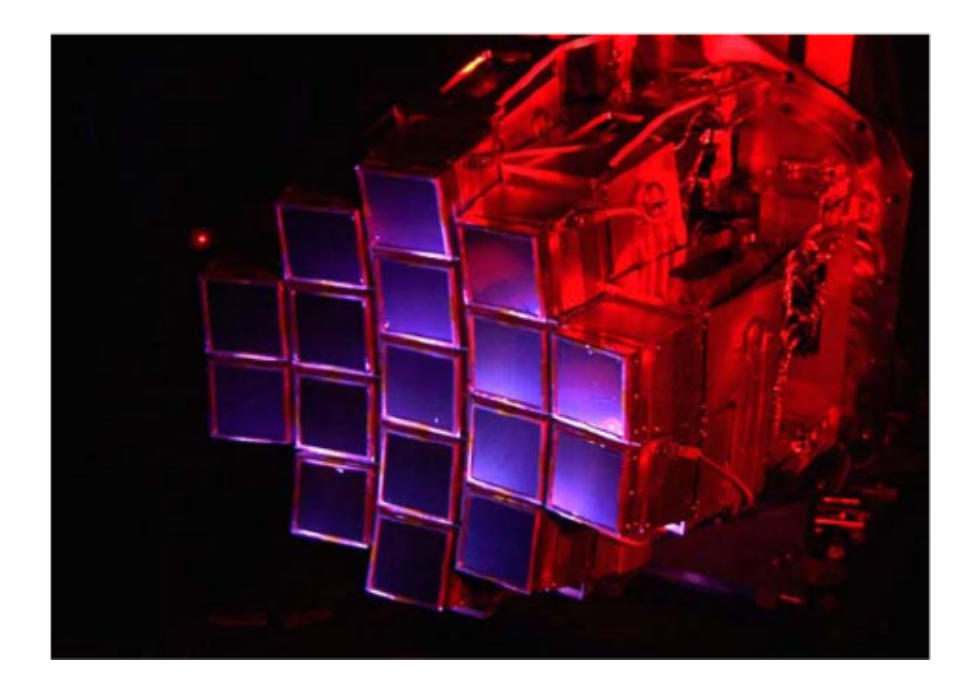

Figure 1.1: An array of si strip detectors

<span id="page-11-0"></span>A Si-strip detector can be defined as a reverse-biased p-n junction diode. When the radiation energy or the charged particles are detected, a packet of electron-hole pairs are generated in the detection material. The number of electron-hole pairs depends on the energy of the particle and on the material it passes through. The charge packet size is proportional to the energy of the incident radiation. Each of the 17 (blue-shaded) panels, shown in the Figure [1.1,](#page-11-0) consists of 32 detectors (16 placed horizontally and 16 vertically).

This is useful in identifying the position where the particle struck. For the purpose

of identifying position, two silicon detectors of differing thickness are used  $(65 \mu m)$ and 1.5 mm). The 65  $\mu$ m detector is single-sided with silicon strips in the vertical direction while the 1.5 mm detector is double-sided with silicon strips that are vertical in the front and horizontal on the back.

## <span id="page-12-0"></span>1.2 HINP IC

As already discussed, HINP5 stands for Heavy Ion Nuclear Physics - Version 5 and is a 16-channel chip. HINP5 is a multi-channel chip which generates sparsified analog pulse trains for both timing information (in respect to an external reference) and for linear (pulse height) information. HINP5 is the latest version of the earlier HINP chips. HINP5 is a custom intergrated circuit that posses some special features which no commercial IC possesses. Special features of HINP5 are:

- Sixteen(16) independent channels
- Has two different modes operating in parallel: low-gain mode (400 Mev full-range) and high-gain mode(100 Mev full-range)
- Fast analog multiplicity and channel OR output to help in making decisions about whether to readout or not
- Auto-reset capability allows for data sparsification
- Supports both negative and positive polarity pulses
- Built-in time-to-voltage converters supporting 250 *nsec* and 2  $\mu$ sec full-scale ranges
- Has on-chip CFDs (Constant Fraction Discriminators)
- Better noise performance  $\leq 25 \text{ keV}$

#### • Can also be used with external charge amplifier

The architecture of a single HINP5 channel is shown in Figure 1.2. Each of the HINP channels consists of the following primary blocks: charge amplifier (CA), a pair of slow shapers, a pseudo-constant fraction discriminator (CFD), a pair of peak samplers, and a time-to-voltage converter (TVC). The signal channels also contains some bias circuits, reset logic, and digital readout electronics.

The HINP5 chip is designed using the AMS 0.35  $\mu$ m CMOS process. This CMOS process supports 4 metal (Metal 4 is an extra thich metal layer) and 2 polysilicon layers. Designers using this process have access to both 5 V (PMOSM, NMOSM) and 3.3 V (PMOS, NMOS) FETs, Bipolar Junction Transistors (BJTs), and two kinds of resistors implemented using the POLY 2 layer. One is RPOLYH (lightly doped POLY 2 layer) and the other is RPOLY2 (heavily doped POLY 2 layer). The designer also has access to double poly capacitors (CPOLY). In the design described in this thesis, 3.3 V FETs (PMOS,NMOS) are used which are faster (and smaller) than the 5 V FETs. The minimum length of the 3.3 V FETs is 0.35  $\mu$ m.

As shown in Figure [1.2,](#page-14-1) HINP5 consists of three major blocks: linear circuits, timing circuits, and the configuration/readout circuits. In the next section we will briefly describe operation of a HINP5 signal processing channel.

## <span id="page-13-0"></span>1.2.1 Linear circuits

The first element in the linear block is the charge amplifier (CA) and it is designed to have two outputs: high-gain (charge gain of x4) and low-gain (charge gain of x1). Additionally, one can also utilize an external preamplifier. The purpose of the CA is to amplify the input charge packet either by a gain of 1 (low-gain) or by a gain of 4 (high-gain).

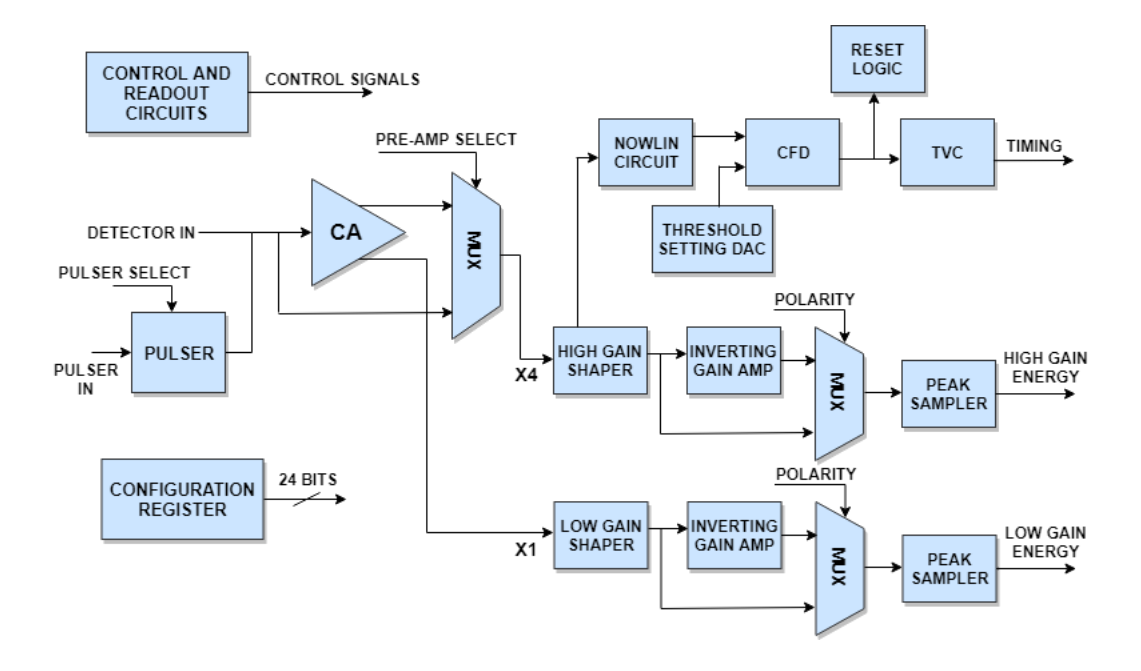

<span id="page-14-1"></span>Figure 1.2: Block diagram of typical HINP5 channel[\[Korkmaz, 2019\]](#page-70-0).

The two outputs (currents) from the CA are the inputs to a pair of slow shapers (Gaussian low-pass filters). The low-gain shaper output is linear to 400 MeV while the high-gain shaper output is linear to 100 MeV. Each of these sub-channels generate sparsified analog pulse trains along with synchronized addresses for digitization by an off-chip analog-to-digital converter (ADC) [\[Sadasivam, 2002\]](#page-71-1).

<span id="page-14-0"></span>Since it is the peak voltage at the output of the pulse shaper which is proportional to the detected particle energy, the outputs from the two shapers are presented to a pair of peak-samplers before being sent off-chip to be digitized by the ADCs. The input to the slow shaper is a charge packet. The peak sampler was designed to find only negative peaks, so depending on the polarity (*i.e.* electron or hole collection) the output from the shaper may be inverted prior to peak detection.

#### 1.2.2 Timing circuits

The timing circuits are responsible for the accurate measurement of the time elapsed between the particle striking the detector and an external time reference provided to the chip. The major components of the timing branch are the CFD (Constant Fraction Discriminator) and the TVC (Time-to-Voltage Converter).

The initial op amp in the pulse shaper is frequently referred to as a CSA (Charge-Sensitive Amplfier) since it converts the input charge packet to a voltage . The output of this CSA amp is then fed to the CFD which generates a logic signal that marks the arrival time of the particle/radiation at the detectctor [\[Orabutt, 2019\]](#page-71-2). The use of a CFD guarantees that the arrival time is not a function of particle energy.

The CFD consists of a leading-edge discriminator (i.e. analog comparator) and a zero-crossing discriminator. The leading-edge discriminator must transition first and is used to qualify the zero-cross output which sets the timing. The logic high output from the CFD indicates that the channel has been hit. The use of a Nowlin circuit ensures that the timing signal is independent of particle energy.

This CFD (digital) output signal starts a temperature-independent current, which in turn charges a capacitor in the TVC. Reiterating, the TVCs (one per channel) start when they receive the signal to start from their respective CFD and stop when an externally generated timing reference (common to all channels) is applied. The time when the channel was hit relative to the common stop signal is proportional to the voltage across the TVC capacitor.

# <span id="page-15-0"></span>1.2.3 Configuration and readout circuits

The HINP5 IC has both digital control and analog circuits (that provide proper biasing for the channels) in the central common channel. The common channel also contains the configuration and readout circuits. These circuits configure the HINP5 chip. The readout circuits provide data in the form of three analog pulse trains (high-gain peak voltage, low-gain peak voltage, and the TVC voltage) along with synchronized digitally encoded channel addresses to the off-chip ADCs and FPGA (Field Programmable Gate Array) logic.

As shown in the Figure [1.2,](#page-14-1) the configuration circuitry consists of three 8-bit registers that can be loaded selectively to generate various control signals. The control signals generated by the configuration registers are capable of setting the Nowlin delay, setting Nowlin mode (short versus long), adjusting the AGND (signal ground) voltage, selecting even channels or odd channels for pulsing, and selecting TVC measurement range. The TVC can be switched between the two ranges: 250 ns full-scale and 2  $\mu s$ full-scale. The biasing, configuration, and the readout circuits are positioned at the center of the chip.

#### <span id="page-16-0"></span>1.3 Previous Work

The fundamental architecture of the HINP chip has remained relatively unaltered over the span of many design revisions until recently being significantly changed. The first HINP IC designed had 16 signal channels. It was called HINP16C and unfortunately was never used in experiments due to a design error. It had design issues such as poor linearity and poor noise performance. The revised HINP IC, HINP2, with 16 channels was used in many experiments using the HiRA (High Resolution Array) Si array had two internal CSA (Charge Sensitive Amplifier) gain modes. The modes were referred to as high-gain (dynamic range of 400 MeV) and low-gain (dynamic range of 100 MeV). The gain modes could **not**, however, be used at the same time. It had a shaper with a fixed peaking time of 1.2  $\mu$ s, and each channel possessed a TVC with two time ranges: 250 ns and 2  $\mu$ s.

HINP3 (version 3) had a few additional features such as a shadow register, and the

fast shaper circuit in the CFD module was modified to make it programmable. The addition of the shadow register helps users to determine which channels have been hit prior to readout whereas the modification of the fast shaper circuit allows users to select one of two time constants. The HINP3 IC displayed considerably better performance in terms of both linearity and energy resolution *i.e.* the internal CSA gains were  $30\%$ greater compared to the HINP2 design. The timing performance of HINP3 was also proven to be better along with the additional features. But unfortunately the changes made to integrate the shadow register into the design affected the auto-reset circuit which makes the data sparsification feature of the chip possible.

Later, HINP4 (version 4) was fabricated to correct the problem with the auto-reset circuit, increase the dynamic range properties and also to remedy some of the issues identified with the on-chip TVC circuits. In HINP4, even though some of the channels displayed good linearity, some (random from chip to chip) of the other channels suffered from linearity issues. The version 5 IC, detailed within this thesis, is designed to achieve even better performance than its antecedents in terms of linearity and noise. This thesis describes in detail the digital configuration and readout electronics implemented in the HINP5 chip.

#### <span id="page-17-0"></span>1.4 Object and Scope of Work

The object of this thesis work is to design the readout and configuration circuits for HINP5. HINP5 is intended for use in the detection and measurement of ionizing radiation in instruments used for experiments in low- and intermediate-energy nuclear physics and for researchers working with radioactive ion beams. HINP5, like the earlier versions, is an analog shaped and peak sensing chip used with arrays of Si-strip detectors.

There are five chapters in this thesis. Chapter 1 has a brief introduction about the

evolution and architecture of the HINP IC. In Chapter 2, we will describe the overall system-level design. In particular, the chipboards upon which the HINP chips reside along with the motherboard that the chipboarbs are plugged into will be discussed. A discussion of how the HINP chip interfaces to the chipboard FPGA. Chapter 3 describes in detail the digital circuits which reside in the common channel of HINP5. In Chapter 4, the digital logic contained within an individual signal channel is described in detail. Finally, Chapter 5 will provide a summary of the work done so far, and describes the future work that needs to be done on HINP5.

This thesis focuses only on the design of the digital configuration and readout electronics residing on HINP5. Details about the linear branch circuits in HINP5 are covered in another thesis [\[Korkmaz, 2019\]](#page-70-0), and the details on the timing branch of HINP5 are discussed in yet a third thesis [\[Burla, 2019\]](#page-70-1). An earlier thesis describes the CFD related circuits [\[Orabutt, 2019\]](#page-71-2).

## CHAPTER 2

## SYSTEM LEVEL DESIGN

#### <span id="page-19-1"></span><span id="page-19-0"></span>2.1 Introduction

In this Chapter we will discuss the Field Programmable Gate Array(FPGA) and its design which directly interfaces to the HINP5 ICs. Before going into details about the FPGA design, there is a need to understand the system level design where the FPGA interacts with a motherboard, two HINP chips and several ADCs. Bold-faced words in this chapter correspond to signal names.

## <span id="page-19-2"></span>2.2 System Operation

The HINP5 chip generates analog pulse train outputs for both timing and energy along with synchronized digitally encoded channel addresses. There is a need to digitize the analog outputs using an external Analog to Digital Controller (ADC).The reason for digitization is that transmitting high resolution analog data is prone to degradation due to environmental noise where as transmitting the digital data is less prone to loss when transmitted over significant distances.

The chipboards (CBs), which in turn plug into the motherboard (MB), are designed so that the analog outputs from the HINP5 chip are digitized locally. The chipboard contains two HINP5 ICs, a Spartan 3A Xilinx FPGA, three ADCs, and a small amount of support circuitry. The Xilinx Field Programmable Gate Array (FPGA), shown in the Figure [2.1](#page-21-0) supports two 8-bit PicoBlaze micro-controllers. The PicoBlaze is a softcore provided by Xilinx and must be programmed in assembly language but uses relatively little resources on a Spartan3A FPGA. The analog pulse trains produced by the HINP chip are digitized by the LTC1865 ADC manufactured by Linear Technologies.

The FPGA interfaces with the ADCs via a 4-wire digital interface. The 4-wire digital interface consists of SCLK (serial clock), SDI (serial data in), SDO (serial data out) and CONV (start conversion). The analog data from both of the HINP chips is simultaneously digitized and stored in the FPGA memory.

The Xilinx FPGA contains a two-port shared Random Access Memory (RAM). The two PicoBlazes share the memory. The motherboard acquires data from the FPGA by issuing four acquisition clocks per channel. On the first clock the chip ID and channel address will be read out. On succeeding clock pulses the ADC data for the  $A$ ,  $B$ , and  $T$  values will be read out where  $A$  is the high gain pulse shaper output, **B** is the low gain pulse shaper output. The digitized data $(A, B, \text{ and } T)$  stored in the FPGA memory is sent to the motherboard and then transferred to the XLM.

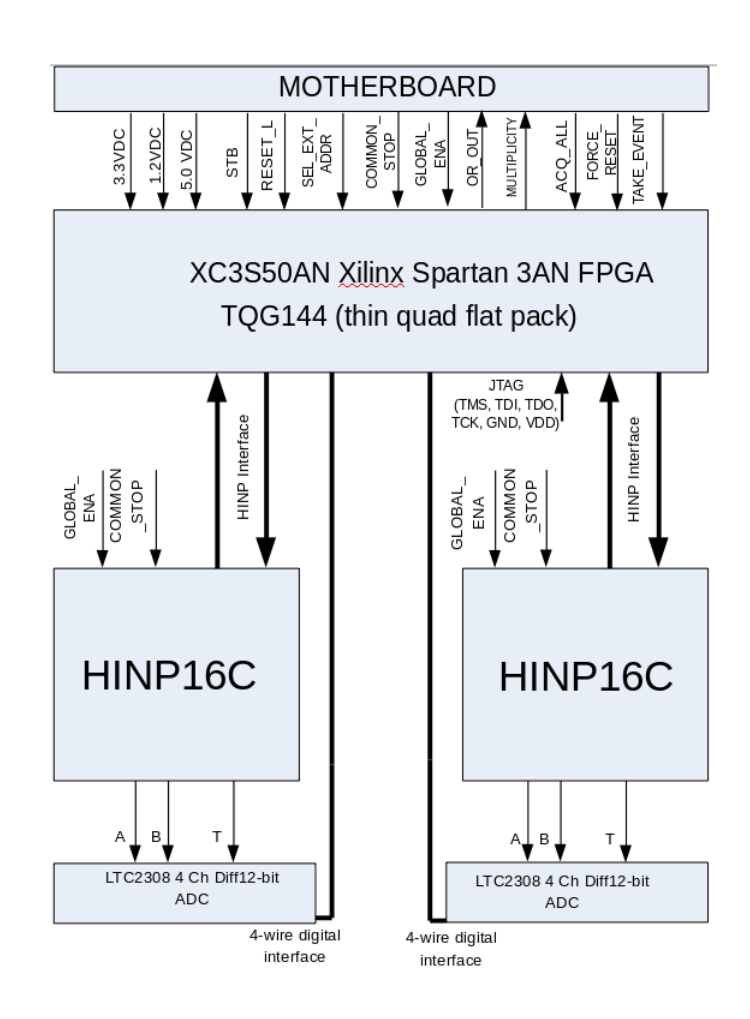

<span id="page-21-0"></span>Figure 2.1: Block Diagram of the System

### <span id="page-22-0"></span>2.3 MotherBoard

The motherboard (MB) has sixteen slots. The CBs, briefly described in the previous section, plug into these slots. Hence, a single MB can services 512 Si-strip detectors. The power supply generation block on the MB is capable of generating 1.2 V, 3.3 V and 5 V. The supply voltages 1.2 V and 3.3 V are distributed to the HINP CBs.

The multiplicity circuits on the MB recieve analog multiplicity outputs from the sixteen slots. Multiplicity outputs are analog voltages proportional to the number of channels which have been struck by radiation. Each HINP5 chip in the system produces a multiplicity output. Everytime a channel is "hit", the multiplicity output goes up by approximately 100 mV. If all sixteen channels on the HINP chip have been hit then approximately 1.6 V is observed on the multiplicity output pin [\[Orabutt, 2019\]](#page-71-2).

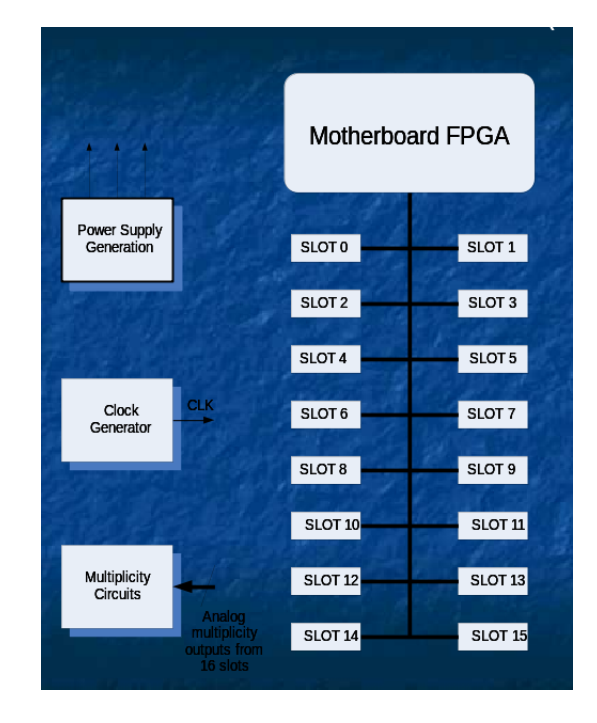

<span id="page-22-1"></span>Figure 2.2: Block Diagram of the MotherBoard

The MB generates a master clock (STB) inside the motherboard FPGA and

a master reset (RESET L). They are reproduced and used by the FPGA on the chipboard. The TAKE\_EVENT, ACQ\_CLK, and ACQ\_ACK signals are used to acquire ADC data. The global enable  $(GLOBAL$  ENA) signal enables the sixteen channels of the HINP chip globally. If the bit is set  $(GLOBAL$  ENA = 1) then all of the channels in the HINP chip are enabled. In addition, each channel has its own channel register which enables/disables that particular channel. The channel OR (OR OUT) and MULTIPLICITY signals are sent to the MB. These signals indicate if any of the channels have yet to be read out. The reset signals : FORCE RESET and RESET L signals are asserted from the motherboard. RESET L is a master reset signal which is active low and **FORCE\_RESET** when active resets all the signals. This is done usually after the data acquisition process has completed. In Figure [2.3,](#page-23-0) a chipboard is plugged into one of the sixteen slots on the motherboard.

<span id="page-23-0"></span>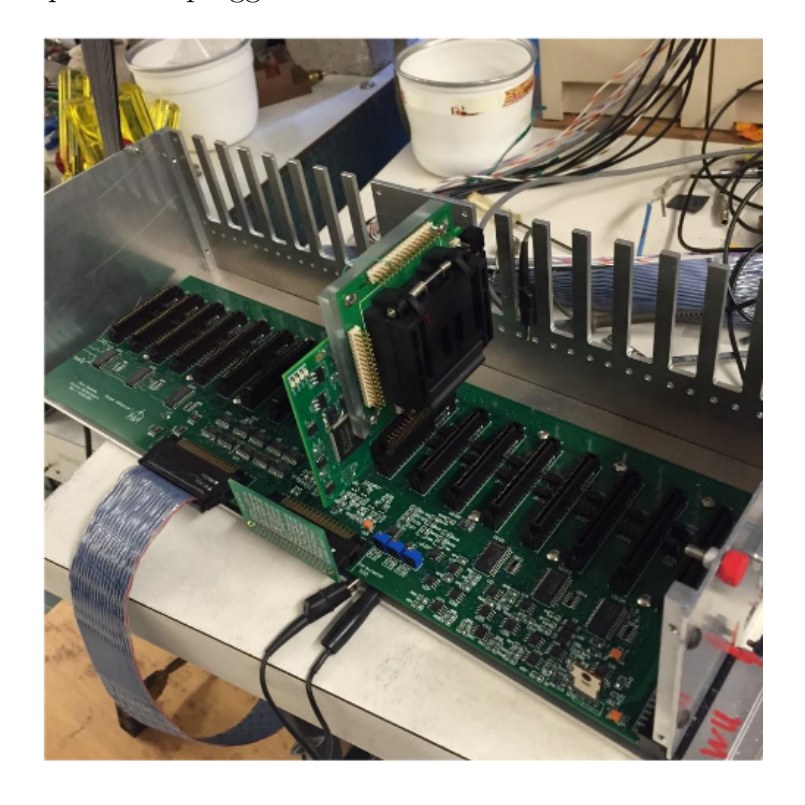

Figure 2.3: Chipboard connected to one of the 16 slots on motherboard

## <span id="page-24-0"></span>2.4 Chipboard FPGA

As already discussed, two HINP chips along with an FPGA and some support circuitry reside on the system chip boards (CBs). In this section, we will briefly describe the FPGA which is used on the CB.

A FPGA (Field Programmable Gate Array) can be defined as a Integrated Circuit (IC) which provides designers with programmable logic blocks and memory blocks (on-chip storage, RAM, PROM) etc. We use a Xilinx Spartan-3AN FPGA in our design.

The Spartan-3AN FPGA supports non-volatile RAM storage, which is capable of storing the configuration data of the FPGA. A JTAG interface is used to program configuration data into the FPGA. The Spartan-3AN is a very cost-effective nonvolatile FPGA solution. The other key features of the Spartan-3AN FPGA are [\[DS5, 2014\]](#page-70-2):

- Parallel NOR Flash configuration
- SPI serial Flash configuration: uses either the Atmel DataFlash architectures or STMicroelectronics
- Parallel NOR and SPI serial Flash PROMs supports MultiBoot FPGA configuration
- Embedded 8 bit PicoBlaze controller & 32 bit MicroBlaze processor
- Memory interfaces (DDR supported)

Figure [2.4](#page-25-1) shows the 5 basic programmable logic elements of the Spartan-3AN architecture.

• CLBs (Configurable Logic Blocks) that performs logic

- and storage blocks say Latches or Flip-flops using LUTs (Look up Tables).
- Block RAM, has dual port of 18 kbit for data storing purposes,
- Muultiplier Blocks,
- IOBs (Input/Output Blocks), used to interface with external devices also includes DDR registers supporting high transfer rates.
- DCM(Digital Clock Manager) provides multiplying, delaying, phase-shifting and dividing clock signals etc [\[DS5, 2014\]](#page-70-2).

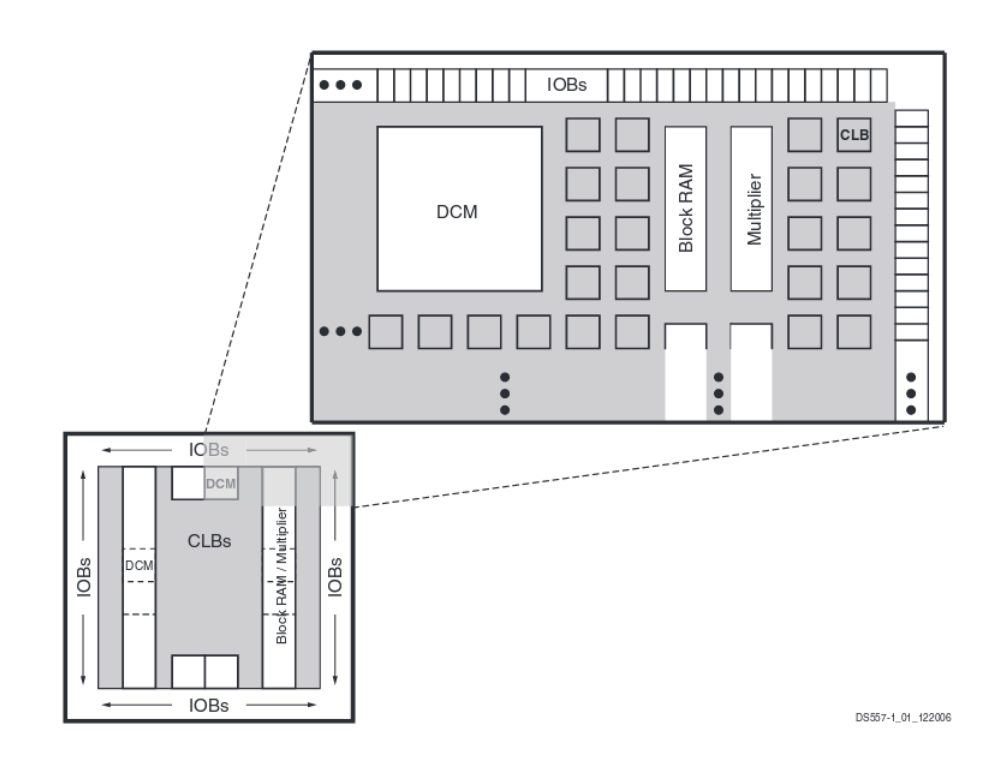

<span id="page-25-1"></span>Figure 2.4: Spartan 3AN Architecture

# <span id="page-25-0"></span>2.5 PicoBlaze Soft Core

The PicoBlaze is an 8-bit micro-controller with a Reduced Instruction Set Computer (RISC) architecture. Its core is optimized for Virtex II, Spartan 3, Virtex II pro FPGA families [\[UG1, 2008\]](#page-70-3). It is completely embedded into the target FPGA and does not require any external resources. It is extremely flexible and can interface to additional FPGA logic via its I/O (Input/Output) ports. The PicoBlaze micro controller is a good fit for this application, as it is compact and consumes less resources on the FPGA when compared to other 8-bit micro-controllers available in the market. The controller is programmed in assembly language. A PicoBlaze supports the following features [\[UG1, 2008\]](#page-70-3):

- General purpose registers of 16 byte long for data
- 64 Byte internal scratchpad RAM (Random Access Memory)
- 1024 Instruction PROM (Programmable Read Only Memory)
- Can be expandable with 256X256 I/O ports
- 8 bit Arithmetic Logic Unit (ALU); provided Zero and Carry flags
- Automatic CALL/RETURN stack memory with 31 locations.
- Fast interrupt response
- Assembler with simulator that supports instruction set

A block diagram of the PicoBlaze micro-controller is shown in Figure [2.5,](#page-27-0) It has sixteen general purpose registers, designated as s0, s1, and so on through sF. All the registers are similar with none of them reserved for special operations and has no priorities set.

The PicoBlaze also has an internal 64 byte scratchpad RAM, addressable directly (with immediate constants) or indirectly from the register file (using the register contents) through FETCH and STORE commands. The FETCH instruction reads

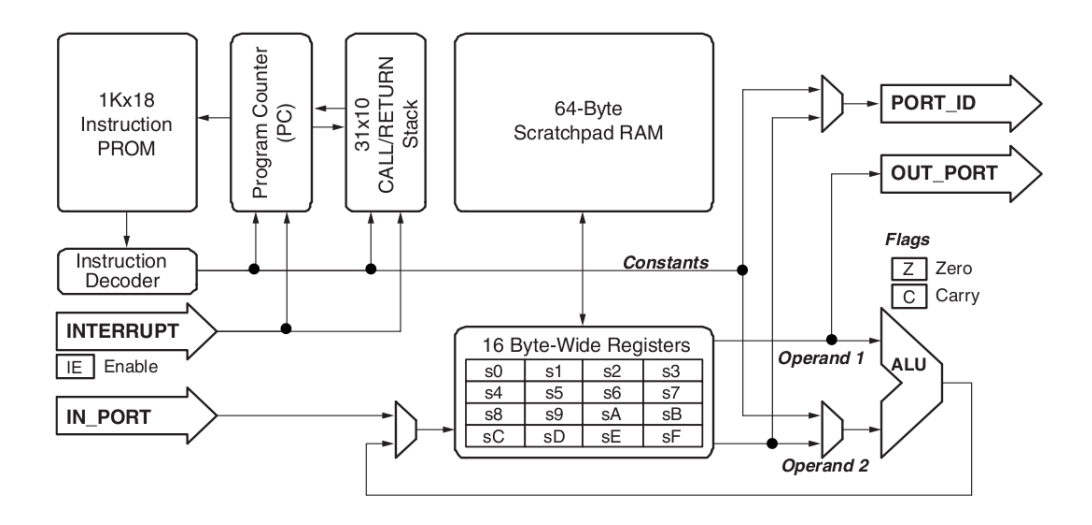

<span id="page-27-0"></span>Figure 2.5: PicoBlaze Embedded Microcontroller

any of the memory location of 64 byte scratchpad RAM into any of the available 16 registers whereas the (STORE) instruction writes/copies the contents from any of the registers to any of the 64 available memory locations.

The PicoBlaze has a 1K PROM block, as shown in Figure [2.5,](#page-27-0) capable of executing 1024 instructions where each instruction is 18 bits long. These instructions are compiled using the PSM assembler and then loaded automatically during the configuration process of the FPGA.The PicoBlaze supports a maximum space of 1K (1024) instructions of code (000-3FF). The default behavior of the PC can be altered by the CALL, JUMP, RETURN, Interrupt, RETURNI and the reset operations.

The 8-bit ALU present within the controller is capable of performing basic arithmetic and logical operations like addition, subtraction, comparisons, bit-wise tests, AND, OR, XOR, as well as rotate and shift operations affecting the **Carry**. In case the INTERRUPT ENABLE flag is set, then the INTERRPUT input is enabled. The PicoBlaze does not have an accumulator. Instead, the first operand (address) of the instruction points to the register which will store the result.

The PicoBlaze has an automatic reset event. Once the FPGA configuration is complete, it resets the value of the PC to address 0, disables the interrupts, clears all the flags etc., but the scratchpad RAM and data registers are not affected by this reset event. The PicoBlaze micro-controller is expandable as it supports 256 Input and 256 Output ports. This allows the processor to interface to external peripheral devices or other FPGA logic.

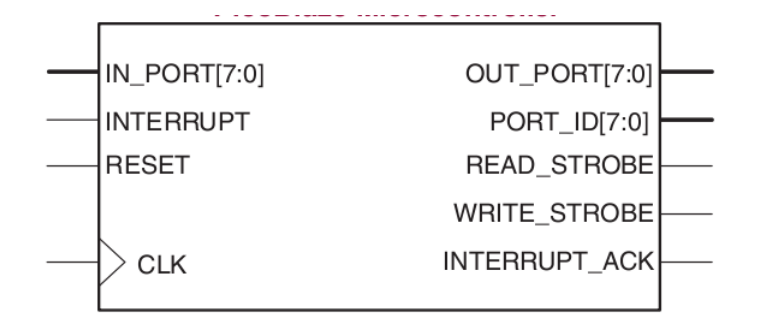

<span id="page-28-0"></span>Figure 2.6: PicoBlaze top-level Interface Connections

Figure [2.6](#page-28-0) shows the top-level interface signals of the PicoBlaze micro-controller:

- **PORT ID** (8-bit long) that outputs the port address,
- IN\_PORT (8-bit data line) that hold the data during an input operation where data is read from this port to the specified register (sX) on the rising clock edge if the READ STROBE is set,
- **OUT\_PORT** (8-bit data line) holds the data for 2 clock cycles during output operations where the controller writes the data (contents of the register, sX) to this port if WRITE STROBE is set,
- **RESET** (1-bit input) signal set to high for one clock cycle resets the PicoBlaze controller automatically following the FPGA configuration,
- CLK signal where all the PicoBlaze synchronous components are clocked with rising clock pulses
- INTERRPUT ENABLE flag set then generates an
- **INTERRUPT** by setting this input for at-least 2 clock cycles, and if
- INTERRUPT\_ACK is set notifying that the INTERRPUT event happened and the signal is set during the second clock cycle of the two-cycle interrupt.

# <span id="page-29-0"></span>2.6 HINP Interface

As discussed in the previous sections, each of the two PicoBlaze micro-controllers in the FPGA are programmed to control one of the two HINP5 chips on the chipboard. The PicoBlaze microcontrollers in the FPGA are programmed to configure both the HINP5 chips and for acquisition of the analog pulse trains produced by the timing and linear branches of HINP5. The HINP interface shown in Figure [2.1](#page-21-0) consists of a set of signals helpful in performing the various configuration and readout tasks.

The FPGA writes data into the address and configuration registers present inside the common channel of the HINP5 chip. When the **WRITE** signal is made HIGH, the address and mode information is loaded into the address register on the rising edge of STB and configuration information is loaded into either the configuration registers or the DAC registers on the falling edge based on the mode selected during the rising edge. The data to be written is available on the 8-bit  $\bf{AD}$  bus.  $\bf{AD}$  is a bidirectional bus which allows an user to input data into the HINP5 chip and output data from the chip. The strobe, STB, is generated by the FPGA's PicoBlaze.

During the readout process,the FPGA reads the address of the channel from the HINP chip that is being processed, and it also monitors the  $OR\_OUT$  output from

the HINP chip. The  $OR\_OUT$  is high when at least one channel on HINP has been hit. After all channels have been read out the **OR\_OUT** will return to the low state.

Using the **ACQ\_ALL** signal, asserted from the motherboard, one can force the acquisition of all the sixteen channels on chip. One can also select a particular channel for data acquisition by giving the channel address on the bus externally when the SEL EXT ADDR pin is asserted from the motherboard. The HINP chip receives the COMMON\_STOP and GLOBAL\_ENA signals directly from the motherboard. When the **COMMON\_STOP** is brought high, the TVC (Time to Voltage Converter) in each of the sixteen channels will halt. GLOBAL ENA enables setting of the hit registers. The readout electronics will be described in more detail in Chapter [3](#page-33-0) and Chapter [4.](#page-56-0)

#### <span id="page-30-0"></span>2.7 Analog-to-Digital Converter

The chipboards use the Linear Technology's LTC1865 Analog to Digital Converter (ADC). It is a 16-bit Analog-to-Digital converter with a programmable 2 channel MUX (Multiplexer, enabling it to operate in either the single-ended or differential mode [\[ADC,](#page-70-4) ]. The conversion starts with the CONV signal going high and waits for some time  $(t_{conv})$  to finish the conversion. After the conversion completes, the ADC goes into sleep mode (just draws leakage current). A low on the CONV pin enables the SDO pin and data is shifted out. The ADC converts analog data to digital and that data is then transferred serially, synchronized to a clock, SCK. The SDI and the SDO are the serial input and serial output data pins. Configuration bits are shifted into the ADC and digital data is shifted out.

The ADC has two analog channels (CH0, CH1) The inputs to these channels need to be noise-free respective to **GND**. The first two bits of the **SDI** input sequence will configures the MUX as illustrated in the table below.

|                     | <b>MUX ADDRESS</b> |                   | <b>CHANNEL #</b> |  |          |
|---------------------|--------------------|-------------------|------------------|--|----------|
|                     |                    | SGL/DIFF ODD/SIGN |                  |  | GND      |
| SINGLE-ENDED        |                    |                   |                  |  |          |
| MUX MODE            |                    |                   |                  |  | $\equiv$ |
| <b>DIFFERENTIAL</b> |                    |                   |                  |  |          |
| MUX MODE            |                    |                   | $\sim$           |  |          |

<span id="page-31-0"></span>Figure 2.7: Channel Selection Bits in LTC1865

As discussed above, the LTC1865 ADC starts conversion on the rising edge of the CONV. When the CONV signal goes low, the 2-bit data is clocked into the SDI pin on the rising edge of shift clock, SCK. Additional data bits clocked in on the SDI pin are ignored until the next CONV cycle. The LTC1865 supports full-duplex mode, where receiving and transmitting data is done simultaneously [\[ADC,](#page-70-4) ]. As shown in Figure [2.8,](#page-32-0) the data transfer is synchronized with SCK where each bit is transmitted on the falling edge of SCK and recieved on the rising edge of SCK in both receiving and transmitting systems. After the completion of the data transfer, if one continues to apply clock pulses with the CONV signal low, then the SDO outputs zeros endlessly.

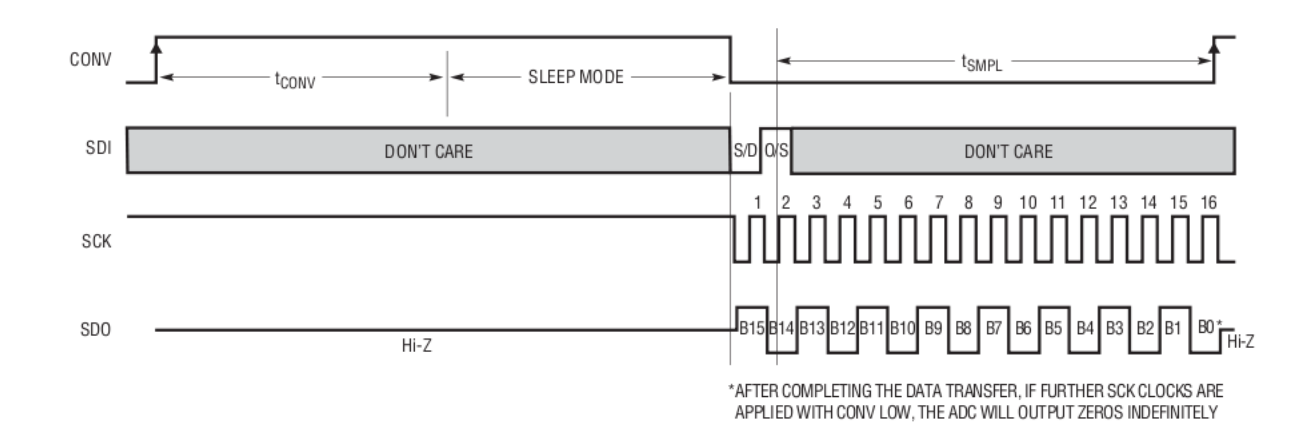

<span id="page-32-0"></span>Figure 2.8: Operating Sequence Diagram

## CHAPTER 3

# COMMON CHANNEL

<span id="page-33-0"></span>The HINP5 IC is made up of sixteen signal processing channels and a single common channel placed in the center of the chip. The common channel in HINP5 contains the digital configuration and readout logic as well as the analog bias circuits that are common to all sixteen signal channels. The common channel contains analog circuits such as the "Power on Reset" (POR) circuit which generates an active low reset pulse which is guaranteed to be at least 2  $\mu$ sec long when HINP5 is first powered up. This POR signal is used to start a PTAT (Proportional-to-Absolute-Temperature) current generator which provides a 11.5  $\mu$ A bias current to each of the 16 signal channels [\[Orabutt, 2019\]](#page-71-2).

An analog "signal ground" generator circuit provides an analog signal ground (AGND). AGND is generally set at a potential halfway between the AVDD and AVSS rails. This signal ground is used in the analog circuitry in the signal channels as well as by the off-chip single-to-differential buffers located in the common channel. The nominal AGND reference voltage is around 1.65 V and can be trimmed using 3 configuration bits.

Each signal channel contains an auto-reset circuit which produces a reset signal after a programmable delay defined by 4 configuration bits. The configuration bits are used to select one of 16 currents (logarithmic distribution) which is then used to discharge a capacitor in the auto-reset circuit located in the signal channel. The auto-generated reset signal resets the hit register along with the TVC and peak detector circuits in each of the the sixteen channels if readout is not initiated within the "wait" time (delay that is selected via the configuration register). The circuit which generates the current used by the auto-reset circuit is located in the common channel.

Analog circuits are also located in the common channel which buffer the analog multiplicity signal as well as single-ended-to-differential buffer circuits which are used to drive the low-gain, high-gain, and TVC analog pulse trains off the chip in a differential manner. The LTC1865 expects differential input signals if high performance is required, as is the case in our application.

In the remainder of this Chapter, we will only discuss the digital configuration and readout circuits which reside in the common channel. Digital circuits residing in the signal channel will be covered in Chapter 4 of this thesis.

#### <span id="page-34-0"></span>3.1 Digital Design Using EDI Tools

The design of the configuration and readout electronics was accomplished using a Verilog driven design style. The design was carried out using Cadence's EDI (Encounter Digital Implementation) tools. These tools give designers a way to simulate, synthesize, then and place n 'route their Verilog driven designs.

#### <span id="page-34-1"></span>3.1.1 Why Standard Cell Design

All the digital circuits discussed in this thesis are implemented using a standard cell library because the standard cell design speeds up the design phase of digital circuit design [\[Eriksson et al., 2019\]](#page-70-5). Use of this approach also makes it much easier to modify a design when an error is identified or a feature must be added. This advantage is very important in our application. After making a change to the Verilog source code, it only takes a few minutes to re-generate the physical layout of our circuits.

The standard cell design methodology uses pre-designed and pre-tested logic cells from the digital standard cell library in the 0.35 micron AMS design kit (HITKIT) as the building blocks. Since the standard cell approach requires much less design effort compared to full-custom layout, more time can be devoted to testing. In custom layout design, most of the primitive cells are designed from scratch, leaving an opportunity to choose arbitrary alignment, flexible sizing of the transistors, high degree of optimization in terms of area,etc. but the standard cell design approach is generally recommended for designing digital circuits as the custom layout design methodology is very slow, tedious, and takes more design effort.

# <span id="page-35-0"></span>3.1.2 Standard Cell Design Flow

Unlike custom design, rather than drawing schematics for the design using a schematic editor, the standard cell design flow usually starts with the designer creating a generic schematic of the digital logic to be implemented. The generic schematics created are used to clearly define the logic that needs to be designed. The schematics can then be described using a HDL (Hardware Description Language).

The behavioral description of the digital logic described by the generic schematics must be coded using either Verilog or VHDL. Verilog is almost exclusively used in IC design and so the HINP5 digital logic is described using Verilog. A SystemVerilog (a modern, more feature laden version of the Verilog language which is generally used for creating testbenches) test fixture needs to be created to test if all the circuits designed function properly. Our test fixture consists of three parts: a SystemVerilog task file that has various system level tasks defined in it for verification, a local parameters file that holds the list of parameters that drive specific tasks and a SystemVerilog testbench that instantiates the design and then applies test vectors to the design.

In addition to the design and test fixture files, we needed to create an "environment file" called *env.tcl* for each of our digital designs. The *env.tcl* file is one of the Tcl (Tool Control Language) scripts from the tool box written by Dr. Engel and his
graduate students here at SIUE to ease the usage of the EDI computer design tools. The *env.tcl* file specifies the design parameters to be set when performing simulations, synthesis, and place n' route.

Examples of things which are specified in the *env.tcl* file include simulation mode (register transfer language description, synthesized netlist, place n' route netlist), basename, list of RTL Verilog files, list of synthesis files, VCD (Value Change Dump) signals, place n' route flow specifications, etc. Simulation mode can be set to either rtl, syn or pnr. The basename should be set to the design name which one is working on, and place n' route flow specifications are items such as floorplanning options, spacing between core and boundary, which router to be used for routing, pin placement around the core boundary, etc.

One begins by running a behavioral-level simulation of the design. We use the EDI tool *NC-Sim* for simulation and then  $SimVision$  for visualization. One sets the simulation mode to "rtl" in the *env.tcl* file and then types the command *sim* in the Linux command window to invoke the Tcl (Tool Control Lanuage) script, called sim.tcl from the tool box. See section [E.1](#page-99-0) of Appendix [E.](#page-99-1) One then analyzes the simulation results in order to verify that the behavioral description of the circuit functions properly. No delays are included in a behavioral simulation.

After verifying the behavioral description of the circuit, logic synthesis of the behavioral design has to be done using a design compiler which converts Verilog described behavioral models into gate-level netlists. The design compiler in the Cadence EDI toolset is called RTL Compiler. This synthesis tool selects cells from the AMS standard cell library. The digital standard cell library provided in the AMS design kit has around 200 standard logic cells.

A SDC (Synopsys Design Constraints) file must be created which specifies the design and timing constraints, for example, clock constraints, IO (Input/Output) timing constraints, timing exceptions, etc. Most digital designs have one or more clocks and the SDC file specify the frequencies of these clock signals. In the SDC file one can tell the tool that the clock has, for example, a 50 % duty cycle and a period of 100 ns.

One then synthesizes the behavioral description by typing the command syn in the Linux command window to invoke a Tcl script, called *syn.tcsh.* See section [E.2](#page-100-0) of Appendix [E.](#page-99-1) A gate-level Verilog netlist of the Verilog description is generated. We then run a simulation of this synthesized design again but with simulation mode specified as "syn" this time in the env file. Finally, one analyzes the simulation results to verify that the design functions correctly. Now the delays of the components/logic cells are seen but not wire delays.

Before running the place n' route tool, one specifies the parameters related to floor planning, power planning, cell placement, *etc.* in the *env.tcl* file. Floor planning includes providing the dimensions of the core, the aspect ratio, the cell utilization factor, the distance between the core and the boundary, pin assignments, spacing between the pins, metal layers to be used, etc. Power planning includes setting the width of the metal as well as the separation between the rails, metal layer to be used for rails, and more.

One then types the command pnr in the Linux command window to run a Tcl script, called pnr.tcsh. See Section [E.3](#page-100-1) of Appendix [E.](#page-99-1) The Encounter Place n' Route tool in the EDI toolsuite generates a Verilog netlist. During the process of place n' route, the complete layout generated is verified to check if there are no geometry and connectivity errors. Finally, we run the simulation again with simulation mode set as "pnr" this time in the env file and verify that there are no timing issues in the simulation results. In addition to wire delays, there will also be delays from the buffers that are incorporated during clock tree synthesis.

We are now able to export a layout and a schematic from the EDI tools to Cadence Virtuoso (the custom IC schematic and layout tools). To do this, we simply run two commands edi2ic and edi2sch in the Linux command window which invokes the Tcl scripts, called *edi<sub>2</sub>ic.tcl* and *edi<sub>2sch.tcl*. See section [E.4](#page-101-0) of Appendix [E.](#page-99-1) For a complete</sub> description of the flow, the interested reader should refer to sections 9, 10 and 11 in the ECE484 Lab Manual [\[G.L.Engel, 2018\]](#page-70-0). We must export our digital designs to the custom layout tools so that they can be connected to the analog modules which were created using the custom layout and schematic entry tools.

Once the design has been exported to Virtuoso, it is necessary to perform Design Rule Checks, more commonly known as DRCs. Here we check the layout against a set of foundry supplied design rules. DRC is the step taken to ensure that the design is "manufacturable". One then must run a LVS (Layout Versus Schematic) check that compares the netlist extracted from layout with the netlist created from the schematic. LVS checks ensure that the schematic and layout agree with one another.

It is now possible to run electrical simulations of the digital logic. To make this possible, the standard cell design which was imported into Virtuoso is driven by a Verilog A module instantiated in the Virtuoso testbench. The VerilogA module in turn instantiates a series of PWL (Piece-Wise-Linear) voltage sources, one for each if the digital inputs in the design.

The Tcl script *make\_vcd.tcl* generates the Verilog code which is used to create the a (Value Change Dump) file. This code must be included in the SystemVerilog testbench prior to running the simulation. The VCD file created when the simulation is run contains a record of all changes in the digital input signals. Figure [3.1](#page-39-0) [\[Orabutt, 2019\]](#page-71-0) contains a sample VCD file.

A python script ( $vcd2pwl$ ) then converts the VCD dump file to a series of piecewise linear files. The *make\_vcd.tcl* script automatically creates the VerilogA module described above. The user only needs to create a symbol for the VerilogA module before it can be instantiated into the Virtuoso testbench. The rise/fall times, scale factors and logic levels for the analog signals can be specified in the python script. See section [F.2](#page-106-0) of Appendix [F.](#page-103-0) The standard PWL file format is a time-voltage pair separated by space.

| \$date                                             |                             |
|----------------------------------------------------|-----------------------------|
| 2, 2018 10:36:01<br>Jul                            |                             |
| Send                                               |                             |
| <i><b>Sversion</b></i>                             | <b>Header Section</b>       |
| TOOL:<br>ncsim 09.20-s038                          |                             |
| Send                                               |                             |
| \$timescale                                        |                             |
| 1 ps                                               |                             |
| \$end                                              |                             |
| \$scope module verilog_driver_tb \$end             |                             |
| \$var real<br>64 !<br>$\texttt{SIG\_A}$<br>\$end   | <b>Variable Definition</b>  |
| $1 \text{ }$ \$<br>\$var wire<br>\$end<br>$SLG\_B$ | <b>Section</b>              |
| 8 %<br>\$var wire<br>$SLG_C$<br>\$end              |                             |
| \$upscope \$end                                    |                             |
| \$enddefinitions \$end                             |                             |
| \$dumpvars                                         |                             |
| $r0$ !                                             | <b>\$dumpvars Section</b>   |
| $b0$ \$                                            |                             |
| b00000000%                                         |                             |
| \$end                                              |                             |
| #6000                                              |                             |
| $r3.3$ !                                           | <b>Value Change Section</b> |
| b1\$                                               |                             |
| b10100101%                                         |                             |
| #8000                                              |                             |
|                                                    |                             |

<span id="page-39-0"></span>Figure 3.1: An example of a VCD file

#### 3.2 Configuration and Readout Electronics

The configuration and readout electronics provide control for all sixteen signal processing channels. The common channel has three 8-bit configuration registers which supports 24 configuration bits in total. These configuration registers are selectively loaded to configure the HINP5 chip. The readout circuits allow for the analog pulse trains along with there synchronized digital channel addresses to be transmitted to the FPGA on the CB.

As shown in Figure [3.2,](#page-41-0) the common channel digital circuits (configuration and readout) consists of an address register, three 8-bit configuration registers, a 16-bit shadow register, mode decoding circuitry, OR generation, a 4-to-16 decoder, and channel address/channel select generation circuits.

Note: Any bold-faced word in this chapter corresponds to the signal name in the Verilog code of that particular module. The full Verilog description of the digital modules discussed in this chapter can be found in section [A.1](#page-72-0) of Appendix [A.](#page-72-1)

#### 3.2.1 Address Register

The address register is an 8-bit register, **ad\_reg**, in the common channel that is used to register address and mode information on the rising edge of **stb**. This register resets asynchronously the on falling edge of reset L which is the master reset signal for the HINP5 chip. The lower nybble contains the mode and the upper nybble the address.

$$
ad\_reg \leftarrow \{address, mode\} \tag{3.1}
$$

The address and mode information which is loaded into **ad\_reg** comes from an 8-bit wide **ad in** bus. The address register is a positive edge-triggered D-register

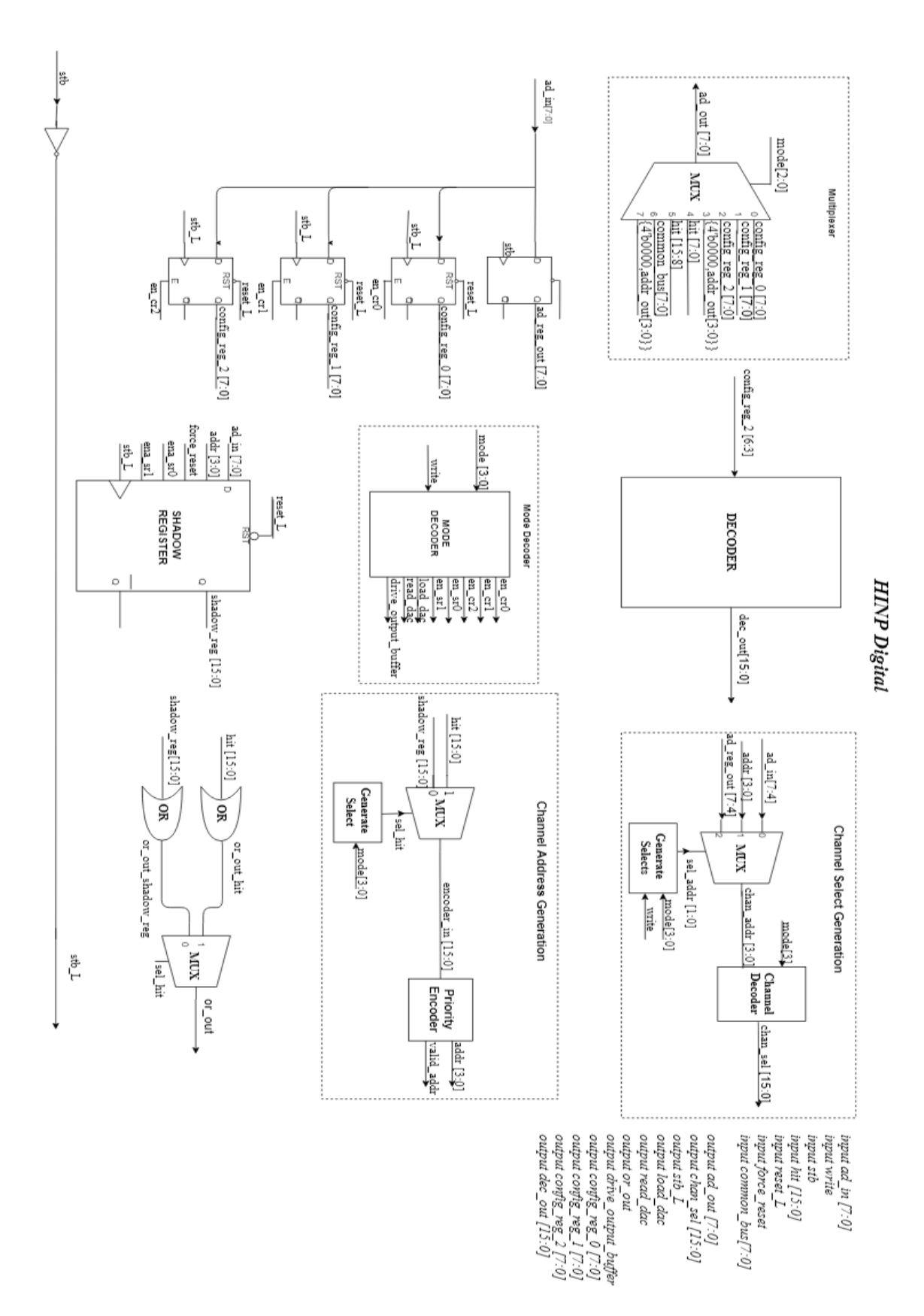

<span id="page-41-0"></span>Figure 3.2: Generic schematic of logic that resides in the common channel

which is clocked by stb and asynchronously reset when the master reset  $(reset_L)$ signal goes low.

## 3.2.2 Configuration Registers

There are three 8-bit configuration registers  $\text{config\_reg\_0}, \text{config\_reg\_1}, \text{and}$ config reg 2 located in the common channel. The enable signal of the specified configuration register is active when that particular register address and mode is selected. The data present on the 8-bit wide ad in bus will be loaded into that designated register on the falling edge of the stb. As the standard cells library contains only a positive edge triggered register, the configuration registers are clocked with  $\textbf{stb} \perp \textbf{L}$  which is an inverted form of the  $\textbf{stb}$  *i.e.* an active low  $\textbf{stb}$  signal.

The three configuration registers holds 24 bits in total. The bit assignments of Configuration Register 0 are given in the Table [3.1.](#page-43-0) The bit assignments of Configuration Register 1 are provided in Table [3.2.](#page-44-0) Finally, the bit assignments for Configuration Register 2 are presented in Table [3.3.](#page-45-0) All three configuration registers are asynchronously reset when the master reset reset L signal goes low.

| Configuration                           | <b>BIT</b>                 | Name                     | Function                              |  |
|-----------------------------------------|----------------------------|--------------------------|---------------------------------------|--|
| Register                                | Poisition                  |                          |                                       |  |
|                                         | <b>USE_EVEN_PULSER</b>     | $0:$ Default             |                                       |  |
| $\rm{config\_reg\_0}$<br>$\overline{0}$ |                            | 1: Pulsing EVEN channels |                                       |  |
|                                         |                            |                          | $0:$ Default                          |  |
| $\rm{config\_reg\_0}$                   | <b>USE_ODD_PULSER</b><br>1 | 1: Pulsing ODD channels  |                                       |  |
| $config_{reg.}0$                        | $\overline{2}$             | NOWLIN_CAP0              |                                       |  |
| $\rm{config\_reg\_0}$                   | 3                          | NOWLIN_CAP1              | Selects one of the 16 capacitors      |  |
| $\rm{config\_reg\_0}$                   | $\overline{4}$             | NOWLIN_CAP2              | to set the NOWLIN delay               |  |
| $\rm{config\_reg\_0}$                   | 5                          | NOWLIN_CAP3              | $(0.5pF \text{ to } 8pF)$             |  |
| $config_{reg.}0$                        | 6                          | NOWLIN_MODE              | 1: Short Mode                         |  |
|                                         |                            |                          | (Rise time constant: 1ns - 16ns)      |  |
|                                         |                            |                          | $0:$ Long Mode                        |  |
|                                         |                            |                          | (Rise time constant: $12ns - 192ns$ ) |  |
| $\rm{config\_reg\_0}$                   | 7                          |                          | $0:$ Bias is $50 \text{mv}$           |  |
|                                         |                            | <b>BUFFER_BIAS_HG</b>    | 1: Bias is $20 \text{mv}$             |  |

<span id="page-43-0"></span>Table 3.1: Bit assignments of configuration register 0

| Configuration                                  | <b>BIT</b>                         | Name                     | Function                                               |  |
|------------------------------------------------|------------------------------------|--------------------------|--------------------------------------------------------|--|
| Register                                       | Position                           |                          |                                                        |  |
| $\rm{config\_reg\_1}$                          | $\theta$                           | BUFFER_BIAS_HG_POL       | 0: Positive Polarity                                   |  |
|                                                |                                    |                          | 1: Negative Polarity                                   |  |
| $\rm{config\_reg\_1}$                          | 1                                  | <b>BUFFER_BIAS_LG</b>    | $0:$ Bias is $50 \text{mv}$                            |  |
|                                                |                                    |                          | 1: Bias is $20mv$                                      |  |
| $\rm{config\_reg\_1}$                          | $\overline{2}$                     | BUFFER_BIAS_LG_POL       | 0: Positive Polarity                                   |  |
|                                                |                                    |                          | 1: Negative Polarity                                   |  |
| 3<br><b>AUTO_PEAK</b><br>$\rm{config\_reg\_1}$ | 0: Use take_event in peak detector |                          |                                                        |  |
|                                                |                                    | 1: Use comparator output |                                                        |  |
|                                                | $\overline{4}$                     | <b>SEL_SHAPER</b>        | 0: Routes peak detector to output                      |  |
| $\rm{config\_reg\_1}$                          |                                    |                          | 1: Routes shaper signal to output                      |  |
| $\rm{config\_reg\_1}$                          | 5                                  | AGND_TR0                 |                                                        |  |
| $\rm{config\_reg\_1}$                          | 6                                  | AGND_TR1                 | Allows to adjust AGND voltage                          |  |
| $\rm{config\_reg\_1}$                          | 7                                  | AGND_TR2                 | $(1.4 \text{ to } 1.8v \text{ in } 50 \text{mV step})$ |  |

<span id="page-44-0"></span>Table 3.2: Bit assignments of configuration register 1

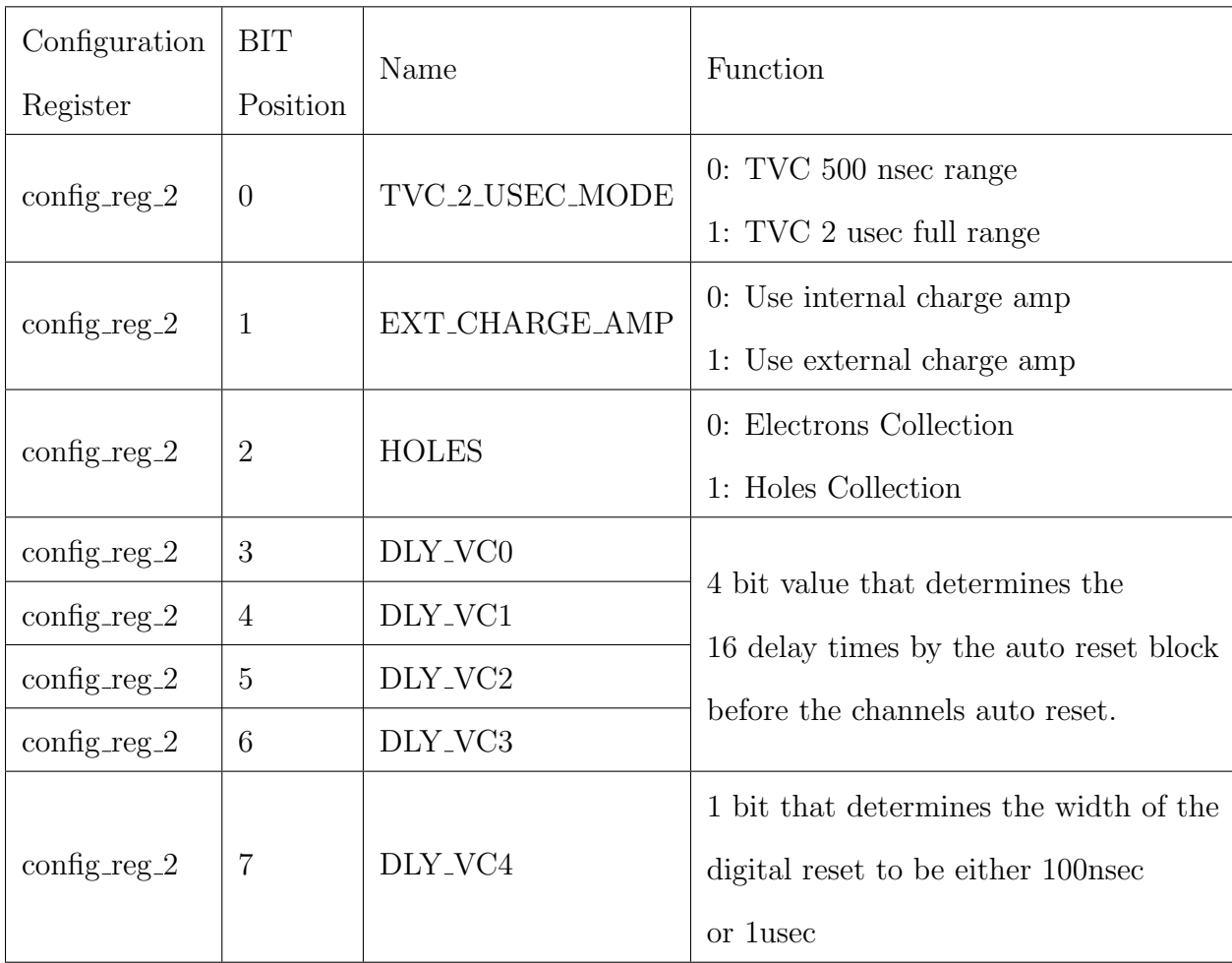

<span id="page-45-0"></span>Table 3.3: Bit assignments of configuration register 2

#### 3.2.3 Mode Decoding Circuitry

On the rising edge of stb, the write signal selects whether data needs to be written into a register or read out of a register. Specifically, when the write signal is high then depending on the mode, the configuration data will be written into the appropriate configuration register, shadow register, or dac register in the designated channel. The data transfer occurs on the falling edge of the stb. If write is low then depending on the mode, the appropriate register will be read out of the chip.

Mode decoding circuitry is shown in Figure [3.3.](#page-46-0) It is composed of a mode decoder and a multiplexer block which implements combinational logic used to compare the write, mode and address bits with the encoded logic in them and performs the specified operation. Initially, the address and mode information present on the 8-bit wide  $ad \text{in}$  data bus is loaded into the address register on the rising edge of  $stb$ . Then these address and mode bits are compared with the hard-coded logic implemented in the mode decoder and multiplexer circuits.

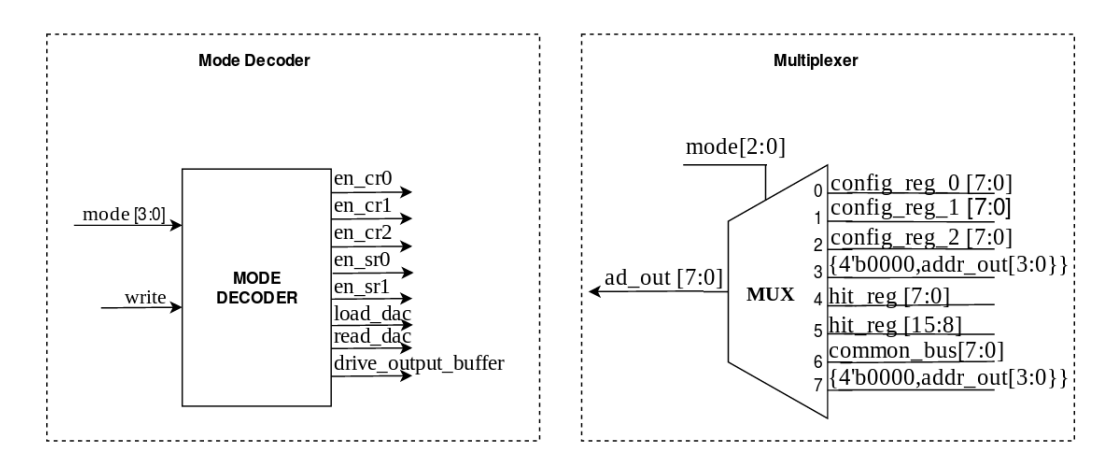

<span id="page-46-0"></span>Figure 3.3: Mode Decoding Logic implementation in common channel

Mode Decoder: The hard-coded values in the mode decoder are set to match the four mode bits and write signal on the chip that must select the specific register. In

addition it also matches the address of the channel the register is present then the specified register's enable signal is made active to write 8-bit configuration data into the designated register on the falling edge of the stb.

The **en\_cr0** signal is an enable used to load data into Configuration Register 0. The **en\_cr1** signal is an enable used to load data into Configuration Register 1. The **en\_cr2** signal is an enable used to load data into Configuration Register 2. The load dac signal is an enable used to write configuration data into the DAC register in the channel pointed to by the address bits. The read dac signal is used to read the contents of the DAC register of the selected channel. The **en\_sr0** is an enable used to load the lower 8 bits of the shadow register with data, whereas **en**  $\text{sr1}$  is an enable used to load the upper 8 bits of the shadow register with data on the 8-bit ad in bus coming from the FPGA. The drive output buffer signal is sent to all the sixteen signal channels and is used to readout the selected channel.

*Multiplexer:* The Multiplexer is used to select one of the eight input lines. The lower three bits of mode is the control bus that is used to select which input should be connected to **ad** out which is an 8-bit output bus used to send digital data to the FPGA from the HINP5 chip. The various modes of operation are detailed in Table [3.4.](#page-48-0)

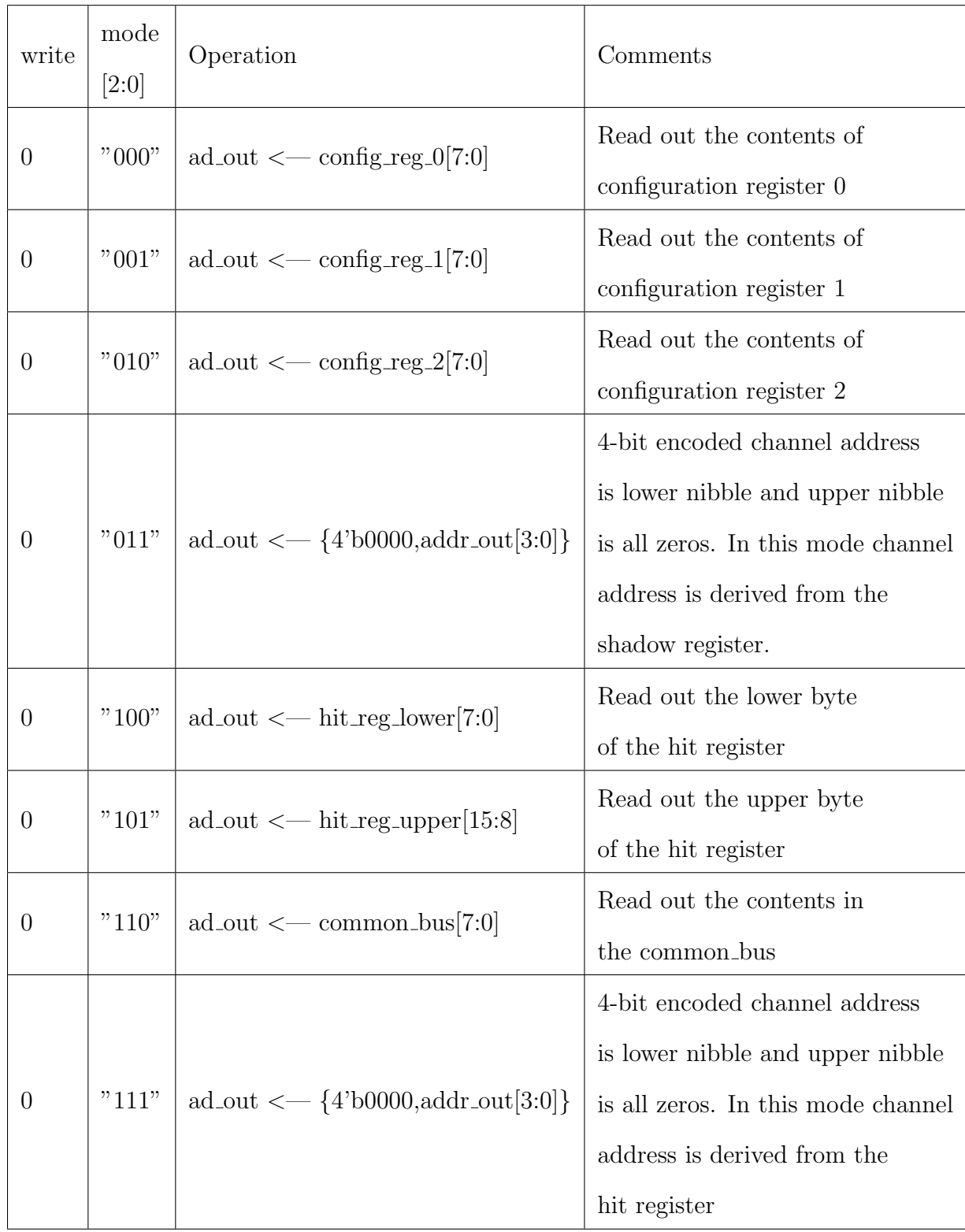

<span id="page-48-0"></span>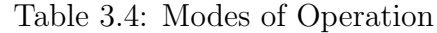

|                       |                                                     | Loads configuration                     |                                 |
|-----------------------|-----------------------------------------------------|-----------------------------------------|---------------------------------|
| $\mathbf{1}$          | "000"                                               | config_reg_0 $\leftarrow$ ad_in[7:0]    | register $0$ (on posedge stb_L) |
| "001"<br>$\mathbf{1}$ | config_reg_1 $\leftarrow$ ad_in[7:0]                | Loads configuration                     |                                 |
|                       |                                                     | register $1$ (on posedge stb_L)         |                                 |
| "010"<br>1            | config_reg_2 < $\sim$ ad_in[7:0]                    | Loads configuration                     |                                 |
|                       |                                                     | register $2$ (on posedge stb_L)         |                                 |
| "011"<br>1            | $\text{addr_in} \leq \text{ad_in}[7:4]$             | 4-bit channel address supplied          |                                 |
|                       |                                                     | by the FPGA                             |                                 |
| "100"<br>1            | shadow_reg_lower $\leq$ ad_in[7:0]                  | Loads lower byte of the shadow          |                                 |
|                       |                                                     | register (on posedge stb_L) with        |                                 |
|                       |                                                     |                                         | data from the FPGA              |
| "101"<br>1            |                                                     |                                         | Loads upper byte of the shadow  |
|                       | shadow_reg_upper $\leq$ ad_in[7:0]                  | register (on posedge stb_L) with data   |                                 |
|                       |                                                     | from the FPGA                           |                                 |
| "110"<br>$\mathbf{1}$ |                                                     | Loads dac_register in channel           |                                 |
|                       |                                                     |                                         | pointed to by addr              |
|                       | $rac\text{reg}(\text{addr}) \leq \text{ad_in}[7:0]$ | $(i, e$ upper 4 bits of ad_reg).        |                                 |
|                       |                                                     |                                         | Uses the load_dac signal and    |
|                       |                                                     |                                         | the sel_chan $[15:0]$ vector    |
| 1                     | "111"                                               | $\text{addr_in} \leq \text{ad_in}[7:4]$ | 4-bit channel address supplied  |
|                       |                                                     |                                         | by the FPGA                     |

Table 3.5: Modes of Operation Continued

### 3.2.4 Shadow Register

The common channel contains a register which we call the Shadow Register (represented as **shadow\_reg** in Figure [3.2\)](#page-41-0). Logic associated with this register is illustrated in Figure [3.4.](#page-51-0) The Shadow Register is 16-bits wide and has an enable and an asynchronous reset. The lower and upper bytes of the Shadow Register have different enable inputs but share a common asynchronous reset. In Figure [3.4,](#page-51-0) the en  $\text{sr0}$  and en  $\text{sr1}$  inputs are enables for the lower and upper bytes of the register, respectively. The signal  $reset\_L$  is a master reset signal that asynchronously resets the Shadow Register.

The enables for the shadow register are active when the shadow register mode is selected. If en  $\text{sr0}$  is active then the 8-bit data from FPGA present on the  $\text{ad}$ -in bus is registered into the lower byte of the Shadow Register on the falling edge of the stb<sub>-</sub>L and if en sr1 is active then the 8-bit data from FPGA is registered into the upper byte of Shadow Register on the falling edge of the stb.

In addition to the asynchronous reset described above, individual bits in the register can be synchronously reset. The channel address  $(\text{addr}[3:0])$  determines which bit will be reset. A **valid-addr** bit, if set, indicates that the address generated is a valid address. If force reset which comes from the FPGA is asserted then the respective bit will be reset provided shadow register mode has been selected.

When radiation strikes a channel, a 1-bit **hit** register present in that channel is set. Then, if the take event signal comes along, the data in the channels that are hit are readout and and the hit register in that channel is reset. Generally, only channels whose hit register has been set are readout. However, there are applications where the physicists would like to alter which channels are readout. It is in these applications where the shadow register is useful. For example, one can read the hit register and based on its contents decide which channels to read out and then write to the shadow register. The shadow register can then be used in the readout process.

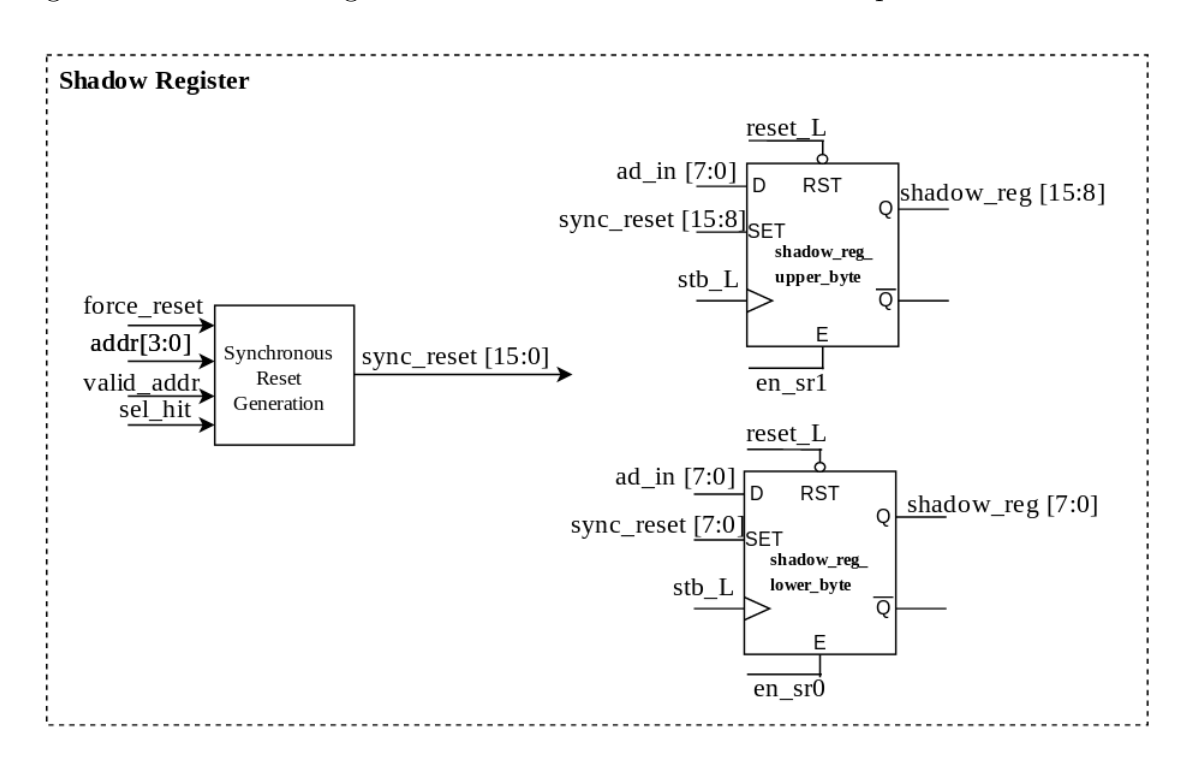

<span id="page-51-0"></span>Figure 3.4: Shadow Register

### 3.2.5 OR Generation

The **or-out** signal indicates whether or not there are channels which still must be read out [\[Sadasivam, 2002\]](#page-71-1). See Figure [3.5.](#page-52-0) The hit-registers in the sixteen channels,  $hit[15:0]$ , are logically OR'ed to produce the **or-out hit** signal. The bits of the shadow register, shadow reg[15:0], are also logically  $OR'$ ed to produce or out shadow reg. If the control signal, sel hit, is high, the or out hit is selected for use as the **or\_out** signal else the **or\_out\_shadow\_reg** is used. The output from this circuit indicates that at least one channel has yet to be readout .

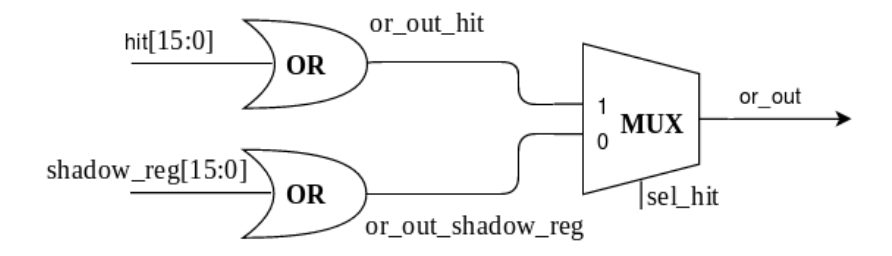

<span id="page-52-0"></span>Figure 3.5: Circuit that generates OR OUT signal

# 3.2.6 Channel Address Generation Circuitry

The Channel Address Generation (CAG) circuit produces a 4-bit channel address. See Figure [3.6.](#page-52-1) Channels are encoded by a priority encoder. The lower channel number, the higher priority. The input to the priority encoder is either 16-bit hit register or the 16-bit shadow register. The sel hit determines which one. This sel hit control signal of 1-bit, selects one of the two inputs to the output line in the 2-1 multiplexer. Our logic includes a flag, **valid\_addr**, which indicates whether or not the channel address 0 is valid. The operation of the CAG module is summarized in Table [3.6.](#page-53-0)

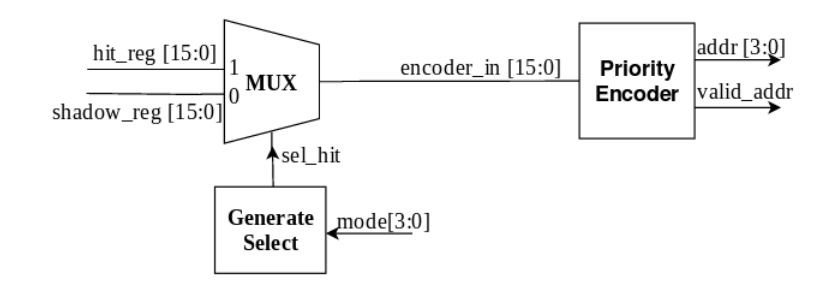

<span id="page-52-1"></span>Figure 3.6: Channel Address Generation Circuit

| <b>INPUTS</b>       | <b>OUTPUTS</b> |                |                                                                                      |
|---------------------|----------------|----------------|--------------------------------------------------------------------------------------|
| $encoder\_in/15:0]$ | addr(3:0)      | $valid\_addr$  | <b>OPERATION</b>                                                                     |
| 0000_0000_0000_0000 | 0000           | $\overline{0}$ | The 4-bit binary address<br>generated is not valid since<br>no channel is being hit. |
| XXXX_XXXX_XXXX_XXX1 | 0000           | $\mathbf{1}$   |                                                                                      |
| XXXX_XXXX_XXXX_XX10 | 0001           | $\mathbf{1}$   |                                                                                      |
| XXXX_XXXX_XXXX_X100 | 0010           | $\mathbf{1}$   | The 4-bit binary address                                                             |
| XXXX_XXXX_XXXX_1000 | 0011           | $\mathbf{1}$   | of channel that is being hit                                                         |
| XXXX_XXXX_XXX1_0000 | 0100           | $\mathbf{1}$   | by radiation, generated by                                                           |
| XXXX_XXXX_XX10_0000 | 0101           | $\mathbf{1}$   | looking at the least significant                                                     |
| XXXX_XXXX_X100_0000 | 0110           | 1              | bits of the encoder $in[15:0]$                                                       |
| XXXX_XXXX_1000_0000 | 0111           | 1              | first then the most significant                                                      |
| XXXX_XXX1_0000_0000 | 1000           | $\mathbf{1}$   | ones. Note: 1 represents that                                                        |
| XXXX_XX10_0000_0000 | 1001           | $\mathbf{1}$   | the channel is hit, $0$                                                              |
| XXXX_X100_0000_0000 | 1010           | $\mathbf{1}$   | represents that the channel is                                                       |
| XXXX_1000_0000_0000 | 1011           | $\mathbf{1}$   | not hit $&$ X notations                                                              |
| XXX1_0000_0000_0000 | 1100           | $\mathbf{1}$   | represents don't cares, X                                                            |
| XX10_0000_0000_0000 | 1101           | $\mathbf{1}$   | can be either hit or not hit.                                                        |
| X100_0000_0000_0000 | 1110           | $\mathbf{1}$   |                                                                                      |
| 1000_0000_0000_0000 | 1111           | $\mathbf{1}$   |                                                                                      |

<span id="page-53-0"></span>Table 3.6: Truth Table of Priority Encoder

### 3.2.7 Channel Select Generation Circuitry

The Channel Select Generation (CSG) circuit generates a 16-bit wide channel select bus, chan sel. Each bit of the chan sel bus goes into one of the 16 signal processing channels. For example, the chan sel bit of the specified channel must be active to write the data from the FPGA into the channel's DAC register. There are several different circuits within a channel which need the channel select.

There are three sources for the channel addresses used to generate the channel selects. These are  $\text{ad}$  in,  $\text{addr}, \text{ad}$  reg out. See Figure [3.7.](#page-54-0) The appropriate 4-bit channel address is selected depending on the mode and write signals. Then, based on the channel address, one of the 16 channel select lines will be active. However, if the most significant bit of the mode bus is active then all the channel select lines will be active.

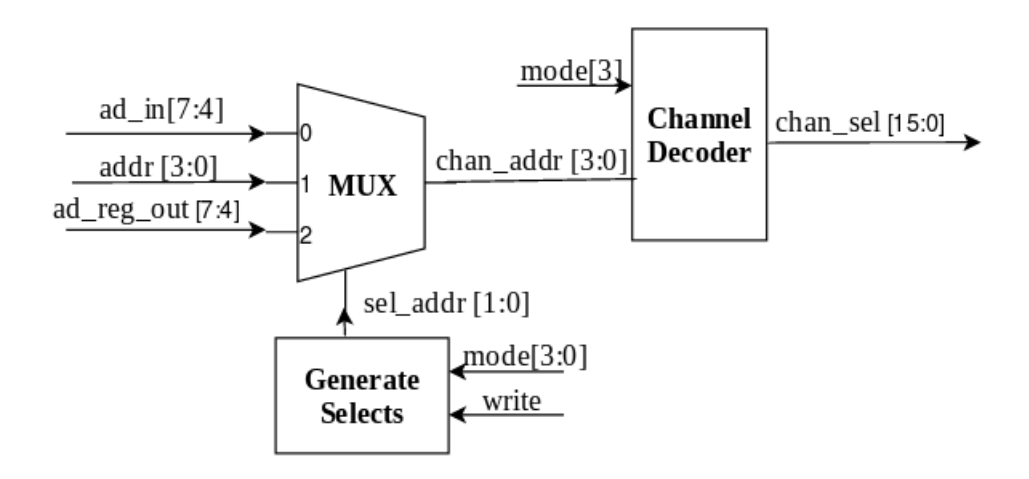

<span id="page-54-0"></span>Figure 3.7: Channel Select Generation Circuit

### 3.2.8 4-to-16 Decoder

As discussed earlier, the HINP5 IC must perform data sparsification. The physicists are constantly monitoring the HINP5 analog multiplicity output which indicates how many channels on the IC have their hit registers set waiting for what they deem are "interesting" radiation events. Only occasionally they wish to readout the results. Each signal processing channel in HINP5 contains an auto-reset circuit. After the hit register is set, the auto-reset circuit waits for some specified duration of time before resetting itself unless the FPGA asserts the take event signal before the auto-reset circuit times out. The "wait" time must be programmable. There are four bits in configuration register 2 (config reg  $2$  [6:3]) which determines the "wait" time.

These four bits are the inputs to a 4-to-16 decoder. One of the 16 output lines will be active thereby selecting one of 16 different "wait" times. Actually, one of 16 different currents will be selected to charge a capacitor in the auto-reset circuit. The length of time it takes to charge the capacitor to a predefined level sets the "wait" time. The currents are logarithmically distributed. The "wait" times range in value from a few  $\mu s$  to a few ms.

### CHAPTER 4

## SIGNAL CHANNEL

The digital modules in each signal processing channel consists of Hit Register, Auto Reset Generation, Analog Reset Generation, and DAC as shown in Figure [4.5.](#page-63-0) Any boldfaced word in this chapter corresponds to the signal name in the Verilog code of that particular module. The Verilog description of the digital modules discussed in this chapter can be found in section [A.2](#page-76-0) of Appendix [A.](#page-72-1)

### 4.1 Hit Register

There is a 1-bit hit register in each of the signal channels represented as **hit\_reg** in Figure [4.5.](#page-63-0) The hit register as shown in Figure [4.1](#page-57-0) is a positive edge triggered D-register with an enable, asynchronous reset and an asynchronous set. The hit register present in the channel gets set asynchronously if a narrow trigger pulse (qualified cfd narrow) comes from the CFD circuit which indicates that the channel has been hit. Trigger pulses are only possible when the channel is enabled (both global and channel enables are set). The qualified cfd signal is also active when the **acq-all** signal (data acquisition of all channels) is asserted by the FPGA. Note: acq all is ignored if the enables are not active.

The hit register is reset synchronously if the **force** reset signal is asserted. It can be asynchronously reset either a **auto\_reset\_narrow** pulse if the **take\_event** doesn't come along after waiting for some specified time (as described in the previous chapter) or by an external  $(\text{reset}\_\text{L})$  pulse.

During readout, data is read from the channels that have been hit when the take event signal is asserted. Once, the data in a particular channel is read, the hit register in that channel is reset. Readout continues until the **or\_out** goes inactive.

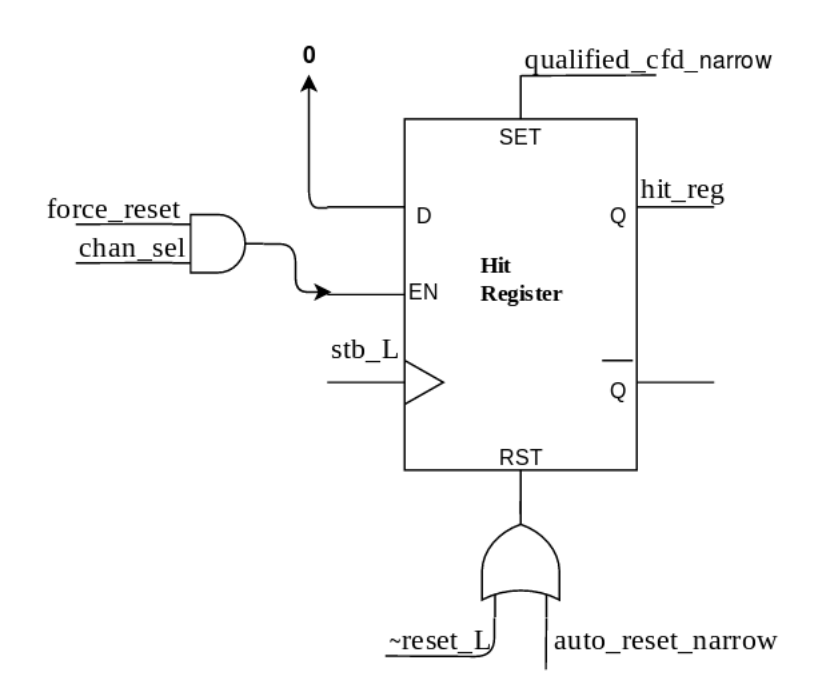

<span id="page-57-0"></span>Figure 4.1: Hit Register

The outputs from the hit registers in the 16 signal channels form a bus (hit [15:0]).

### 4.2 Auto Reset Generation

The auto reset generation logic produces an **auto\_reset** pulse that automatically resets the digital and analog circuits present in the signal processing channel if the take event is not asserted after waiting for a specified "wait" time. This circuit is presented in Figure [4.2.](#page-58-0) Note: The **varione** shot  $\bf{L}$  signal in the Figure [4.2](#page-58-0) is the timeout signal from autoreset analog circuit as discussed in the previous chapter.

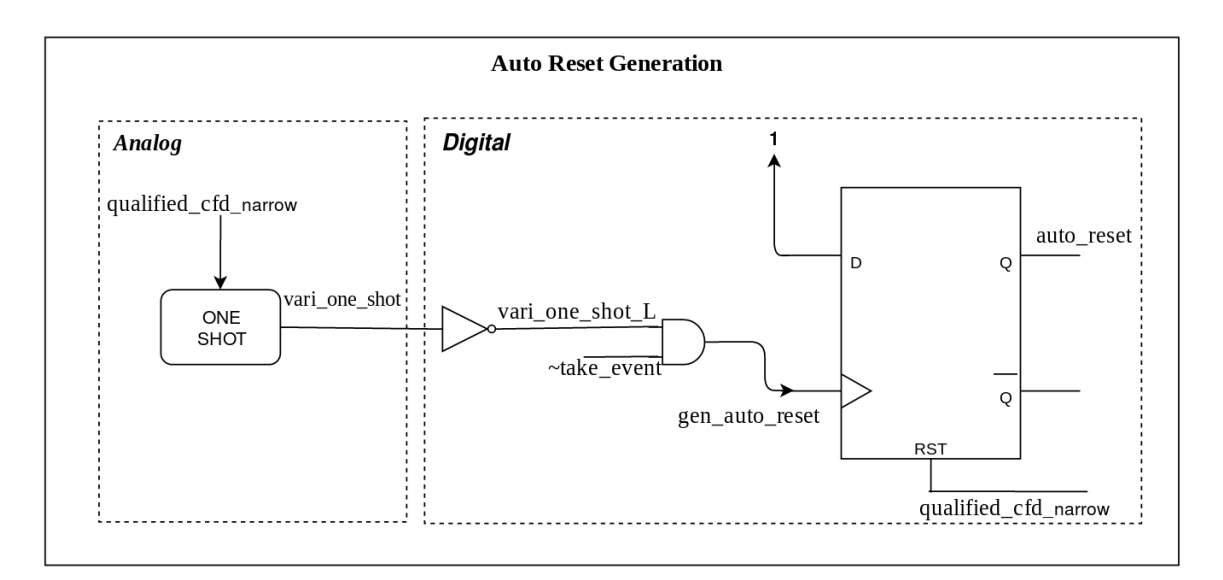

<span id="page-58-0"></span>Figure 4.2: Auto Reset Generation Circuitry

### 4.3 Analog Reset Generation

This analog reset signal is used to reset the analog circuits (for example, the capacitors in the TVC and the peak detector circuits) present in the signal processing channel. The **analog\_reset** signal will be asserted either if the auto reset pulse comes along or the channels are forced to reset (external signal from FPGA).

The digital portion of the circuit is given in Figure [4.3.](#page-59-0) When the qualified cfd narrow pulse comes along, the analog reset pulse will be set low on the rising edge of qualified\_cfd. The analog\_reset pulse will be set high asynchronously when

> **Analog Reset Generation Digital** analog\_reset D Ō qualified\_cfd\_narrow  $\Omega$ analog\_reset\_async\_set\_narrow  $A$ *nalog* narrow pulse generator auto\_reset analog\_reset\_async\_set force\_rese chan\_sel

analog\_reset\_async\_set\_narrow pulse is asserted.

<span id="page-59-0"></span>Figure 4.3: Analog Reset Generation Circuitry

#### 4.4 DAC

Each of the sixteen signal channels has an 8-bit register that stores the configuration data used to program the DAC (Digital-to-Analog Converter), called dac reg, as shown in Figure [4.4.](#page-61-0) The DACs are used to set the thresholds in the leading-edge circuit in the CFD. Six bits are required to program a DAC. One of the remaining two bits is a local channel enable while the other is currently unused. The DAC register is a positive edge triggered D-register with an enable and an asynchronous reset. The control signals **load\_dac**, **read\_dac** and **chan\_sel** are generated in the common channel (as discussed in the previous chapter).

As already discussed, on the rising edge of the stb the mode and address information is stored in the address register. Based on the mode and channel address, on the falling edge of **stb** the 8-bit data present on the **ad** in bus is loaded into the specified DAC register ( $\text{dac\_reg}$ ) in the designated channel. A DAC register is reset asynchronously when **reset\_L** is active.

The DAC register in each signal channel can be loaded either with a different value or the same value depending on the mode. One can even readout the contents of the DAC register in the specified channel by choosing an appropriate mode. The 16 DAC registers share an 8-bit wide tri-state bus, called **common bus**, driven by an enable called  $(OE)$ .

Please refer to Table [4.1](#page-62-0) to learn more about the bit assignments of the DAC register. Section [A.3](#page-77-0) of Appendix [A](#page-72-1) to see a simple Verilog model for circuits which are controlled by the logic described herein which lie outside of the digital block. This allowed for a testbench to be created which could verify that all sixteen channels were operating correctly.

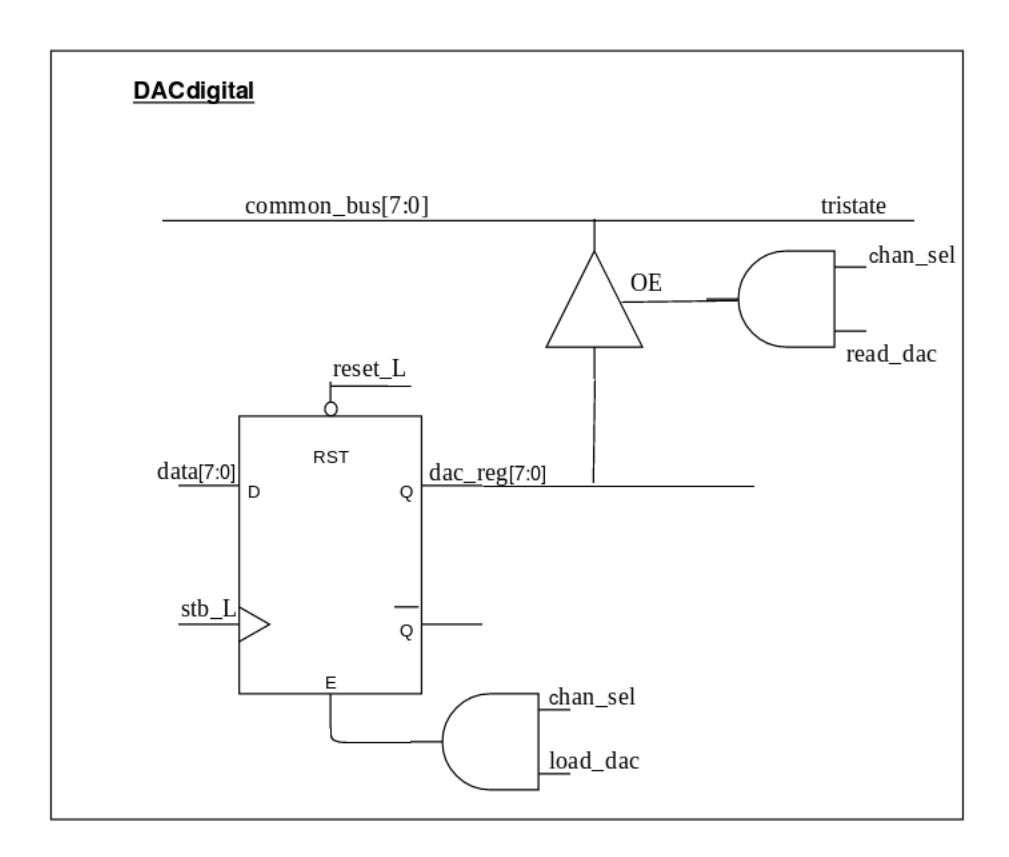

<span id="page-61-0"></span>Figure 4.4: DAC Register

| <b>BIT</b> Poisition | Name             | Function                                        |
|----------------------|------------------|-------------------------------------------------|
| $\Omega$             | DATA[0]          |                                                 |
| $\mathbf{1}$         | DATA[1]          |                                                 |
| $\overline{2}$       | DATA[2]          | 5 bit value that sets the threshold for the DAC |
| 3                    | DATA[3]          | at what level cfd fires.                        |
| $\overline{4}$       | DATA[4]          |                                                 |
| 5                    | DATA[5]          | This bit sets the polarity of the DAC           |
|                      |                  | 0: Positive Polarity                            |
|                      |                  | 1: Negative Polarity                            |
| 6                    | <b>LOCAL_ENA</b> | 0: Disables the signal channel locally          |
|                      |                  | 1: Enables the signal channel locally           |
|                      | UNUSED           | UNUSED                                          |

<span id="page-62-0"></span>Table 4.1: Bit assignments of DAC register in signal channel

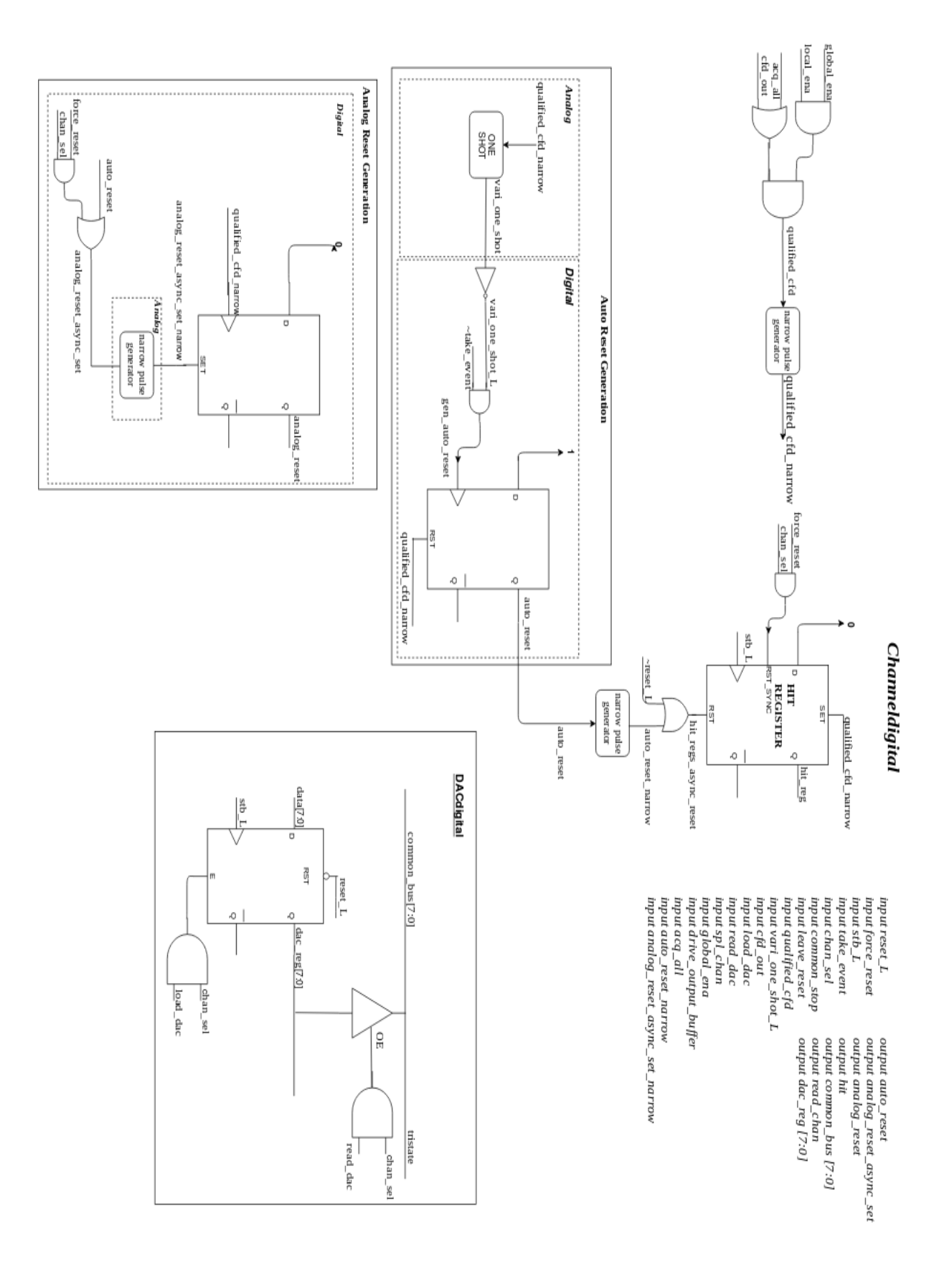

<span id="page-63-0"></span>Figure 4.5: Generic schematic of the digital logic in the HINP5 signal channel

54

## CHAPTER 5

## SUMMARY. CONCLUSIONS, AND FUTURE WORK

### 5.1 Summary

This thesis describes the design of the configuration and readout electronics for a multi-channel integrated circuit (IC) which is used in the detection and monitoring of ionizing radiation in low- and intermediate-energy nuclear physics experiments. The sixteen channel chip discussed in this thesis can be used in a wide variety of nuclear physics applications and is suitable for use whenever silicon strip detectors are employed.

The chip can be used to determine the energy of a charged particle striking the detector, as well as, the the time interval between the arrival of the particle at the detector and an externally supplied time reference. The configuration and readout circuits, common to all of the sixteen signal processing channels, as well as the digital logic contained within a single signal processing channel, was implemented using the Verilog Hardware Description Language (HDL) and a 0.35  $\mu$ m standard cell library.

The IC is configured via three 8-bit configuration registers. Moreover, each channel contains a 6-bit Digital-to-Analog Converter (DAC) which must be programmed to set a threshold used by the Constant Fraction Discriminator (CFD), located in the timing branch within each channel. The IC supports data sparsification where a channel automatically resets itself (after a programmable delay time) unless explicitly directed to enter readout mode by an externally generated control signal.

### 5.2 Conclusions

The Verilog-driven design described in this thesis was implemented using Cadence's EDI (Encounter Digital Implementation) tools for synthesis and place n' route.

Extensive simulations were performed using the NC-Sim (Cadence HDL simulator) on the digital logic which belongs to the common channel, as well as for, the logic which is to reside in each of the 16 signal processing channels. The simulation results are as expected for the various configuration and readout tasks which the IC must support. The testbench code was implemented using SystemVerilog and allowed us to successfully validate our designs.

The standard cell designs were also imported into Cadence's Virtuoso custom IC tools and validated at the electrical level. The inputs to the digital blocks were driven by a verilogA module. The voltage sources in the module were instantiated as standard SPICE PWL (Piece-Wise-Linear) sources. The associated PWL files for the PWL voltage sources were generated using NC-Sim and a collection of Tcl/python scripts that were developed by our research laboratory. These scripts were described in detail in this thesis. The electrical simulation performance is also as expected and matches with the simulation results obtained using NC-Sim.

The simulated performance indicates that the digital logic in the IC is working as expected. The common channel digital occupies an area of  $427 \mu m \times 223 \mu m$  whereas the channel digital in each of the sixteen signal channels occupies an area of 191  $\mu$ m x 119  $\mu$ m. The HINP5 IC will be fabricated using the AMS 0.35 micron NWELL process. The layout of the circuits discussed in this thesis are given in Figures [5.1](#page-67-0) and [5.2.](#page-68-0)

In conclusion, the use of the standard cell methodology greatly reduced the time required to design these crucial digital circuits, but more importantly it makes it easy for the design to be modified if errors are detected when the digital logic is integrated with the analog blocks or if a new feature must be added late in our design cycle. Since the digital logic was described using Verilog HDL, an up-to-date layout can be generated literally within minutes after changing the Verilog source code!

#### 5.3 Future Work

Currently, the configuration and readout digital circuits implemented in this thesis have a minimal set of SDC (Synopsis Design Constraints) timing and design constraints, but there is need to enhance the current SDC constraints file to ensure that the design is robust. These additional constraints should more accurately describe the circuits that are driving the inputs of the common channel and signal channel digital circuits. They must also better characterize the loads that are driven by these digital circuits. These constraints will be added once the analog blocks have been completed and layed out.

Also, as discussed in Chapter 2 of this thesis, the digtal logic described in this thesis must interface to an FPGA on the chipboard. The FPGA design employs the PicoBlaze soft core. Significant changes will need to be made to the existing PicoBlaze code to make it compatible with the digital configuration and readout electronics described herein. It should be noted that the digital logic described in this thesis is significantly different than the logic associated with earlier versions of the HINP chip.

Moreover, the configuration and readout digital circuits needs to be integrated with the bias circuits in the common channel and the linear and timing branches in the signal processing channel to develop the complete HINP5 integrated circuit. The layouts of the HINP5 circuits need to be finished. Then, more detailed chip level simulations (including parasitic capacitance) need to be performed to ensure that HINP5 is working as expected before the chip is submitted for fabrication. When the chip is returned from fabrication, its performance will need to be characterized.

The HINP5 (Heavy Ion Nuclear Physics chip - Version 5) IC, is expected to be

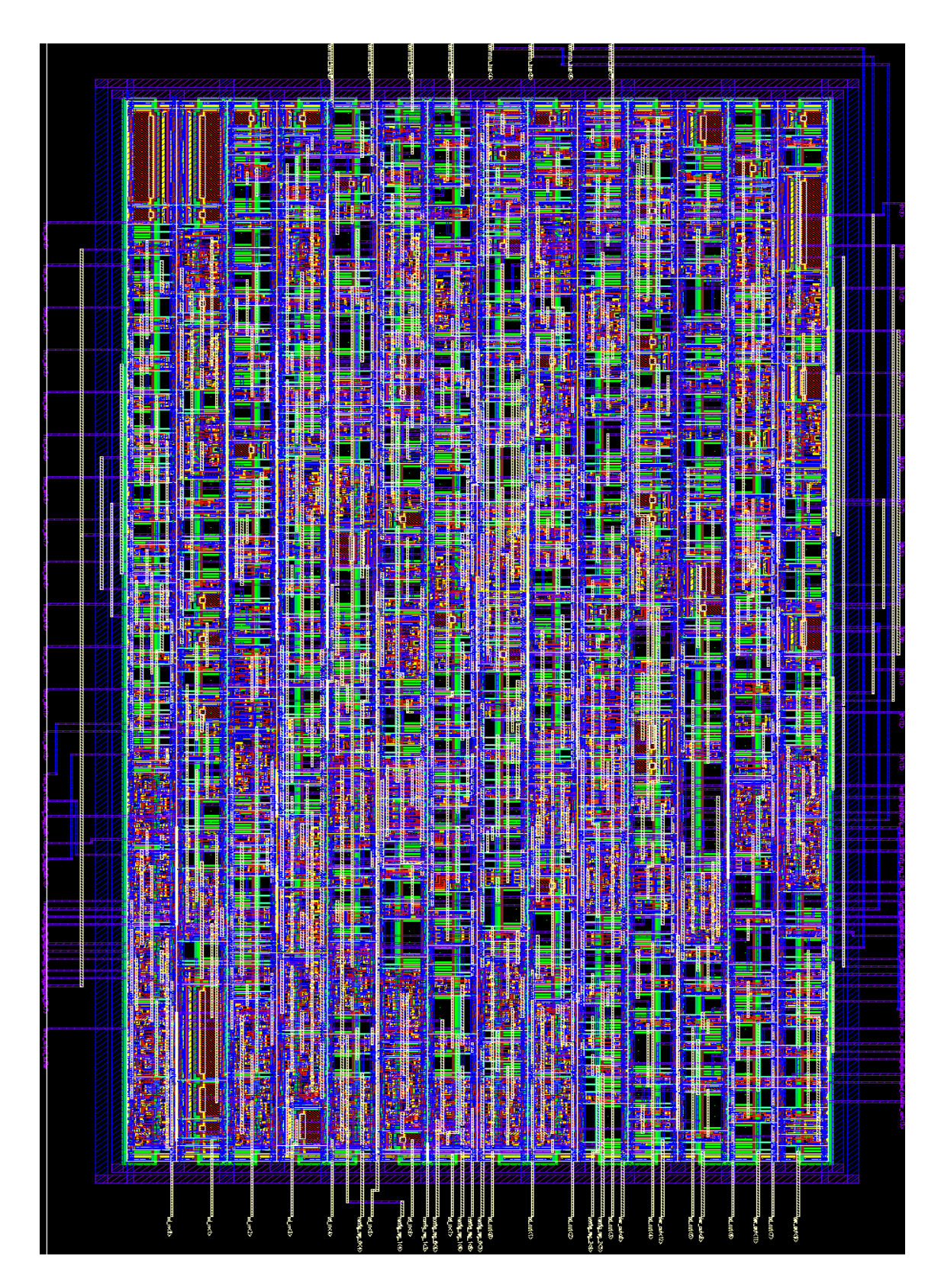

<span id="page-67-0"></span>Figure 5.1: Layout of the HINP common channel digital logic generated by the place n route tool

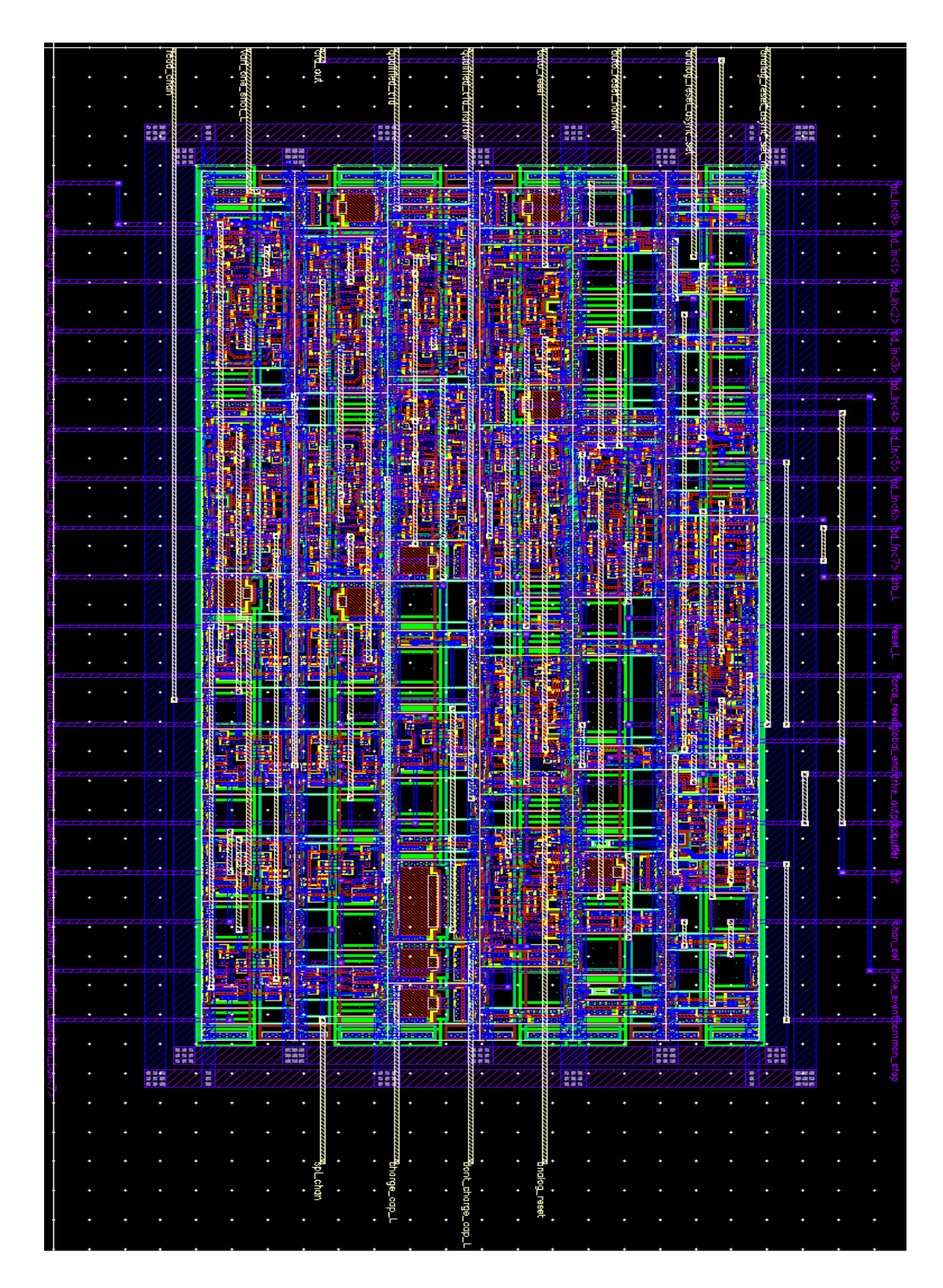

<span id="page-68-0"></span>Figure 5.2: Layout of the HINP signal channel digital logic generated by the place n route tool

fabricated using the AMS (Austrian Microsystems) 0.35  $\mu m$  CMOS process in the Fall of 2019. It is expected to arrive back from fabrication in Spring 2020.

### REFERENCES

- [ADC, ] LTC1864/LTC1865 Power, 16-Bit, 250ksps 1- and 2-Channel ADCs in MSOP. Linear Technology.
- [UG1, 2008] (2008). PicoBlaze 8-bit Embedded Microcontroller User Guide. Xilinx. v1.1.2.
- [DS5, 2014] (2014). Spartan-3AN FPGA Family Data Sheet. Xilinx.
- [B.S. Budden, 2015] B.S. Budden, L.C.Stonehill, A. (2015). Handheld readout electronics to fully exploit the particle discrimination capabilities of elpasolite scintillators. Nuclear Instruments and Methods in Physics.
- [Burla, 2019] Burla, J. (2019). Design and analysis of the timing branch of an integrated circuit for use in nuclear physics experiments employing si-strip detectors. Master's thesis, Southern Illinois University Edwardsville.
- [Engel, 2016] Engel, G. (2016). A multi-channel discriminator ic. [http://www.siue.](http://www.siue.edu/~gengel/ece584WebStuff/CFDchip.pdf) [edu/~gengel/ece584WebStuff/CFDchip.pdf](http://www.siue.edu/~gengel/ece584WebStuff/CFDchip.pdf). accessed : 2017-1-10.
- [Eriksson et al., 2019] Eriksson, H., Henriksson, T., Svensson, C., and Larsson-Edefors, P. (2019). Full-custom vs. standard-cell design flow a quantitative adder comparison.
- [G. Engel, 2007] G. Engel, M. Sadasivam, M. N. (2007). Multi-channel integrated circuit for use in low and intermediate energy nuclear physics - hinp16c. Nuclear Instruments and Methods in Physics.
- <span id="page-70-0"></span>[G.L.Engel, 2018] G.L.Engel (2018).  $ECE484$  AMS HITKIT Tutorial-Version 4.1. Southern Illinios University Edwardsville.
- [G.L.Engel et al., 2009] G.L.Engel, M.J.Hall, Proctor, J., Elson, J., L.G.Sobotka, R.Shane, and Charity, R. (2009). Design and performance of a multi-channel, multi-sampling, psd-enabling integrated circuit. Nuclear Instruments and Methods in Physics.
- [Helmuth, 2005] Helmuth, S. (2005). Semiconductor Detector Systems. Oxford University Press, New York.
- [I. Tilquin, 1995] I. Tilquin, Y. El Masri, M. P. (1995). Detection efficiency of the neutron modular detector demon and related characteristics. Nuclear Instruments and Methods in Physics.
- [Korkmaz, 2019] Korkmaz, A. (2019). Design and analysis of the linear branch of an integrated circuit for use in nuclear physics experiments employing si-strip detectors. Master's thesis, Southern Illinois University Edwardsville.
- [N. Zaitseva, 2012] N. Zaitseva, B. L. Rupert, I. P. (2012). Plastic scintillators with efficient neutron/gamma pulse shape discrimination author links open overlay panel. Nuclear Instruments and Methods in Physics.
- <span id="page-71-0"></span>[Orabutt, 2019] Orabutt, B. (2019). Design and analysis of a multi-channel discriminator integrated circuit for use in nuclear physics experiments. Master's thesis, Southern Illinois University Edwardsville.
- [Proctor, 2007] Proctor, J. (2007). Design of a multi-channel integrated circuit for use in nuclear physics experiments where particle identification is required. Master's thesis, Southern Illinois University Edwardsville.
- [Rabaey, 2003] Rabaey, J. (2003). Digital integrated circuits : a design perspective. Pearson Education, Upper Saddle River, N.J.
- <span id="page-71-1"></span>[Sadasivam, 2002] Sadasivam, M. (2002). A multi-channel integrated circuit for use with silicon strip detectors in experiments in low and intermediate physics. Master's thesis, Southern Illinois University Edwardsville.
- [Tsividis, 2011] Tsividis, Y. (2011). Operation and modeling of the MOS transistor. Oxford University Press, New York.
- [Weste, 2006] Weste, N. (2006). CMOS VLSI Ddesign: A Circuits and Systems Perspective. Pearson Education, Delhi.
# APPENDIX A

### Verilog Description of Digital Design Implemented in HINP5

```
A.1 Verilog description of the digital circuits in common channel
```

```
// This is Verilog that describes digital logic in HINP5
'timescale 1ns/100ps
module HINPdigital (input [7:0] ad_in,
         input write ,
         input stb ,
         input reset_L ,
         input [15:0] hit ,
         input force_reset ,
         input tri [7:0] common_bus ,
         output reg [7:0] ad_out ,
         output or_out ,
         output reg [15:0] chan_sel ,
         output reg drive_output_buffer ,
         output reg load_dac ,
         output reg read_dac ,
         output reg [7:0] config_reg_0 ,
         output reg [7:0] config_reg_1 ,
         output reg [7:0] config_reg_2 ,
         output reg [15:0] dec_out ,
         input stb_L
);
// Register for Address and Mode Information
// Asynchronous Reset
// Clocked of postive edge strobe
reg [3:0] chan_addr ;
wire [3:0] mode ;
wire [7:0] ad ;
reg [7:0] ad_reg_out ;
reg en_cr0 , en_cr1 , en_cr2 , en_sr0 , en_sr1 ;
always @(posedge stb or negedge reset_L) begin
   if ("reset_L) ad_reg_out \leq 8' d0;
   else if (stb) ad_reg_out \leq ad_in;
end
assign mode = ad_reg_out [3:0];
// We need three 8- bit configuration registers
// Configuration Register 0 holds : config_reg_0 [0]= USE_EVEN_PULSER ; config_reg_0 [1]=
    USE_ODD_PULSER ; config_reg_0 [2]= NOWLIN_CAP0 ;
// config_reg_0 [3]= NOWLIN_CAP1 ; config_reg_0 [4]=
    NOWLIN_CAP2 ; config_reg_0 [5]= NOWLIN_CAP3 ;
// config_reg_0 [6]= NOWLIN_MODE; config_reg_0 [7]= BUFFER_BIAS_HG;
always @(posedge stb_L or negedge reset_L) begin
   if ("reset_L) config_reg_0 \leq 8'd0;else if (en_cro) config_reg_0 \leq ad_{in};end
// Configuration Register 1 holds : config_reg_1 [0]= BUFFER_BIAS_LG ; config_reg_1 [1]=
    BUFFER_BIAS_TVC ; config_reg_1 [2]= UNUSED ;
// config_reg_1 [3]= UNUSED ; config_reg_1 [4]= UNUSED ;
    config_reg_1 [5] = AGND_TRO;
// config_reg_1 [6]= AGND_TR1 ; config_reg_1 [7]= AGND_TR2 ;
always @(posedge stb_L or negedge reset_L) begin
```

```
if ("reset_L) config_reg_1 <= 8'd0;else if (en_cri) config_reg_1 \leq ad_in;end
// Configuration Register 2 holds : config_reg_2 [0]= TVC_2_USEC_MODE ; config_reg_2 [1]=
    UNUSED ; config_reg_2 [2]= UNUSED ;
// config_reg_2 [3]= DLY_VC0 ; config_reg_2 [4]= DLY_VC1 ; config_reg_2 [5]= DLY_VC2 ;
    config_reg_2 [6]= DLY_VC3 ; config_reg_2 [7]= DLY_VC4 ;
always @(posedge stb_L or negedge reset_L) begin
   if ("reset_L) config_reg_2 \leq 8'd0;else if (en_cr2) config_reg_2 \leq ad_{in};end
// Mode decoder
always \mathbb{O}(\text{mode}[3:0] or write) begin
   en_cr0 = ((\text{6}) and [3] & mode [2:0] == 3'd0) & write)? 1'b1 : 1'b0;
   en_cr1 = ((\text{6}) \& \text{mode}[2:0] == 3' d1) \& \text{write}}? 1' b1 : 1' b0;en_cr2 = ((\text{mode}[3] & \text{mode}[2:0] == 3' d2) & \text{write})? 1'b1 : 1'b0;
   en_sr0 = ((\text{6}) \& \text{mode} [3]) & mode [2:0] == 3'd4) & write)? 1'b1 : 1'b0;
   en_sr1 = ((\text{6}) \& \text{mode} [2:0] == 3' d5) \& \text{write} ? 1'b1 : 1'b0;
   load\_dac = ((mode[3] == 1'b1 | mode[2:0] == 6) & write)? 1'b1: 1'b0;read_dac = ((\text{mode}[3] & \text{mode}[2:0] == 3' d6) & \text{write})? 1'b1 : 1'b0;
   drive_output_buffer = ((\text{mode}[2:0] == 3' d3 \mid \text{mode}[2:0] == 3' d7) \& \text{write}) ? 1'b1:1' b0 ;
end
reg [3:0] addr ;
// MUX Logic for choosing address ad_out
always @ (*) begin
   case ( mode [2:0])
      0: ad\_out = config\_reg_0;1: ad_out = config\_reg_1;2: ad_out = config\_reg_2;3: ad_out = {4'b0000, addr[3:0]},4: ad_out = hit [7:0];
      5: ad_out = hit [15:8];
      6: ad_out = common_bus[7:0];7: ad_out = {4'b0000, addr[3:0]};endcase
 end
// MUX Logic for channel address
reg [1:0] sel_addr ;
always @ (*) begin
   case ( sel_addr )
      0: chan_addr = ad\_in [7:4];
       1: chan\_addr = addr [3:0];2: chan\_addr = ad\_reg\_out[7:4];3: chan\_addr = 4'b0000;endcase
end
// Generate sel_addr
always @ (*) begin
   sel\_addr = 2'd0;if ((\text{mode}[2:0] == 3' d3 | \text{mode}[2:0] == 3' d7) & \text{write}) self.addr = 2'd0;else if (((mode [2:0] == 3' d3) | (mode [2:0] == 3' d7)) & "write) sel_addr = 2'd1;
   else if (mode [2:0] == 3' d6) sel-addr = 2' d2;end
// Instiantiate the Shadow register module created
   reg [15:0] shadow_reg ;
   reg valid_addr ;
   wire sel_hit ;
// reset_L is asynchronous reset signal
// force_reset is a synchronous signal
shadowreg sreg ( . ad_in(ad_in),
           .stb_L (stb_L),
```

```
.reset_L(reset_L),
          . force_reset ( force_reset ) ,
          .en_sr0(en_sr0),
          en\_sr1 (en\_sr1),
          . addr ( addr ) ,
          . sel_hit ( sel_hit ) ,
          . valid_addr ( valid_addr ) ,
          . shadow_reg ( shadow_reg )
);
// MUX Logic for choosing either hit register or shadow register
reg [15:0] encoder_in ;
always @ (*) begin
   case ( sel_hit )
      0: encoder_in = shadow_reg;
      1: encoder_in = hit ;
   endcase
end
// Generate sel_hit bit for choosing either hit register or shadow register
assign sel_hit = (mode[2:0] == 3' d3 & w "write)? 1'b0 : 1'b1;
// Priority Encoder Block
integer j;
always @ (*) begin
   if (| encoder_in ) begin
   for (j=15; j>=0 ; j=j-1) begin
      if ( encoder_in [j ]) begin
         addr = j;valid\_addr = 1'b1;end
   end
   end
   else begin
   addr = 4' d0;valid\_addr = 1' b0 ;
    end
end
// Channel Decoder
always @ (*) begin
  chan_sel = 16' d0;
  if (mod [2:0] == 3' d3 || mod [2:0] == 3' d7) beginfor (j=0; j<16 ; j=j+1) begin
   if ( chan_addr == j) begin
      chan\_sel[j] = 1'bl;end
     end
  end
  else if (mode[3] == 1'b1) chan_set = 16'hFFFF;else if (mode[2:0] == 3' d6) beginfor (j=0; j<16 ; j=j+1) begin
   if ( chan_addr == j) begin
      chan\_sel[j] = 1'bl;end
     end
  end
end
wire [3:0] dec_in;
assign dec_in = config\_reg_2[6:3];// 4 to 16 Decoder
always @ (*) begin
   case ( dec_in )
   4' b0000: dec_out = 16' b0000_0000_0000_0001;
   4' b0001 : dec_out = 16 ' b0000_0000_0000_0010 ;
   4' b0010: dec_out = 16' b0000_0000_0000_0100;
```

```
4' b0011 : dec_out = 16 ' b0000_0000_0000_1000 ;
   4' b0100: dec_out = 16' b0000_0000_0001_0000;
   4' b0101: dec_out = 16' b0000_0000_0010_0000;
   4' b0110: dec_out = 16' b0000_0000_0100_0000;
   4' b0111: dec_out = 16' b0000_0000_1000_0000;
   4' b1000: dec_out = 16' b0000_0001_0000_0000;
   4' b1001 : dec_out = 16 ' b0000_0010_0000_0000 ;
   4' b1010: dec_out = 16' b0000_0100_0000_0000;
   4' b1011: dec_out = 16' b0000_1000_0000_0000;
   4' b1100: dec_out = 16' b0001_0000_0000_0000;
   4' b1101 : dec_out = 16 ' b0010_0000_0000_0000 ;
   4' b1110: dec_out = 16' b0100_0000_0000_0000;
   4' b1111: dec_out = 16' b1000_0000_0000_0000;
   default: dec_out = 16' b0000_00000_0000_0000;endcase
end
// Need to know if any of the channel is hit , or_out gives this information
wire or_out_hit , or_out_shadow_reg ;
assign or_out_hit = | hit ;
assign or_out_shadow_reg = | shadow_reg ;
assign or_out = (sel_hit)? or_out_hit : or_out_shadow_reg;
endmodule
```
A.1.1 Verilog description of shadow register

```
module shadowreg ( input [7:0] ad_in,
          input stb_L ,
          input reset_L ,
          input force_reset ,
          input sel_hit ,
             input valid_addr ,
          input en_sr0 ,
          input en_sr1 ,
                      input [3:0] addr ,
          output reg [15:0] shadow_reg
);
   genvar i ;
// reset_L is an asynchronous reset
// forece_reset causes a synchronous reset
   wire [15:0] sync_reset ;
// Create the synchronous reset signal
// COMBINATIONAL LOGIC
    generate
      for (i=0; i<=15; i=i+1) begin
      assign sync_reset [i] = ((addr == i) & force_reset & "sel_hit & valid_addr) ?
          1' b1 : 1' b0;end
    endgenerate
// Implement lower and upper bytes of shadow register
    generate
   for (i=0; i<=15; i=1+1) begin
       if (i \leq 7) begin
      always @(posedge stb_L or negedge reset_L) begin
                   if ("reset_L) shadow_reg[i] \leq 1' b0;else if (sync\_reset[i]) shadow_reg[i] \leq 1'b0;else if (en_sr0) shadow_reg[i] <= ad_in[i];
      end
       end
       else if (i > 7 && i <= 15) begin
      always @(posedge stb_L or negedge reset_L) begin
```

```
if ("reset_L) shadow_reg[i] <= 1'b0 ;
         else if (sync\_reset[i]) shadow_reg[i] \leq 1'b0;
         else if (en_sr1) shadow_reg[i] <= ad_in[i-8];
      end
             end
   end
    endgenerate
endmodule
```

```
A.2 Verilog description of the digital circuits in a signal channel
```

```
//
// This is a verilog description of the HINP channel logic
//
module Channeldigital ( input reset_L ,
             input force_reset ,
             input cfd_out ,
            input [7:0] ad_in ,
            input stb_L ,
             input take_event ,
            input global_ena ,
            input acq_all ,
            input chan_sel ,
             input drive_output_buffer ,
             input common_stop ,
            input vari_one_shot_L ,
            input spl_chan ,
            input qualified_cfd_narrow ,
            input auto_reset_narrow ,
            input analog_reset_async_set_narrow ,
            input load_dac ,
                       input read_dac ,
            output qualified_cfd ,
             output analog_reset_async_set ,
            output reg auto_reset ,
            output reg dont_charge_cap_L ,
            output charge_cap_L ,
            output reg analog_reset ,
            output [7:0] common_bus ,
            output reg [7:0] dac_reg ,
            output read_chan ,
            output hit
          );
wire din_L;
wire din ;
LOGICO LO(.Q(din_L));
LOGIC1 L1(.Q(din));// Modelling DAC register
always @(posedge stb_L or negedge reset_L) begin
   if ("reset_L) <math>dac_{reg} <= 8'd0;else if ( chan_sel & load_dac ) dac_reg <= ad_in ;
end
// Modelling tri state bus for DAC registers
assign common_bus = ((read\_dac & chan\_sel)) ("read\_dac & spl\_chan))? dac_reg : 8'dz;
// Need to qualify the cfd signals
assign qualified_cfd = ((cfd_out \mid acq_all) \& (global_ena \& dac_reg[6]));
// Modelling Auto Reset Pulse
wire gen_auto_reset ;
assign gen_auto_reset = vari_one_shot_L & ~ take_event ;
always @( posedge gen_auto_reset or posedge qualified_cfd_narrow ) begin
```

```
if (qualified_cfd_narrow) auto_reset \leq 1'b0;
      else if (gen_auto_reset) auto_reset <= din;
end
// Modeling Hit Register in Channel
reg hit_reg ;
wire hit_regs_sync_reset ;
wire hit_regs_async_reset ;
// Need to implement reset signals for the hit registers
// Asynchronous reset should occur as part of auto-reset or since the channel
// is selected and the force_reset signal is being applied from the FPGA .
assign hit_regs_sync_reset = (char\_sel & force\_reset) ? 1'b1 : 1'b0;
assign hit_regs_async_reset = ('reset_L | auto\_reset_narrow) ? 1'b1 : 1'b0;// Need to implement the hit registers
// CLocked off posegde of the qualified cfd signal and are asynchronously reset
always @( posedge stb_L or posedge hit_regs_async_reset or posedge
    qualified_cfd_narrow ) begin
      if (hit_regs_async_reset) hit_reg <= 1'b0;
           else if (qualified_cfd_narrow) hit_reg <= 1'b1;
      else if (hit_regs_sync_reset) hit_reg <= din_L;
   end
assign hit = hit\_reg;
// Modelling Analog Reset Pulse
assign analog_reset_async_set = ((\text{chan\_sel } & \text{force\_reset}) | \text{gen\_auto\_reset}) ? 1'b1 : 1'
   b0 ;
always @( posedge qualified_cfd_narrow or posedge analog_reset_async_set_narrow or
    negedge reset_L ) begin
      if ("reset_L) analog_reset \leq 1'b1;
         else if (analog_reset_async_set_narrow) analog_reset <= 1'b1;
           else if (qualified_cfd_narrow) analog_reset <= din_L;
   end
// Modelling TVC digital logic
wire dig_reset ;
assign dig_reset = (common_stop | "reset_L | (force_reset & chan_sel)) ? 1'b1 : 1'b0;
always @( posedge qualified_cfd_narrow or posedge dig_reset ) begin
      if (digreset) dont_charge-cap_L \leq 1'b0;else if (qualified_cfd_narrow) dont_charge_cap_L <= din;
   end
\texttt{assign} charge_cap_L = \texttt{^*}dont_charge_cap_L;
// Modelling Digital Logic for Peak Sampler
assign read_chan = (drive_output_buffer & chan_sel)? 1'b1 : 1'b0;endmodule
```

```
A.3 Verilog description of HINP channels
```

```
//
// This is a verilog behavioral model of the 16 HINP channels
//
module HINPchannels (input [15:0] cfd_out,
          input [7:0] data ,
           input stb_L ,
           input reset_L ,
          input force_reset ,
          input electron_collection ,
          input [15:0] chan_sel ,
          input load_dac ,
          input read_dac ,
          input drive_output_buffer ,
          input common_stop ,
           input acq_all ,
           input global_ena ,
```

```
input take_event ,
          input [15:0] qualified_cfd_narrow ,
          input [15:0] auto_reset_narrow ,
          input [15:0] vari_one_shot_L ,
          input [15:0] analog_reset_async_set_narrow ,
          output reg [15:0] dont_charge_cap_L ,
          output [15:0] charge_cap_L ,
          output reg [15:0] analog_reset ,
          output [15:0] analog_reset_async_set ,
          output [15:0] auto_reset ,
          output [15:0] qualified_cfd ,
          output [7:0] common_bus ,
          output [15:0] hit ,
          output integer high_gain_shaper [15:0] ,
          output integer low_gain_shaper [15:0] ,
          output integer tvc [15:0]
          );
// Need a genvar for the generate statements used
   genvar i;
// Model the high_gain_shaper , low_gain_shaper and tvc outputs
// Send out an integer indicating the channel number ( incremented by 1) and these
    outputs should be high Z when not selected
   generate
  for (i=0; i<=15; i=i+1) begin
      assign high_gain_shaper [i] = (chan_sel [i] & drive_output_buffer) ? i+1 : 1'bz;
      assign low_gain_shaper [i] = (chan_sel [i] & drive_output_buffer) ? i+1 : 1'bz;
      assign tvc [i] = (chan_sel [i] & drive_output_buffer) ? i+1 : 1' bz;
   end
   endgenerate
// These outputs all are reset to zero when the force_reset comes along
  generate
  for (i=0; i<=15; i=i+1) begin
      assign high_gain_shaper [i] = (chan_sel [i] & force_reset) ? 1'b0 : 1'bz;
      assign low_gain_shaper [i] = (chan_sel [i] & force_reset) ? 1' b0 : 1' bz;
      assign tvc [i] = (chan\_sel[i] & force\_reset) ? 1'b0 : 1'bz;
   end
   endgenerate
// Need to implement the auto_reset signal
// When the cfd comes , we need to wait a while and if take_event doesn 't some along
// within some specified time period then we should issue a auto_reset signal
// Model Digital Logic for 16 channels
  reg [7:0] dac_regs [15:0];
  wire [15:0] hit_regs_async_reset ;
  wire [15:0] hit_regs_sync_reset ;
  wire [15:0] hit ;
  wire [15:0] read_chan;
  wire [15:0] spl_chan ;
  generate
  for (i=0; i<=15 ; i=i+1) begin
     assign spl_{chain[i]} = (i == 0) ? 1'b1 : 1'b0;end
   endgenerate
   generate
  for (i=0; i<=15; i==1+1) begin
    // Channel Digital Logic
     Channeldigital chandigital ( . reset_L ( reset_L),
                             . force_reset ( force_reset ) ,
                   .cfd_out(cfd_out[i]),.stb_L(stb_L),
                   . load_dac ( load_dac ) ,
                   .ad_in(data),
                             . read_dac ( read_dac ) ,
```

```
. global_ena ( global_ena ) ,
                    . acq_all ( acq_all ) ,
                               . take_event ( take_event ) ,
                                . chan_sel ( chan_sel [i]),
                    . spl_chan ( spl_chan [i ]) ,
                    . drive_output_buffer ( drive_output_buffer ) ,
                                . common_stop ( common_stop ),
                                . vari_one_shot_L ( vari_one_shot_L [i ]) ,
                    . qualified_cfd ( qualified_cfd [i ]) ,
                                . qualified_cfd_narrow ( qualified_cfd_narrow [i ]) ,
                                . auto_reset_narrow ( auto_reset_narrow [i ]) ,
                          . analog_reset_async_set_narrow ( analog_reset_async_set_narrow [i
                              ]) ,
                          . analog_reset_async_set ( analog_reset_async_set [i ]) ,
                          . auto_reset ( auto_reset [i ]) ,
                               . dont_charge_cap_L ( dont_charge_cap_L [i ]) ,
                                . charge_cap_L ( charge_cap_L [i]),
                                . analog_reset ( analog_reset [i ]) ,
                    . dac_reg ( dac_regs [i ]) ,
                    . common_bus ( common_bus ) ,
                    . read_chan (read_chan [i]),
                               . hit (hit[i])
                    );
   end
   endgenerate
 wire [15:0] local_ena ;
   generate
   for (i=0; i<=15 ; i=i+1) begin
      assign local\_ena[i] = dac\_regs[i][6];end
   endgenerate
endmodule
```
## APPENDIX B

System Verilog Test Fixture for Verification

```
B.1 SystemVerilog definition of global parameters
```

```
/* Characteristics of Pulse */
localparam PERIOD = 100ns;
localparam LENGTH_OF_RESET = 100ns;
localparam LENGTH_OF_FORCE_RESET = 100ns;
localparam DURATION_OF_COMMON_STOP = 50ns;
localparam WIDTH_OF_CFD_NARROW_PULSE = 50 ns ;
localparam SHORT_DELAY = 50ns;localparam MEDIUM_DELAY = 1 us ;
localparam LONG<sub>-</sub>DELAY = 10us;
localparam DURATION_OF_READOUT = 1 us ;
localparam BITS = 8;
localparam CHAN = 16;
/* Config Registers Address and Mode Parameters */
localparam CRO = 8'h0;localparam CR1 = 8'h1;localparam CR2 = 8'h2;/* DAC Registers Address and Mode Parameters */
localparam DAC0 = 8'h06;localparam DAC1 = 8'h16;localparam DAC2 = 8'h26;localparam DAC3 = 8'h36;localparam DAC4 = 8'h46;
localparam DAC5 = 8'h56;localparam DAC6 = 8'h66;localparam DAC7 = 8'h76;localparam DAC8 = 8'h86;localparam DAC9 = 8'h96;localparam DAC10 = 8'hAG;localparam DAC11 = 8'hB6;localparam DAC12 = 8' hC6;
localparam DAC13 = 8'hD6;
localparam DAC14 = 8' hE6;
localparam DAC15 = 8'hF6;localparam DAC_ALL = 8'hF8;
/* Hit Channel Parameters */
localparam SEED = 16;
localparam RANDOM = 1;
localparam ALL = 2;
localparam NONE = 3;
localparam EVENS = 4;
localparam ODDS = 5;
localparam ACQ_ALL = 6;
/* Shadow Register Parameters */
localparam SRO = 8'h04;
localparam SR1 = 8'h05;localparam SHADOW_REG = 8' h03 ;
localparam HIT_REG = 8'h07;
localparam HRO = 8'h04;
localparam HR1 = 8'h05;
localparam FPGA<sub>ADDR</sub> = 8'hE;
```
localparam WAIT\_FOR\_TAKE\_EVENT = 2us;  $localparam$  AUTO\_RESET\_WIDTH = 20us;  $localparam NO$ <sub>-READOUT</sub> = 0;  $localparam$  READOUT = 1;

# B.2 SystemVerilog tasks

```
/*
################################
Initialization
###############################
\ast/task init;
   \texttt{stb} = 1' \texttt{b0};fpga_out = 8'b0;write = 1' b0;force\_reset = 1' b0;cfd_out = 16' d0;reset_L = 1'b1;electron\_collection = 1'b0;common\_stop = 1'b0;acq<sub>-</sub>all = 1'b0;
    global\_ena = 1' b1;take_events = 1'b0;\texttt{FPGA\_reg} = 16' d0;{\tt master\_rst} ;
endtask
/*
********************************
Apply strobe signal
*********************************
\ast/
task apply_strobe;
  stb = 1'b1;#(PERIOD/2.0)
  stb = 1'b0;
   # (PERIOD / 2.0);endtask
/*
################################
Master Reset
*********************************
*′task master_rst;
  reset_L = 1'b0;#(LENGTH_OF_RESET)
  reset_L = 1'bl;endtask
/*
*********************************
Apply common stop signal
*********************************
\ast/task apply_common_stop;
   common\_stop = 1'b1;#(DURATION_OF_COMMON_STOP)
   common\_stop = 1'b0;endtask
/*
###############################
```

```
Holes collection
*********************************
\ast/task collect_holes;
  electron_collection = 1'b1;endtask
/*
###############################
Electrons collection
*********************************
*/
task collect_electrons;
  electron_{collection} = 1' b0;endtask
/*
*********************************
Apply Take Event signal
*********************************
*′task take_event_high;
  take_events = 1'b1;endtask
task take_event_low;
  take\_event = 1' b0;endtask
/*
*********************************
Apply acquistion all signal
################################
\ast/
task apply_acq_all;
  acq_a11 = 1'b1;#(SHORT_DELAY)
  acq<sub>-all</sub> = 1'b0;
endtask
/*
################################
Apply global enable signal
###############################
\ast /
task global_ena_high;
  global_ena = 1^{\circ}b1;
endtasktask global_ena_low;
  global\_ena = 1'b0;endtask
/**********************************
Get strobe low
################################
\ast/task strobe_low;
  stb = 1'b0;
endtask
/*
###############################
Get strobe high
*********************************
\ast/
task strobe_high;
   stb = 1'b1;endtask
```

```
/*Load configuration and DAC registers
\ast/task config_register(input [7:0] reg_value, input [7:0] data);
   global_ena_low;
   #(PERIOD / 4.0);
   strobe_low;
   #(PERIOD / 4.0);
   fpga_out = reg_value;write = 1^{\prime}b1;
   #(PERIOD / 4.0);
   strobe_high;
   #(PERIOD / 4.0);
   fpga_out = data;#(PERIOD / 4.0);
   strobe_low;#(PERIOD / 4.0);
   write = 1'b0;
   global_ena_high;
endtask/*
######################################
Read configuration and DAC registers
\ast/
task read_register(input [7:0] reg_value);
   global_ena_low;
   write = 1' b1;
   #(PERIOD / 4.0);
   \texttt{strole\_low} ;
   #(PERIOD / 4.0);
   fpga_out = reg_value;<br>#(PERIOD / 4.0);
   strobe_high;
   #(PERIOD / 4.0);
   write = 1'b0;
   #(PERIOD / 4.0);
   strobe_low;
   #(PERIOD / 4.0);
   write = 1'b1;
   global_ena_high;
endtask
/*
######################################
Choose contents of shadow register
\ast/task sel_shadowreg;
    strobe_low;
     #(PERIOD / 4.0);
    fpga_out = SHADOW_REG;#(PERIOD / 4.0);
    strobe_high;
  #(PERIOD / 2.0);
  strobe_low;
endtask
/*
Choose contents of hit register
```

```
\ast/task sel_hitreg;
    strobe low:
    #(PERIOD / 4.0);
    fpga_out = HIT_REG;#(PERIOD / 4.0);
    strobe_high;
  #(PERIOD / 2.0);
  strobe_low;
endtask
/*
######################################
select external address from FPGA
\ast/task sel_ext_addr(input [7:0] data);
    strobe_low;
     #(PERIOD / 4.0);
    fpga_out = data;write = 1'b1;#(PERIOD / 4.0);
     strobe_high;
  #(PERIOD / 2.0);
  strole\_low;endtask
/*
#########################
Apply force reset signal
#########################
*/
task force_reset_high;
  force\_reset = 1'b1;endtask
task force_reset_low;
  force\_reset = 1'b0;endtask
1*###############################
Load Shadow register
*********************************
\ast/task load_shadow_reg(input [7:0] byte_loc, input [7:0] data);
   global\_ena\_low;#(PERIOD / 4.0);
   strobe_low;
   #(PERIOD / 4.0) ;
   fpga_out = byte_loc ;write = 1' b1;
   #(PERIOD / 4.0) ;
   strobe_high;
   #(PERIOD / 4.0) ;
   fpga_out = data ;#(PERIOD / 4.0) ;
   strobe_low ;
   #(PERIOD / 4.0) ;
   write = 1'b0;
   global_ena_high;
endtask
/*
Clear particular channel bit in shadow register
```

```
\ast/task clr_shadow_reg_bit;
  strobe_low;
   #(PERIOD / 4.0) ;
  fpga_out = SHADOW_REG;#(PERIOD / 4.0) ;
   strobe_high ;
   #(PERIOD / 4.0) ;
   force_reset_high;
   #(PERIOD / 4.0) ;
   strobe_low;
   #(PERIOD / 4.0) ;
   force_reset_low;
endtask
/*
Generate random value for cfd signals
*′task random_cfd(integer seed);
 cfd_out = $random();endtask
/*
Hit channels
*′task hit_channels(input integer hit_type);
 case (hit_type)
    RANDOM: random_cfd(SEED);
    ALL: cfd_out = 16'hFFF; // ALL ONE's
    NONE: cfd_out = 16'h0000; // ALL ZERO's
    EVENS: cfd_out = 16'h5555; // EVEN's
  ODDS: cfd_out = 16'hAAAA; // ODD's
 endcase
    #(WIDTH_OF_CFD_NARROW_PULSE);
    cfd_out = 16'h0000;endtask/Read Hit register Channels
\ast/task read_hit_reg;
  strobe_low;
  #(PERIOD / 2.0);
  fpga_out = HIT_REG;#(PERIOD / 2.0);
  write = 1' b1;
  #(PERIOD / 4.0);
   strobe_high;
   #(PERIOD / 4.0);
   write = 1'b0;
endtask
/*
######################################
Read Shadow register Channels
*′task read_shadow_reg;
   strobe_low;
   #(PERIOD / 4.0);
```

```
fpga_out = SHADOW_REG;\text{write} = 1 \cdot \text{b1};
   #(PERIOD / 4.0):
   strobe_high;
   #(PERIOD / 4.0);
   write = 1'b0 ;
endtask/Readout one channel
#####################################
\ast/
task one_channel_readout;
   strobe_high;
   #(PERIOD / 4.0);
   force_reset_high;
   #(PERIOD / 4.0);
   strobe_low;#(PERIOD / 4.0);
   force_reset_low;
   #(PERIOD / 4.0);
endtask/*
######################################
Auto readout hit register
*′task auto_readout_hit_reg(input integer read);
  global_ena_low;
  #(SHORT_DELAY);
  read_hit_reg;
  case(read)
     READOUT: begin
        take_event_high;
        while(or_out) begin
          read_hit_reg;
            #(SHORT_DELAY);
          one_channel_readout;
        end
     end
     NO_READOUT: #(LONG_DELAY);
  endcase
  #(SHORT_DELAY);
  take_event_low;
  global_ena_high;
endtask
/*
Auto readout shadow register
\ast/task auto_readout_shadow_reg;
  global_ena_low;
  #(SHORT_DELAY);
  read_shadow_reg;
  #(SHORT_DELAY);
  take_event_high;
  while (or_out) begin
     read_shadow_reg;
        #(SHORT_DELAY);
     one_channel_readout;
  and
```

```
#(SHORT_DELAY);
  take_event_low;
  global_ena_high;
endtask
/*
We need to get the channels hit from the hit register and
modify them to see some the additional channels and load them to the shadow register
\ast/task read_hit_reg_and_modify_adjacent_channels;
  int i;
  for (i=0; i<=15; i=i+1) begin
  if (i == 0) begin
     if (hit[i])hit[i+1]) FPGA_reg[i] <= 1'b1;
     else FPGA_reg[i] \leq 1'b0;end
  else if (i == 15) begin
     if (hit[i])hit[i-1]) FPGA_reg[i] <= 1'b1;
     else FPGA_{reg}[i] \leq 1'b0;end
  else begin
     if (hit[i])hit[i+1]|hit[i-1]) FPGA_reg[i] <= 1'b1;
     else FPGA_reg[i] \leq 1'b0;end
   end
endtask
```
B.3 SystemVerilog test bench for verification

```
// This is Verilog testbench for digital logic in HINP5
'include "localparam. vh"
'timescale 1ns/100ps
module HINPdigital_tb;
// Inputs
reg stb;
reg write;
reg reset_L;
reg force_reset;
reg [15:0] cfd.out;reg electron_collection;
reg common_stop;
reg acq_all;
reg global_ena;
reg take_event;
reg stb_L;
wire [15:0] qualified_cfd_narrow;
wire [15:0] auto_reset_narrow;
wire [15:0] analog_reset_async_set_narrow;
//Outputs
wire [15:0] chan_sel;
wire or_out;
wire drive_output_buffer;
wire load_dac;
wire read_dac;
wire [15:0] hit;
integer high_gain_shaper [15:0];
integer low_gain_shaper [15:0] ;
integer tvc[15:0];
tri [7:0] common_bus;
```

```
wire [15:0] analog_reset_async_set ;
wire [15:0] dont_charge_cap_L ;
wire [15:0] charge_cap_L ;
wire [15:0] analog_reset ;
wire [15:0] qualified_cfd ;
wire [15:0] auto_reset ;
wire [7:0] config_reg_0 ;
wire [7:0] config_reg_1;
wire [7:0] config_reg_2 ;
wire [15:0] dec_out ;
// Wires
wire [7:0] ad_in;
wire [7:0] ad_out ;
wire [7:0] fpga_in ;
reg [7:0] fpga_out ;
reg [15:0] FPGA_reg ;
tri [7:0] ad ;
'include " HINPdigital_tasks .sv"
HINPdigital dut (.ad_in(ad_in),
           .stb(stb),
          . reset_L ( reset_L ) ,
           . write ( write ) ,
           . hit(hit),
           . force_reset ( force_reset ) ,
           .stb_L(stb<sub>-</sub>L),
           . chan_sel ( chan_sel ),
           . ad_out ( ad_out ) ,
           . load_dac ( load_dac ) ,
          . read_dac ( read_dac ) ,
          . common_bus ( common_bus ) ,
          . drive_output_buffer ( drive_output_buffer ) ,
          . or_out ( or_out ) ,
           .dec_out (dec_out),
           . config_reg_0 ( config_reg_0 ) ,
           . config_reg_1 ( config_reg_1 ) ,
           . config_reg_2 ( config_reg_2 )
);
// Inaddition to strobe i need active low version
assign \text{stb}_L = \text{Kstb};
// Model bidirectional pad of HINP chip
assign ad = write? 8'bz : ad_out;assign ad_in = ad;// Model bidirectional pad of FPGA
assign ad = write? fpga_out : 8'bz;assign fpga_in = ad ;
genvar i;
// Narrow Pulse Generator for qualified_cfd_pulse
generate
   for (i=0; i<=15 ; i=i+1) begin
      narrow_pulse_generator NPG0(.pulse_in(qualified_cfd[i]),
                        . narrow_pulse_out ( qualified_cfd_narrow [i ])
                               );
   end
endgenerate
// Narrow Pulse Generator for auto_reset_pulse
generate
   for (i=0; i<=15; i==1+1) begin
      narrow_pulse_generator NPG1 (. pulse_in ( auto_reset [i ]) ,
                        . narrow_pulse_out ( auto_reset_narrow [ i ])
                              );
   end
endgenerate
```

```
// Modelling One Shot
reg [15:0] vari_one_shot_L ;
generate
   for (i=0; i<=15; i==1+1) begin
      always @( posedge qualified_cfd_narrow [i] or negedge reset_L ) begin
           if ("reset_L) vari\_one\_shot_L[i] \leq 1'b1;else if ( qualified_cfd_narrow [i ]) begin
           vari_{\text{one\_shot\_L}}[i] \leq 1'b0;
           #( WAIT_FOR_TAKE_EVENT );
           vari_\texttt{one\_shot\_L[i]} \leq 1'b1;end
      end
   end
endgenerate
// Narrow Pulse Generator
generate
   for (i=0; i<=15 ; i=i+1) begin
      narrow_pulse_generator NPG2 (. pulse_in ( analog_reset_async_set [i ]) ,
                                 . narrow_pulse_out ( analog_reset_async_set_narrow [i ])
                               );
   end
endgenerate
HINPchannels uut ( . cfd_out ( cfd_out),
        . data ( ad_in ) ,
         .stb L (stbL ).
         .reset_L(reset_L),
         . force_reset ( force_reset ) ,
         . electron_collection ( electron_collection ) ,
         . chan_sel ( chan_sel ),
        . load_dac ( load_dac ) ,
         . read_dac ( read_dac ) ,
         . drive_output_buffer ( drive_output_buffer ) ,
         . common_stop ( common_stop ) ,
         acq_all (acq_all),
         . global_ena ( global_ena ) ,
         . take_event ( take_event ) ,
         . vari_one_shot_L ( vari_one_shot_L ) ,
                    . qualified_cfd_narrow ( qualified_cfd_narrow ) ,
         . auto_reset_narrow ( auto_reset_narrow ) ,
         . analog_reset_async_set_narrow ( analog_reset_async_set_narrow ) ,
         . dont_charge_cap_L ( dont_charge_cap_L ) ,
         . charge_cap_L ( charge_cap_L ) ,
         . analog_reset ( analog_reset ) ,
         . analog_reset_async_set ( analog_reset_async_set ) ,
         . auto_reset ( auto_reset ) ,
         . qualified_cfd ( qualified_cfd ) ,
              . hit(hit),
         . common_bus ( common_bus ) ,
         . high_gain_shaper ( high_gain_shaper ) ,
              . low_gain_shaper ( low_gain_shaper ) ,
         .tvc(tvc));
initial begin
   /* Initialize the Chip */
   init ;
   #(5 us );
   /* Master reset for some length of time */
   #( SHORT_DELAY ) master_rst ;
   /* Load config registers with data */
   #( MEDIUM_DELAY ) config_register ( CR0 , 8' hFC );
   #(MEDIUM_DELAY) config_register(CR1, 8'hFF);
   #(MEDIUM_DELAY) config_register (CR2, 8'hF7);
```

```
/* Read config registers */
#( MEDIUM_DELAY ) read_register ( CR0 );
#(MEDIUM_DELAY) read_register(CR1);
#( MEDIUM_DELAY ) read_register ( CR2 );
/* Load dac registers with data */
#( MEDIUM_DELAY ) config_register ( DAC0 , 8' hEC );
#(MEDIUM_DELAY) config_register (DAC1, 8'hEF);
#( MEDIUM_DELAY ) config_register ( DAC2 , 8' hFF );
#(MEDIUM_DELAY) config_register(DAC3, 8'hFC);
#(MEDIUM_DELAY) config_register (DAC4, 8'hEF);
#( MEDIUM_DELAY ) config_register ( DAC5 , 8' hFF );
#(MEDIUM_DELAY) config_register (DAC6, 8'hFC);
#( MEDIUM_DELAY ) config_register ( DAC7 , 8' hEF );
#( MEDIUM_DELAY ) config_register ( DAC8 , 8' hFF );
#(MEDIUM_DELAY) config_register (DAC9, 8'hFC);
#( MEDIUM_DELAY ) config_register ( DAC10 , 8' hEF ) ;
#(MEDIUM_DELAY) config_register(DAC11, 8'hFF);
#(MEDIUM_DELAY) config_register (DAC12, 8'hFC);
#(MEDIUM_DELAY) config_register (DAC13, 8'hEF);
#(MEDIUM_DELAY) config_register (DAC14, 8'hFF);
#(MEDIUM_DELAY) config_register (DAC15, 8'hFC);
/* Read dac registers */
#(MEDIUM_DELAY) read_register(DACO);
#( MEDIUM_DELAY ) read_register ( DAC1 );
#(MEDIUM_DELAY) read_register(DAC2);
#( MEDIUM_DELAY ) read_register ( DAC3 );
#( MEDIUM_DELAY ) read_register ( DAC4 );
#(MEDIUM_DELAY) read_register(DAC5);
#( MEDIUM_DELAY ) read_register ( DAC6 );
#(MEDIUM_DELAY) read_register(DAC7);
#(MEDIUM_DELAY) read_register(DAC8);
#( MEDIUM_DELAY ) read_register ( DAC9 );
#( MEDIUM_DELAY ) read_register ( DAC10 );
#(MEDIUM_DELAY) read_register(DAC11);
#( MEDIUM_DELAY ) read_register ( DAC12 );
#(MEDIUM_DELAY) read_register(DAC13);
#(MEDIUM_DELAY) read_register(DAC14);
#(MEDIUM_DELAY) read_register(DAC15);
/* Load all dac registers */
#( MEDIUM_DELAY ) config_register ( DAC_ALL , 8' hCC );
/* Hit Channels with random values */
#( MEDIUM_DELAY ) hit_channels ( RANDOM );
#(LONG_DELAY) hit_channels (ALL);
#(LONG_DELAY) hit_channels (NONE);
#( LONG_DELAY ) hit_channels ( ODDS );
#( LONG_DELAY ) hit_channels ( EVENS ) ;
// No Readout
#( MEDIUM_DELAY ) auto_readout_hit_reg ( NO_READOUT );
// Acquisition of all channels
#(LONG_DELAY) apply_acq_all;
 // Readout out of hit channels from hit register
#( MEDIUM_DELAY ) auto_readout_hit_reg ( READOUT );
// Hit ODD channels
#( LONG_DELAY ) hit_channels ( ODDS );
// Readout out of hit channels from hit register
#( MEDIUM_DELAY ) auto_readout_hit_reg ( READOUT );
// Hit RANDOM channels
#(LONG_DELAY) hit_channels (RANDOM);
// Read hit register to modify the adjacent channels
#(MEDIUM_DELAY) read_hit_reg_and_modify_adjacent_channels;
// Load shadow registers with changed hit registers values
#(SHORT_DELAY) load_shadow_reg (SRO, FPGA_reg [7:0]);
```

```
#( MEDIUM_DELAY ) load_shadow_reg ( SR1 , FPGA_reg [15:8]) ;
   // Auto Readout out of hit channels from hit register
   #( MEDIUM_DELAY ) auto_readout_shadow_reg ;
   #( LONG_DELAY )
  $finish ;
end
'include " HINPdigital_vcd .v"
endmodule
```
## APPENDIX C

## SDC Constraints

## C.1 HINPdigital SDC file

```
#
# SDC file for HINP Digital Logic design
#
#
# Period and fanout information in global.tcl file
#
set MAX_FAN_OUT 50
set CLOCK_PERIOD 100
set_max_fanout ${ MAX_FAN_OUT } [ current_design ]
# Create the transmitter clock
create_clock -name stb \
              -period ${CLOCK_PERIOD} \
              -waveform [list [expr ${CLOCK_PERIOD} / 2.0] 0] \
              [get_ports stb]
# Creating strobe invert from strobe pulse
create\_clock - name stb_L \
              -period ${CLOCK_PERIOD} \
              -waveform [list 0 [expr f[CLOCK_PERIOD] / 2.0]] \
              [get_ports stb_L]
#
# Set input and output delays
#
# set_input_delay 5 - clock stb { }
# set_input_delay 5 - clock stb_L { }
# set_output_delay 5 - clock stb { }
# set_output_delay 5 - clock stb_L { }
set_false_path - from [get_ports reset_L]
# set_dont_touch "/ designs / struct / nets . din "
# set_dont_touch "/ designs / struct / nets . din_L "
set_dont_touch [find -net din]
set_dont_touch [find -net din_L]
```
C.2 Channeldigital SDC file

```
#
# SDC file for Channel Digital Logic design
#
#
# Period and fanout information in global.tcl file
#
set MAX_FAN_OUT 25
set CLOCK_PERIOD 100
set CLK "stb_L"
set_max_fanout ${ MAX_FAN_OUT } [ current_design ]
# Create the transmitter clock
create_clock - name $CLK \
             -period ${CLOCK_PERIOD} \
              -waveform [list [expr ${CLOCK_PERIOD} / 2.0] 0] \
```

```
[ get_ports $CLK ]
# Set input and output delays
#
set_input_delay   5  -clock $CLK    [remove_from_collection [all_inputs] $CLK]
set_output_delay 5 - clock $CLK [ all_outputs ]
# set_dont_touch "/ designs / struct / nets . din "
set_dont_touch [ find - net din ]
set_dont_touch [ find - net din_L ]
set_false_path - from [ get_ports reset_L ]
```
### APPENDIX D

#### Environment Files Used in Design

### D.1 Env file for a HINP digital design used in HINP Chip in TCL

```
#
# Env file for a HINP digital design used in HINP Chip
#
set HOME \text{Senv(HOME)}set PHOME $env(PHOME) ; # Get the project home directory
# Specify simulaton mode !!!!!!!
set SIM_MODE rtl ; # Simulation mode: rtl, syn, or pnr
# Specify basename
set BASENAME HINPdigital ; # Set the root cell
# Controls what rc_synthesis script does
set RC_ELAB_ONLY false ; # Stop after elaborating<br>set RC_LOAD_DSN false ; # Only want to
set RC_LOAD_DSN false ; # Only want to load a design
set ENC_LOAD_DSN false ; # Only want to load a design
# Let the place and route tool know which modules have been placed and routed
set MODULE_LIST ""
#
# Source the file containing the standard options
# we would like to employ
#
source $env ( EDI_TCL_DIR )/ defaults . tcl
# Want to overwrite SDC_DIR
set SDC_DIR ${ SRC }/ $BASENAME
# ---------------------------------------------------------------------------
# Point to key source directories
set DSN $ {SRC}/$BBASENAMEset TB $ {SRC}/$BBASENAME#
# These files are used for RTL simulations (sim rtl)
# RTL simulations use RTL_VLOG_FILES and RTL_VHDL_FILES lists !!!!
# Use " " so that variables get assigned values
#
set RTL_VLOG_FILES "\
$DSN / $BASENAME .v \
$DSN / shadowreg .v \
$DSN/HINPchannels.v \
$DSN / DACdigital .v \
$DSN / Channeldigital .v \
$DSN / narrow_pulse_generator .v \
"
# These files are used by the synthesis tool
set NET $PHOME/syn_dir/netlists
set SYN_VLOG_FILES "\
$DSN / $BASENAME .v \
$DSN / shadowreg .v \
$DSN / DACdigital .v \
$DSN / Channeldigital .v \
"
# Point to the testbench files to be used
set RTL_TB_FILE ${ TB }/ ${ BASENAME } _tb . sv
set SYN_TB_FILE ${ TB }/ ${ BASENAME } _syn_tb . sv
```

```
set PNR_TB_FILE ${ TB }/ ${ BASENAME } _pnr_tb . sv
#
# Choreograph RTL compiler flow
#
set RC_TO_DO_LIST {\
${ TCL_DIR }/ rc / rc_synthesis . tcl \
}
# Choreograph encounter flow
# enc_hitkit . tcl performs place and route
# edi2ic converts gdsii file to OA lib
set ENC_TO_DO_LIST {\
$TCL_DIR / enc / enc_hitkit . tcl \
}
# &&&&&&&&&&&&&&&&&&&&&&&&&&&&&&&&&&&&&&&&&&&&&&&&&&&&&&&&&
# Floorplanning
x x y y x y x y x y x y x y x y x y y x y y x y x y y x y x y x y x y y x y y x y y x y y x y y x y y y y y y # Provide X and Y dimensions of the core
set CORE_X 1000
set CORE_Y 2000
# Set the aspect ratio for the layout
# A values less than 1.0 means wide and not so high!
set ASPECT 0.5
# Establish a boundary outside of the core area
set CORE_TO_BOUND 20
# Utilization
set UTILIZATION 0.5
# We need to create a vcd file so that we can
# get pwl descriptions of these signals
set VCD SIGNALS "\
ad_in \[7:0\] \
write \
stb \lambdareset_L \
hit \[15:0\] \
stb_L \common\_bus \ (7:0) \ \ \ \ \ \force_reset \
"
# Pin assignments
set M_PINS "[expandBus {hit[15:0]}] stb_L stb force_reset write read_dac"
set S_PINS "[expandBus {chan_sel [15:0]}] reset_L load_dac or_out
   drive_output_buffer "
 set E_PINS "[ expandBus { ad_in [7:0]}] [ expandBus { ad_out [7:0]}] "
 set W_PINS "[ expandBus { common_bus [7:0]}] "
# Spacing in microns between the pins
set N_SPACING 15
set S_SPACING 15
set E_SPACING 10
set W_SPACING 10
# Row Spacing (in microns )
# Row Type (1 = every row ... 2 = every other row )
# set FP_ROW_SPACING 15
# set FP_ROW_TYPE 2
set ROUTER_TO_USE nano
# Metal layer that should be used
set N_LAYER 2
set S_LAYER 2<br>set E_LAYER 3
set E_LAYER 3<br>set W_LAYER 3
set W_LAYER
# &&&&&&&&&&&&&&&&&&&&&&&&&&&&&&&&&&&&&&&&&&&&&&&&&&&&&&&&&&&&&&&&&&&&&&&&
# Power planning
# &&&&&&&&&&&&&&&&&&&&&&&&&&&&&&&&&&&&&&&&&&&&&&&&&&&&&&&&&&&&&&&&&&&&&&&&
```

```
# For the add power ring command
# Width of the metal as well as the separation between gnd and vdd rings
set CORE_RING_SPACING 1
set CORE_RING_WIDTH 3
set CORE_RING_OFFSET 1
# Desired metal layer for the power rings
set PWR_HORIZ_MET
set PWR_VERT_MET metal2
# Power stripes
set STRIPE_WIDTH 5
set STRIPE_SPACE
set STRIPE_LAYER metal2
# Name of OA lib we want to export to
set MY_OA_LIB "ediLib"
# #############################################################
# We need to do something special with the ncvlog opts
# since we don't have an include directory
set INC_DIR $DSN
set NCVLOG_OPTS "-cdslib ${CDS_LIB} \
        -hdlvar \{HDL_VAR\}-errormax ${ERR_MAX}
                -update \
                -linedebug \
        -sv \sqrt{ }-status \
        -incdir ${ INC_DIR }"
```
D.2 Env file for a Channel digital design used in HINP Chip in TCL

```
#
# Env file for a Channel digital design used in HINP Chip
#
set HOME $env(HOME)<br>set PHOME $env(PHOME)
set PHOME $env (PHOME) ; # Get the project home directory
# Specify simulaton mode !!!!!!!
set SIM_MODE rtl ; # Simulation mode: rtl, syn, or pnr
# Specify basename
set BASENAME Channeldigital ; # Set the root cell
# Controls what rc_synthesis script does
set RC_ELAB_ONLY false ; # Stop after elaborating
set RC_LOAD_DSN false ; # Only want to load a design
set ENC_LOAD_DSN false ; # Only want to load a design
# Let the place and route tool know which modules have been placed and routed
set MODULE_LIST
#
# Source the file containing the standard options
# we would like to employ
#
source $env ( EDI_TCL_DIR )/ defaults . tcl
# Want to overwrite SDC_DIR
set SDC_DIR ${SRC}/$BASENAME<br># --------------------------
                                        # ---------------------------------------------------------------------------
# Point to key source directories
set DSN $ {SRC}/$BBASENAMEset TB $ {SRC}/$BBASENAME#
# These files are used for RTL simulations (sim rtl)
# RTL simulations use RTL_VLOG_FILES and RTL_VHDL_FILES lists !!!!
# Use " " so that variables get assigned values
#
```

```
set RTL_VLOG_FILES "\
$DSN / $BASENAME .v \
$DSN / narrow_pulse_generator .v \
"
# These files are used by the synthesis tool
set NET    $PHOME/syn_dir/netlists
set SYN_VLOG_FILES "\
$DSN/$BASENAME.v \
"
# Point to the testbench files to be used
set RTL_TB_FILE ${TB}/${BASENAME}_tb.sv<br>set SYN_TB_FILE ${TB}/${BASENAME}_syn_t
                     $TBB/ $BASENAME } syn_tb . sv
set PNR_TB_FILE ${ TB }/ ${ BASENAME } _pnr_tb . sv
#
# Choreograph RTL compiler flow
#
set RC_TO_DO_LIST {\
${ TCL_DIR }/ rc / rc_synthesis . tcl \
}
# Choreograph encounter flow
# enc_hitkit . tcl performs place and route
# edi2ic converts gdsii file to OA lib
set ENC_TO_DO_LIST {\
$TCL_DIR / enc / enc_hitkit . tcl \
}
# &&&&&&&&&&&&&&&&&&&&&&&&&&&&&&&&&&&&&&&&&&&&&&&&&&&&&&&&&
# Floorplanning
# &&&&&&&&&&&&&&&&&&&&&&&&&&&&&&&&&&&&&&&&&&&&&&&&&&&&&&&&&
# Provide X and Y dimensions of the core
set CORE X 1000
set CORE_Y 2000
# Set the aspect ratio for the layout
# A values less than 1.0 means wide and not so high!
set ASPECT 0.6
# Establish a boundary outside of the core area
set CORE_TO_BOUND 20
# Utilization
set UTILIZATION 0.6
set VCD_SIGNALS "\
ad\_in \[7:0\] \
reset_L \
\texttt{stb}_L \setminusforce_reset \
cfd_out \ \n\take_event \
global_ena \
acq_all \lambdachan_sel \
drive_output_buffer \
common_stop \
vari_one_shot_L \
spl_chan \
load_dac \
read_dac \
"
# Pin assignments
set N_PINS "[ expandBus { ad_in [7:0]}] stb_L reset_L force_reset global_ena
    drive_output_buffer acq_all hit chan_sel take_event common_stop "
set S_PINS "[ expandBus { dac_reg [7:0]}] load_dac read_dac [ expandBus { common_bus
    [7:0]}] "
set E_PINS " charge_cap_L dont_charge_cap_L analog_reset "
set W_PINS " read_chan vari_one_shot_L cfd_out qualified_cfd qualified_cfd_narrow
```

```
auto_reset auto_reset_narrow analog_reset_async_set
    analog_reset_async_set_narrow "
# Spacing in microns between the pins
set N<sub>-</sub>SPACING 8
set S_SPACING 8<br>set E_SPACING 10
set E_SPACING 10<br>set W_SPACING 10
set W_SPACING
# Row Spacing (in microns )
# Row Type (1 = every row ... 2 = every other row )
# set FP_ROW_SPACING 15
# set FP_ROW_TYPE 2
set ROUTER_TO_USE nano
# Metal layer that should be used
set N_LAYER 2<br>set S_LAYER 2
set S_LAYER 2<br>set E_LAYER 3
set E_LAYER
set W_LAYER 3
# &&&&&&&&&&&&&&&&&&&&&&&&&&&&&&&&&&&&&&&&&&&&&&&&&&&&&&&&&&&&&&&&&&&&&&&&
# Power planning
# &&&&&&&&&&&&&&&&&&&&&&&&&&&&&&&&&&&&&&&&&&&&&&&&&&&&&&&&&&&&&&&&&&&&&&&&
# For the add power ring command
# Width of the metal as well as the separation between gnd and vdd rings
set CORE_RING_SPACING 1
set CORE_RING_WIDTH 3
set CORE RING OFFSET 1
# Desired metal layer for the power rings
set PWR_HORIZ_MET
set PWR_VERT_MET metal2
# Power stripes
set STRIPE_WIDTH 5<br>set STRIPE_SPACE 300
set STRIPE_SPACE
set STRIPE_LAYER metal2
# Name of OA lib we want to export to
set MY_OA_LIB " ediLib"
# #############################################################
# We need to do something special with the ncvlog opts
# since we don 't have an include directory
set INC_DIR<br>set NCVLOG_O
     NCVLOG_OPTS "-cdslib fCDS_LIB} \
         -hdlvar ${HDL_VAR} \
                  -errormax ${ERR_MAX}
                  -update \
                  -linedebug \
         -sv \sqrt{ }-status \
         -incdir $INC_DIR "
```
# APPENDIX E

### TCL Scripts for EDI

```
E.1 TCL Script to run Simulation
```

```
#!/usr/bin/env wish
#
# Script to help run simulations
#
# Filename: sim.tcl
# Author: Dr. George Engel
# Date : 6 August 2012
# Modified: 14 May 2013
#
#
# Source env.tcl to define global values which we need
#
source \text{Senv}(\text{PHOME})/\text{env.tcl}#
# Need the Tk package
# package require Tk
#
# Create a text window for logging results
#
set log ".simulation_log"
CreateTextWindow $log
#
# Make sure we have valid arguments
#
if {\frac{4}{3}}puts " sim script requires NO arguments !!!"
   exit
}
set startTime [clock seconds]<br>set tmpVar [clock format $
set tmpVar [clock format ${startTime}]
print $log "\nStarting sim.tcl ... (${tmpVar})"
#
# Remove worklib ... start anew each time
#
# siue :: print $log " Removing worklib and re - making worklib directory ."
  file delete - force $PHOME/worklib
   file mkdir $PHOME/worklib
#
# Compile the RTL code
# List of files i.e VLOG_FILES (RTL ANND SYN) should be defined in env.tcl
# SIM_MODE should be set to either rtl, syn, or pnr
#
switch ${SIM_MODE} {
  rtl {
      print $log "\nSimulating RTL description of $BASENAME" {color_blue}
      CompileStdCellLib "${STD_CELLS} ${UDP}"
      CompileVerilogRTL ${ RTL_VLOG_FILES }
      CompileVhdlRTL ${RTL_VHDL_FILES}
      CompileTestbench ${ RTL_TB_FILE }
   }
```

```
syn {
      print $log "\nSimulating synthesized netlist for $BASENAME" {color_blue}
      set syn_file $ {SYN_DIR}/netlists / $ {BASENAME}_syn.v
      CompileStdCellLib "${STD_CELLS} ${UDP}"
      CompileVerilogNetlist ${ syn_file }
      CompileTestbench ${ SYN_TB_FILE }
   }
   pnr {
      print $log "\nSimulating place and routed netlist for $BASENAME" {color_blue}
      set pnr_file ${PNR_DIR}/netlists/${BASENAME}_pnr.v
      CompileStdCellLib "${STD_CELLS} ${UDP}"
      CompileVerilogNetlist ${ pnr_file }
      CompileTestbench ${ PNR_TB_FILE }
   }
      default {
      puts "Exiting ... ${SIM_MODE} does not exist!"
      }
}
print $log "\ nElaborating and simulating $BASENAME ... "
#
# Save the log window to a file
#
set timestamp [ clock format [ clock seconds] -format \frac{9}{2} -\frac{7}{2} -\frac{9}{2} dT\frac{9}{2} H: \frac{9}{2} M: \frac{9}{2} S"]
set fileName "$PHOME/logfiles/sim_${timestamp}"
SaveTextToFile $log $fileName
#
# Elaborate the design
# The design's basename (top level) should be defined in env.tcl
#
Elaborate ${ BASENAME }
#
# Simulate the design
#
Simulate ${ BASENAME }
```
## E.2 TCL Script to run Synthesis

```
#!/ bin/ tcsh
cd $PHOME / syn_dir / logfiles
if ("$MODE_IS_64BIT" == "TRUE") thenecho "RTL Compiler being called in 64-bit mode"
rc -64 - files $PHOME / tcl_dir / rc / rc . tcl
else
echo "RTL Compiler being called in 32-bit mode"
rc -32 - files $PHOME / tcl_dir / rc / rc . tcl
endif
```
# E.3 TCL Script to run Place n' Route

```
#!/ bin/ tcsh
cd $PHOME / pnr_dir
setenv TMP $LD_LIBRARY_PATH
#setenv LD_LIBRARY_PATH "/usr/X11R6/lib:/usr/X11R6/lib64:/usr/lib64:/opt/Tcl/lib"
setenv LD_LIBRARY_PATH "/ usr / X11R6 / lib :/ usr / X11R6 / lib64 :/ usr / lib64 :/ opt / Tcl /lib "
if ("$MODE_IS_64BIT" == "TRUE") thenecho "Encounter being called in 64-bit mode"
encounter -64 - init $PHOME / tcl_dir / enc / enc . tcl - log $PHOME / pnr_dir / logfiles / encounter
    . log
```

```
else
echo "Encounter being called in 32-bit mode"
encounter -32 - init $PHOME/tcl_dir/enc/enc.tcl - log $PHOME/pnr_dir/logfiles/encounter
   . log
endif
setenv LD_LIBRARY_PATH $TMP
```
E.4 TCL Scripts to Export Netlist from EDI to Cadence Virtuosos

```
#!/ usr/ bin / env tclsh
#
# This script will convert a gds file produced by the edi tools into a OA lib
# which can be used in ic6
#
# Configuration described in env.tcl
set phome $env(PHOME)
cd $phome
source env . tcl
#
# Remove the library if it exists
#
if {[ file exists $MY_OA_LIB ]} {
 file delete - force $MY_OA_LIB
}
set strminOptions "\
-Iibrary \sqrt{$MY_0A_LIB} \
-runDir ${PHOME} \
- replaceBusBitChar \
-strmFile ${PNR_DIR}/netlists/${BASENAME}_pnr_fe.gds \
-topcell ${BASENAME} \
-refLibList ${ TCL_DIR }/ conf / refLibList \
- attachTechFileOfLib TECH_S35D4 \
-writeMode overwrite \
-view layout \
"
set strminCmd " strmin ${ strmin0ptions } &"
eval exec ${stringCmd}#!/usr/bin/env tclsh
#
# Script to convert a verilog netlist into a schematic
#
# Configuration described in env . tcl
set phome $env(PHOME)
cd $phome
source env . tcl
# Need to create a ihdl parameter file
# It should be placed into the root of the
# project directory
# Remove the ihdl . param file if it exists
if \{[file exists ${PHOME}] ihdl.param] == 1} \{file delete ${ PHOME }/ ihdl . param
}
# Write out the new ihdl . param file
set fid [open "$PHOME/ihdl.param" w]
puts $fid " ref_lib_list := basic , CORELIB "
puts $fid "dest_sch_lib := ${MY_0A_LIB}"
puts $fid "log_file_name := ${PNR_DIR}/strmIn/${BASENAME}_ihdl.log"
puts $fid " import_if_exists := 1"
```

```
close $fid
# Set up the options for the ihdl program call
set ihdlOptions "\
-PARAM $PHOME / ihdl . param \
- IHDL_ALLOW_GLOBALS \
-cdslib $PHOME /cds. lib \
\texttt{\$PNR\_DIR/netlists}/\texttt{\${BASENAME}\_\texttt{pnr_fillcap.v \quad \texttt{\&} }"
# Create the command we will used to invoke the ihdl program<br>set ihdlCmd "ihdl ${ihdlOptions} &"
                              "ihdl ${ihdlOptions} &"
# Call the ihdl progam
eval exec ${ihdlCmd}
```
### APPENDIX F

Scripts to Generate Piece Wise Linear files from the VCD Dump file

F.1 Make VCD TCL Script

```
#!/usr/bin/env tclsh
#
# This is a Tcl script which can be used to
# create the Verilog code that generates
# a vcd file
set phome $env(PHOME)
source $phome/env.tcl
set signalList ""
foreach item $VCD_SIGNALS {
    if \{ [regexp \{([0-9a-zA-Z_1]+)\}[([0-9]+):([0-9]+)\]\} \item]} {
        lappend signalList [ expandBus $item ]
    } else {
        lappend signalList $item
    }
}
# Need to flatten the list of sub-lists
set s $signalList
while {[set t [join $s]] ne $s} {set s $t}
set signalList $t
#
# Open up a file for writing
#
set fid [ open " TB / {BASENAME} vcd. v" w]
#
# Name of vcd file
#
set vcd dir " $PHOME / vcd "
set filename "${BASENAME}. vcd"
# If we have a vcd file let us delete it
file delete "${ vcd_dir }/${ filename }"
#
# Create a list of all of the bus signals
#
set pattern \{[0-9a-zA-Z_1]+\lfloor[\dagger d]+\dagger\}set busSignals [ regexp - all - inline " $pattern" $ signalList]
#
# Need to create alternate names for the bus related signals
#
foreach item $busSignals {
  regsub {\[} $item {_} tmp
   regsub {\]} $tmp {} alt_item<br>set altName($item) $alt_item
  set altName ($item)
}
#
# Write out the wire and the assign statements to the verilog filr
#
puts fid "\n// Create wires and assigns for all of the bus-related signals.\n"
set names [array names altName]
foreach name $names {
   puts $fid "wire\t$altName($name) ;"
```

```
puts $fid "assign $altName ($name) = $name; "
}
puts $fid ""
#
# Go through the signal list and replace all of the bus related signal names
# with their alternate names .
#
set vcdList ""
foreach signal $signalList {
   set flag false
   foreach name $names {
      if {\text{fsignal}} == {\text{frame}} {
         lappend vcdList $altName ( $name )
         set flag true
      }
   }
   if {\{$flag == false\} {
      lappend vcdList $signal
   }
}
#
# Here is what must be written into the vcd file
#
puts $fid "\n// Create the dumpfile and specify variables which should be dumped. \
   n"
puts $fid "\ninitial begin"
puts $fid "\t\$dumpfile(\"${vcd_dir}/$filename\");"
puts $fid "\t\ $dumpvars (1\ ,"
set last_item [lindex $vcdList end]
foreach item $vcdList {
   if { $item != $last_item } {
        puts $fid "\t\t$item ,"
    } else {
        puts $fid "\t\t$item"
    }
}
puts $fid "\t);"<br>puts $fid "end\n"
puts $fid "end \n"
# Close the file
close $fid
#
# Now we need to create the verilogA file
#
cd $phome
set va_dir_root "${MY_OA_LIB}Test/${BASENAME}_stim"<br>file mkdir "$va_dir_root"
              file mkdir " $va_dir_root "
file mkdir " $va_dir_root / veriloga "
set fid [ open "${ va_dir_root }/ veriloga/ veriloga. va " w]
#
# We need to modify the vector signals (bus signals) in veriloga supported format i, e
    [7:0] ad_in
#
foreach signal $VCD_SIGNALS {
    if \{ [regexp \{([0-9a-zA-Z_1]+)\}\([0-9]+):([0-9]+)\]\} $signal]} {
   regexp \{([0-9a-zA-Z_-]+\)\[([0-9]+):([0-9]+\)\] \} $signal match name left_index
       right_index
   set signal_modi "\[${ left_index }\:${ right_index }\] ${ name }"
        lappend signalList_va $signal_modi
   lappend ioList_va $name
    } else {
        lappend signalList_va $signal
   lappend ioList_va $signal
```

```
}
}
#
# We need to create a pwl voltage source for each of
# the signals in the vcdList
#
set length [llength $ioList_va]
puts $fid ''/ VerilogA module for PWL voltage sources. \n\mathbb{R}^nputs $fid "\'include \"constants.vams\""
puts $fid "\'include \"disciplines.vams\""
puts -nonewline $fid "module stimulus (vdd,"
foreach name $ioList_va {
   if \{(\text{ $name} != \$last\_item) ^ (\$length == 1)\} {
      puts - nonewline $fid "$name ,"
      } else {
         puts fid "$name);\n"
      }
}
#
# We need to declare input / output pins
#
#
foreach signal $signalList_va {
   puts $fid "\toutput\t$signal;"
}
puts $fid "\toutput\tvdd;"
puts $fid "\n"
#
# We also need to declare input/output pins as electrical
#
#
foreach signal $signalList_va {
        puts $fid "\telectrical $signal;"
}
puts $fid "\telectrical vdd;"
puts $fid "\n"<br>puts $fid
puts $fid "\telectrical gnd;"<br>puts $fid "\tground gnd;"
puts $fid "\tground gnd;"
   puts $fid "\r"
foreach signal $vcdList {
   set node $signal
    foreach name $names {
        if {\#altName(\$name) == $signal} {
            set node $name
        }
    }
   set str "\tvsource \#(.type(\"pwl\"), .file(\"$PHOME/vcd/$signal.pwl\")) V\
       \frac{1}{2}$signal \($node,gnd \);"
      puts $fid $str
}
   set vdd_source "\tvsource \#(.type(\"pulse\"),.val0(0),.val1(3.3),.period(20),.
      delay (1e-6), rise (1e-6), width (10), fall (1e-6)) V\ _vdd \ (vdd,gnd);"
   puts $fid ${ vdd_source }
   puts $fid "\rendmodule"
# Close the file
close $fid
puts ""
puts "Sucessfully created ${TB}/${BASENAME}_vcd.v"
puts "Make sure that you include above file in your testbench"
puts ""
puts "Sucessfully created ${va_dir_root}/veriloga/veriloga.va"
puts " This veriloga module will play pwl waveforms from series of files "
```

```
puts ""
puts "Next step is to run simulation of your verilog code using command \" sim \""
puts " Then run \" vcd2pwl \" command to generate series of pwl files from the above vcd
    file "
puts ""
```
### F.2 VCD to PWL python script

```
#!/ usr/ bin / python
#
# GLE : 6 June 201
#
# Fixed several bugs !!!
# It now finds floating point numbers correctly
# Also fixed the bug tha Po discovered
#
# Python script to convert vcd file to a series of pwl files
#
#
# This script will read and parse a VCD (Value Change Dump) file
# produced by a Verilog simulation
#
# A SPICE piece-wise-linear description is created for each signal in the VCD file
#
# Modfied on September 14, 2014 to support real variables
#
# &&&&&&&&&&&&&&&&&&&&&&&&&&&&&&&&&&&&&&&&
# modified by GLE and Geetha on Nov. 14, 2018 to actually use time multiplier
    correctly .
# also made it read basename for base file so we no longer need to give a filename
# &&&&&&&&&&&&&&&&&&&&&&&&&&&&&&&&&&&&&&&&&&&
# Need system calls
import sys ;
import os ;
# Retreive the value of some important Linux variables
home = os. environ['HOME'] ;
phome = os.environ ['PHOME'] ;
os . chdir ( phome ) ;
# Need command line arguments from operating system
from sys import argv ;
# Need the regular expression package
import re ;
# Set some electrical parameters
HI = 3.3 ; # Electrical level for a logical 1
L0 = 0.0; # Electrical value for a logical 0
TRF = 1e-9 ; \qquad # \text{ Rise/fall time in sec}<br>REAL_SCALE = 1.0; \qquad # \text{ Scale factor for the r}.# Scale factor for the real valued signals
# Creates symbol_table
symbol{\text{symbol} = \{\}};
tracksymbols = [] ;
#
# Create a global variable token_table
# Token is the key with the pattern as the value
#
\texttt{token\_table} = \{\text{"DATE"} : \text{"`}\date" ,
   "VER" : "^*\version",
   " TIME " : "^\ $timescale ",
    " SCOPE " : "^\ $scope ",
    " DUMP" : "^\$dumpvars",
   " VAR" : "^\$var",
```

```
"END" :: "^\\" UPDATE" : "^\#[\d]+",
   " VCD" : " ^{\circ} [01]",
   "VCDR" : "\uparrow r" } ;
# Create a function that parses a line and returns the appropriate token
def parser (line):
   global token_table ; # token_table is a global variable
   keys = token_table.keys();
   token = "NULL" ; \qquad # The NULL token is our default
   for key in keys :
     pattern = token_table [key] ; # Pattern we are attempting to match
     match = re.match(pattern, line);
      if (match) :
        token = key ; \qquad # If there is a match set token equal to the
             key
  return token ; \qquad # Return the token!
#
# Create a function that deletes the last updated lines from particular pwl files
#
def deletelastlinefromfile (file1, file2):
  command = "sed \hat{\mathcal{F}}, d' ";
  command += file1;
  command += " > ";
  command += file2 ;
  os . system ( command );
   command = "mv";
   command \leftarrow \leftarrow file2;
  command += "";
  command += file1 ;
  os . system ( command );
# Read the file called base in the project direcotry to find the basename
# Open up the file for reading
try :
   base_fid = open("base", "r") ;
except IOError :
   print " Could not open file called base for reading !" ;
# Read the basename
vcd_file_name = base_fid . readline () ;
vcd\_file\_name = vcd\_file\_name.rstrip("\\n") ;
# Close the base file
base_fid . close () ;
# Concat the file extension on to it
vcd_file_name += ". vcd" ;
# Move to the vcd subsirectory
os . chdir ("./ vcd") ;
# User is expected to provide name of vcd file to read
# Expecting exactly two command line arguments
if (len(sys.argv) == 1) :
  cmd = argv ;
   print "";
   print "Reading file: %s" % vcd_file_name ;
   print "";
else :
  print "" ;
   print "Usage: vcd2pwl" ;
   print ""
   sys . exit ;
# Open up the file for reading
try :
   vcd_fid = open(vcd_file_name, "r");
except IOError :
   print " Could not open file for reading !" ;
```
```
# Read one line at a time from the vcd file
# Read in first line from file
line = vcd fid . readline () ;
# Keep reading lines from the file until EOF reached
while line :
#
# Send line off to be parsed ... comes back with a token
#
  token = parser(line);
#
# If we have a timescale directive then read the next line and pick off the
    multiplier
#
   if (token == "TIME") :
      line = vcd_fid.readline() ; # Read in the next line<br>fields = line.split() ; # Split the line up into f
                                            # Split the line up into fields<br># value (first field)
      value = float (fields [0]) ;<br>unit = fields [1] ;
      unit = fields [1]; \qquad # unit ... ps, ns, us etc (second field) if (unit == "ns") : \qquad # Determine what our time base multiplie
                                         # Determine what our time base multiplier is
          multiplier = 1e -9 * value ;
      elif (unit == "ps") :
         multiplier = 1e -12 * value ;
       elif (unit == "us") :
         multiplier = 1e -6 * value ;
       else :
          multiplier = 1.0 * value ;
       print "Mutliplier is %g.\n" % multiplier ;
#
# If we have a var directive then pick off signal name and symbol to be used to
    represent the signal
#
   elif (\text{token} == "VAR") :<br>fields = line.split();
       fields = line . split () ; # Split line up into fields
       symbol = fields [3];<br>
signal = fields [4];<br>
# Signal name (5th field)<br>
# Signal name (5th field)
       signal = fields [4] ; # Signal name (5th field)<br>symbol_table [symbol] = signal ; # Build our diction:
                                                    # Build our dictionary of symbols and
           signal names
#
# If we have a dump directive then open up a bunch of files for writing
# and then get the initial conditions
#
   elif (token == "DUMP") :
       time = 0; \qquad # Set time to 0.0keys = symbol_table.keys() ; # The keys are the symbols fid = {} ; # Create a dictionary
                                 # Create a dictionary
      for key in keys : \qquad # Build the dictionary
          signal_name = symbol_table [key] ;
          file_name = signal_name + ". pwl" ;
          fid [key] = open (file_name, \frac{w}{y}") ; # Opening a .pwl file for each signal
#
# Keep reading lines for the DUMP state until we get the END token
# For real valued signals the line will begin with a r
#
       line = vcd_fid . readline () ; # Read next line from the file
       while (parser(line) != "END") :value = line [0] ; # First character is the value of the signal<br>if (value == '0') : # Convert to an electrical level
                                        # Convert to an electrical level
             voltage = LO ;<br>symbol = line[1] ;
                                       # Second character is the symbol used for the
                  signal
          elif (value == '1') :
              voltage = HI ;
```

```
symbol = line [1] ; # Second character is the symbol used for the
                signal
         elif (value == 'r') :
            fields = line . split () ; # Split the line up into sapce delimited
                fields
# m = re.\,search\, ( ' [\d, ] + ' , fields [0]) ; # Find the float
            m = re.search('[-+]?(\d+(\langle .\d+)^?|\langle .\d+)([eE][-+]^? \d+)^?, fields [0]); #
                Find the float
            voltage = float(m.group(0)); # Convert to float
            voltage *= REAL_SCALE ;
            symbol{1} = fields [1];
         else :
            pass ;
         line_out = "%g %g\n" % (time, voltage) ;
         fid [symbol]. write (line_out) ; # Write out inital values at time t=0
         line = vcd_fid . readline () ;
#
# Need to compute our new time ... UPDATE state
#
   elif (token == "UPDATE") :
     time = int(line[1:len(line)]) ; # Strip off first character which is a
          pound sign
      if ( tracksymbols != []) :
        tracksymbols [:] = [] ;
#
# Here is what we do when a value changes and is dumped (VCD)
#
   elif (token == "VCD") :<br>value = line[0] ;
                                  # First character is the NEW value either a 0 or a 1
      symbol = line [1] ; # Next character is the symbol
      if (value == '0') : # Convert to an electrical level
         voltage = HI; \qquad # Looks wrong but not
      else : \qquad # Need to write out old value first
         voltage = LO ;
      line_out = "%g %g\n" % (multiplier * time, voltage) ; # time came from the
         UPDATE state
      file2 = "tmp," + fid[symbol].name ;if symbol in tracksymbols :
         fid [symbol].close();
         deletelastlinefromfile (fid [symbol].name, file2) ;
      else :
         fid[symbol] = open(fid[symbol].name, "a");
         fid [symbol].write (line_out) ;
# time += TRF ; # Increment time by a rise/fall time<br>if (value == '0') : # # Compute new electrical levels
                                   # Compute new electrical levels
         voltage = L0;
      else :
         voltage = HI ;
      line_out = "%g %g\n" % (multiplier * time + TRF, voltage) ; # Write out "new" (
         time, voltage) pair
      if symbol in tracksymbols :
         fid [symbol].close();
         deletelastlinefromfile (fid [symbol].name, file2) ;
         tracksymbols . remove ( symbol ) ;
      else :
         fid [symbol] = open (fid [symbol] .name , "a") ;fid [symbol]. write (line_out) ;
         tracksymbols . append ( symbol ) ;
   elif (token == "VCDR") :
      fields = line.split(); # Split the line up into space delimited
          fields
# m = re.search('[\ddot{\ddot{\alpha}}.-]+', fields[0]); # Find the float
```

```
m = re . search ('[ -+]?(\ d +(\.\ d*) ?|\.\ d+) ([ eE ][ -+]?\ d+)?', fields [0]) ; # Find
          the float
      voltage = float(m.group(0)); # Convert to float
      voltage *= REAL_SCALE ;
      symbol = fields [1] ;
      line_out = \sqrt[n]{g} \times g \n\leq \sqrt[n]{g} (multiplier * time, voltage); # time came from the
         UPDATE state
      fid [symbol].write (line_out) ;
#
# Go read the next line from the file and go back to start of while loop
#
   line = vcd_fid . readline () ;
# *************************************************************************
#
# Close up all of the files
#
vcd_fid . close () ;
keys = symbol_table.keys() ; <br> # The keys are the symbols
for key in keys :
  name = symbol_table [key] ;
  name += ".pwl" ;
  print "Successfully created: %s" % name;
   fid [key].close();
print ""
```